#### 2010 - 中小企業資訊科技培訓計劃Open Office 工作坊 (Writer/Calc/Impress)

Speaker: MR. P L CHAU 周栢林先生 (MSc, BEng, LPIC)

主辦機構:製造業創匯商會(MEIIA)

協辦機構:香港生產力促進局

資助機構:香港特別行政區政府政府資訊科技總監辦 公室

利用開放源碼軟件節省開支

- A. 資訊科技基本概念
- B. 源代碼和軟件之基本概念
- C. 練習:指令/命令執行
- \_\_\_\_\_\_\_\_\_\_\_\_\_\_\_\_\_\_\_\_\_\_\_\_\_\_\_\_\_\_\_ D. 自由和開放源碼軟件(Free & Open Source Software – FOSS)
- E. OpenOffice.org 3 綜覽
- F. OpenOffice.org 3 中的三個軟件的基本功能及應用技巧(示範)
- G. OpenOffice.org 3 實習

#### A. 資訊科技基本概念

#### 1.資訊科技 (I.T. – Information Technology)

- ●使用相關科技來管理和處理數據和資訊
- 其相關科技主要為電腦、電子及通訊,應用<br>☆ 個本記誤、問務、 安排和審協客調を結 它們來設計、 開發、 安裝和實施資訊系統<br>*(*句妊確田齢體和雷幽確體) (包括應用軟體和電腦硬體)
- I.T. 對數據和資訊進行轉換、 貯存、 保護、處理、 傳送和安全地提取。

#### A.資訊科技基本概念

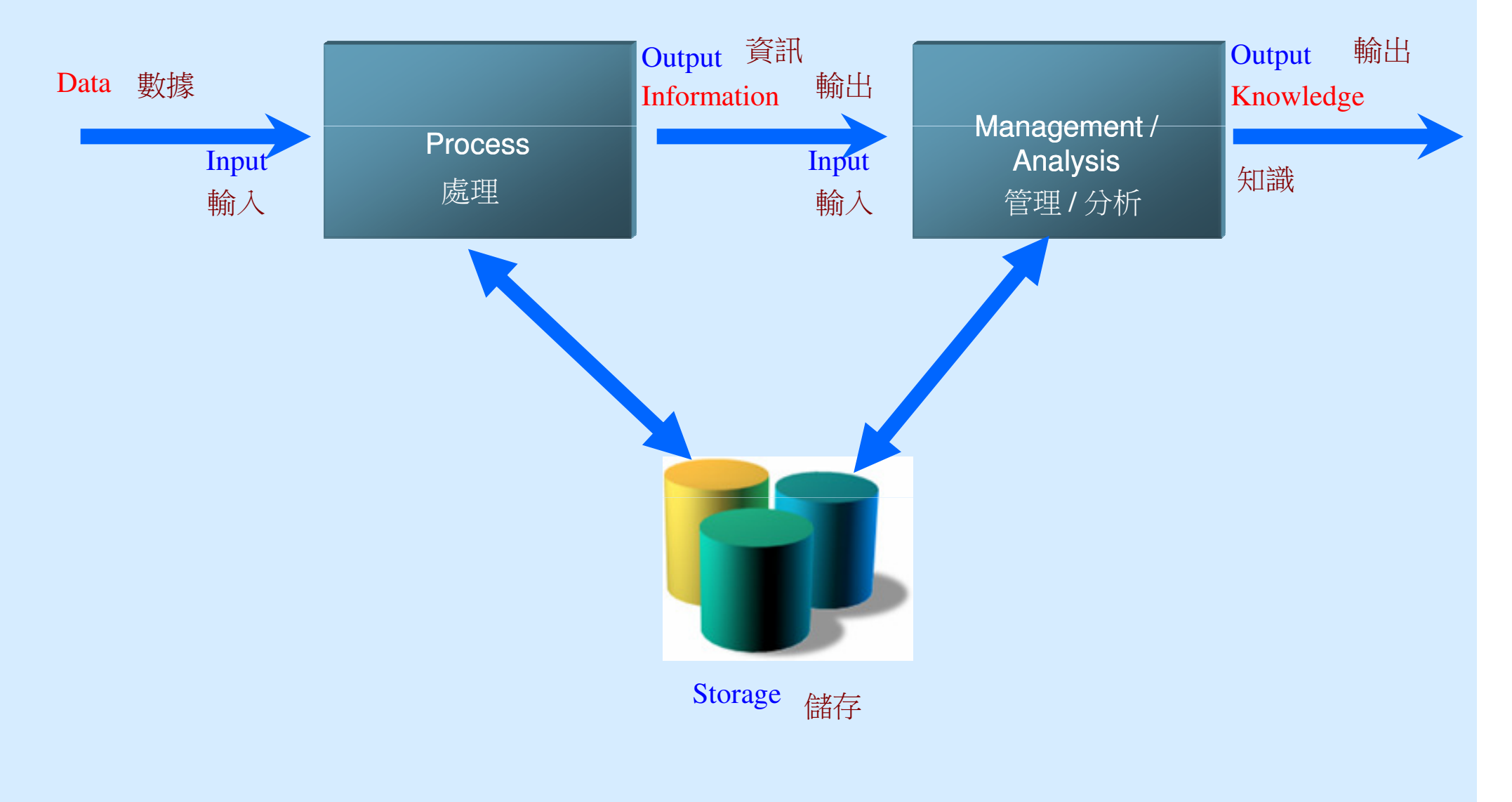

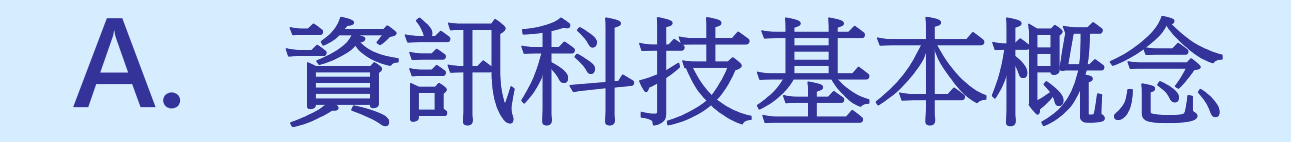

2. 資訊系統 (Information System)<br>- 句今六個元佐,斗右福體 / 哭材 、齢體 包含六個元件,計有硬體/器材 、軟體 、 數據/資訊、人、程序/流程、理論/概念/方法。

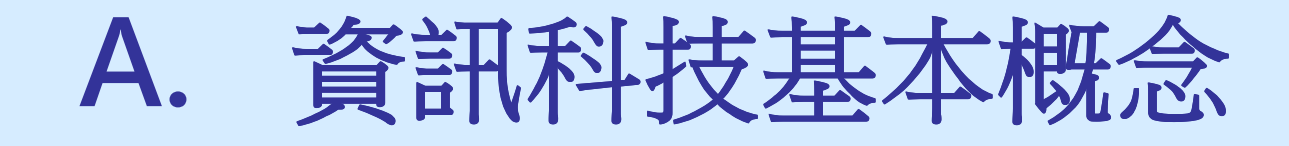

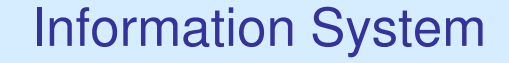

Concepts / Methodologies / Theories

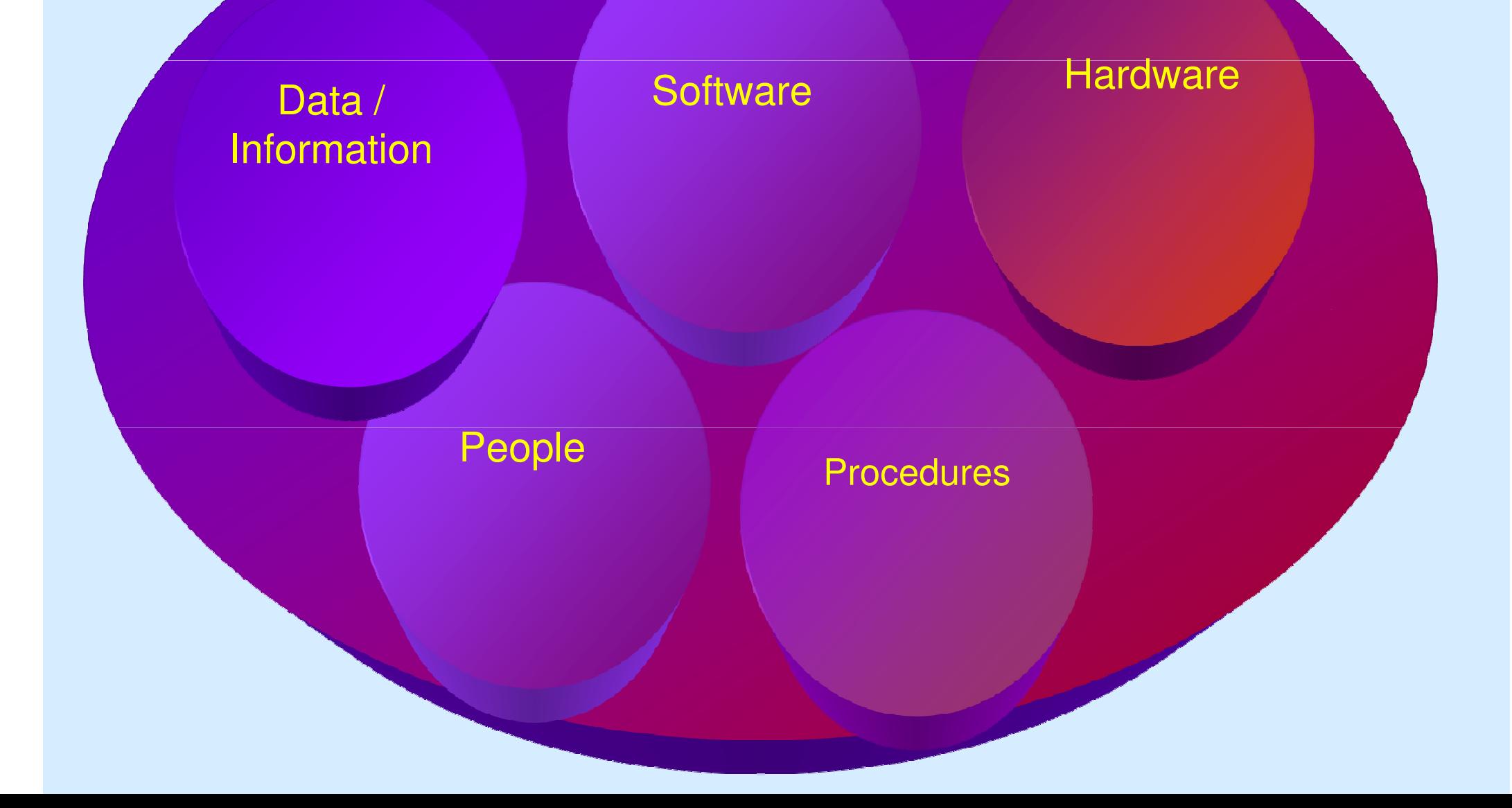

#### B.源代碼和軟件之基本概念

1. 軟件、程式、源代碼

- i. 軟件為使用者執行及完成特定的工作。
- ii. 軟件或應用軟件由一個或多個 (一組或多組的程式<br>隹) 程式 所组成 。 集) 程式所組成。
- iii. 一個或多個指令/命令會構成程式, 這些指令/命令 (也可稱為指令句) 會直接要求電腦完成相關工作。iv. 這些指令句是由人類 (即軟件開發人員) 所編寫,<br>嫩稲色湄代確。 總稱為源代碼。
- v. 源代碼需編譯 (compile or interpret) 成為電腦可<br><sub>₩認的代</sub>確,稱色日輝確 (object code) 武劫行趙 辨認的代碼,稱為目標碼 (object code) 或執行檔<br>(executable file) 。 (executable file) 。

# B.源代碼和軟件之基本概念vi. 以下是 Java 源代碼的例子

 $1**$ 

\* The HelloWorldApp class implements an application that \* simply prints "Hello World!" to standard output.  $\star$ 

```
class HelloWorldApp {
     public static void main(String[] args) {
   System.out.println("Hello World!"); // Display the string.
ł
```
#### C.練習:指令/命令執行1. ipconfig

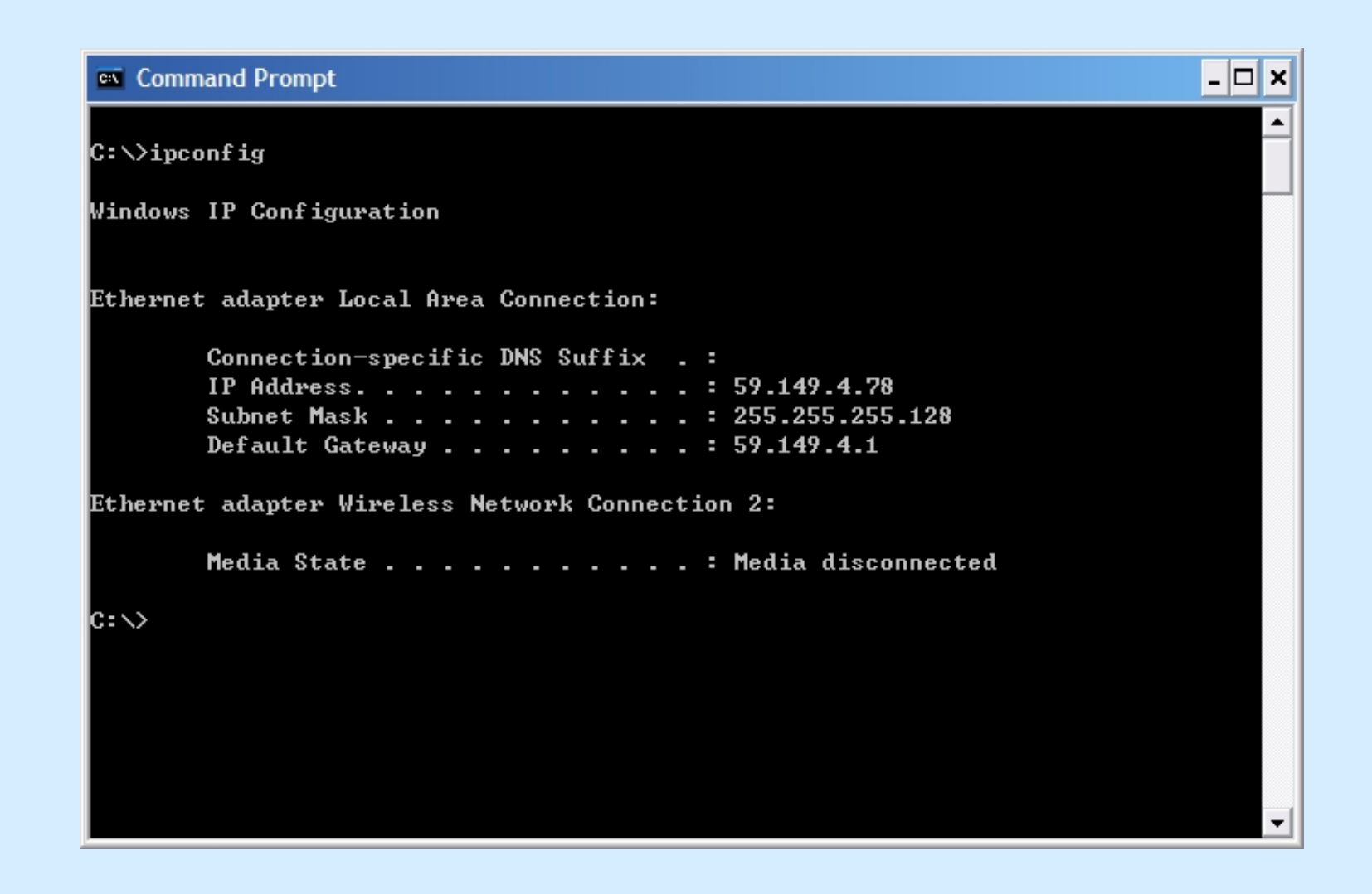

#### C.練習:指令/命令執行2. ping meiia.org

#### **ex** Command Prompt

C:\>ping hkwtia.org

Pinging hkwtia.org [210.17.188.49] with 32 bytes of data:

- 미×

▼

Reply from 210.17.188.49: bytes=32 time=2ms TTL=53 Reply from 210.17.188.49: bytes=32 time=2ms TTL=53 Reply from 210.17.188.49: bytes=32 time=2ms TTL=53 Reply from 210.17.188.49: bytes=32 time=2ms TTL=53

Ping statistics for 210.17.188.49:

Packets: Sent = 4, Received = 4, Lost =  $\theta$  (0% loss), Approximate round trip times in milli-seconds: Minimum = 2ms, Maximum = 2ms, Average = 2ms

 $\mathsf{c}{:\!\!\sim_{\!\!\!=}}$ 

# 1. 背景與歷史 **(1)**

i. 早在電腦時代初期,源碼是自由流通的。<br>:: ail.175 i.1.<del>h</del>:4 。<br> ii. 到七十至八十年代,個人電腦和微軟的出現,商<br><sub>举的/</sub>此届添行而成色市県主道。 業軟件便流行而成為市場主導。

iii. 在八十年代中,美國麻省理工學院 (MIT) 的<br>Mr. Richard Stallman 捍但白由和開放酒確 Mr. Richard Stallman 提倡自由和開放源碼軟件的運動。

iv. 成立自由軟件基金會 Free Software Foundation (FSF)。

# 1. 背景與歷史 **(2)**

v. 自九十年代初開始,互聯網和 Linux 的出現,成<br>五白山齢性的選ル劑,今它茁出成具,発捏平大。 為自由軟件的摧化劑,令它茁壯成長 ,令它茁壯成長,發揚光大。 vi. 互聯網是一個非常適合的平台;Linux 是自由軟件的表表者,也是很重要的一個里程碑 ,也是很重要的一個里程碑。 vii. 現在,已有很多商業應用軟件是以自由軟件形式<br>発行和伸用。例如 OnenOffice org 3 0 發行和使用。例如 OpenOffice.org 3.0.

# 2. 概念 **(1)**

# i. 自由軟件 (free software)<br>——————————————————

- • 不受限制地自由使用、複製、研究、修改和分發的軟件
- $\bullet$  ifface f • free 可同時解作「自由」和「免費」
- •自由重點在於自由權,而非價格。
- • 「言論自由」(free speech),而不是「免費啤酒」(free beer)。
	- » 但他用影哦你并不同 有使用該軟件的自由。

# 2. 概念 **(2)**

# i. 自由軟件 (free software)<br>「一个人力力(free cree

- •「言論自由」(free speech),而不是「免費 啤酒」(free beer)。
	- » 但他个名多那红牛小口 有研究該軟件如何運作的自由,並且得以覆寫該軟件來符合使用者自身的需求。
	- »有重新散布該軟件的自由。
	- 》 石的女子共和日英歌的小时日 有改善再利用該軟件的自由,並且可以發表 ,並且可以發表覆寫版供公眾使用。

# 2. 概念 **(3)**

# i. 自由軟件 (free software)

•• 免費軟件 (freeware) 是一種不須付費就可取<br>想的乾佐,但酒確不一定公開,使田老並沒有 得的軟件,但源碼不一定公開,使用者並沒有<br><br>由田、複製、研空、修改和分発的白由。 使用、複製、研究、修改和分發的自由。<br>-

# 2. 概念 **(4)**

- ii. 開放源碼軟件 (open source software) 指<br>—<del>痛敢</del>他<del>勒</del>体横式 。 一種軟件散佈模式。
- 自由再散布
- 598 a lyddi 讓人方便的取得原始碼
- —— АТД, —— АНР 9 5—— АНИИИ – 衍生著作,讓人可依此原始碼修改後,在依照同<br>— <del>凶</del>瘫体的的情形下再散体。 一授權條款的情形下再散佈。
- 12-2012-2013 LAT 7 9 25 17 26 18 19 19 1 - 修改後的版本,需以不同的版本號碼以與原始的<br> 程式確做分別,但陪百<del>尬</del>的程式確完敕性。 程式碼做分別,保障原始的程式碼完整性。<br>一個點反局局需購去器或程調
- 不得對任何人或團體有差別待遇。

# 2. 概念 **(5)**

- ii. 開放源碼軟件 (open source software) 指<br>—<del>痛敢</del>他<del>勒</del>体横式 。 一種軟件散佈模式。
- —— ЖТА<del>С –</del> 4- АРАЛПЕЭ - 對程式在任何領域內的利用不得有差別待遇,不 得限制商業使用。
- –軟件再散佈時,必需以同一條款散佈之 必需以同一條款散佈之。
- 授權條款不得專屬於特定產品。
- 授權條款不得限制其他軟件。
- 授權條款必須技術中立。

- 3. 自由及開放源碼軟件使用牌照 **(1)**
	- i. 以下是最常見的相關使用牌照:
		- •**GNU General Public License (GNU GPL)**
		- • **GNU Lesser General Public License (GNU LGPL)**
		- • **Berkeley Software Distribution License (BSDL)**
		- **MIT License (MITL)**

- 3. 自由及開放源碼軟件使用牌照 **(2)**
	- ii. Copyleft 概念
	- 自由及開放源碼運動中所發展出來的。
	- 352 LEVAS , LE ARVILLARI NOVERIS <sup>跟</sup>「版權」(Copyright) 相對的一個概念。
	- ШІЛІЗА 1975) САРАМІНГІ 48-У БІ 59 У 40 ОСТАН - 加入它後,Copyleft 條款更要求使用者改作後 的衍生作品必須要以同等的授權方式釋出以回饋社群。
	- IXV<del>I</del> 它授權條款不反對著作權的基本體制,卻是透過利用著作權法來進一步地促進創作自由。

# 4. 開放源碼軟件搜尋及下載 (實習)

- i. OpenOffice.org 是自由及開放源碼軟件中商業應用軟件的代表作。
- ii. 自2000年,昇陽 (Sun Microsystems) 把<br>StarOffice 之湄礁開放 。 OnenOffice org *{* StarOffice 之源碼開放。OpenOffice.org 便在這個框架下應運而生,并發光發熱。
- iii. 現在最新的版本是 OpenOffice.org 3.x ,此 版本全球已累積 100,000,000的下載。
- iv. <u>www.openoffice.org</u> 下載。

#### D.自由和開放源碼軟件 (FOSS)<br>Free & Onen Source Softwar Free & Open Source Software

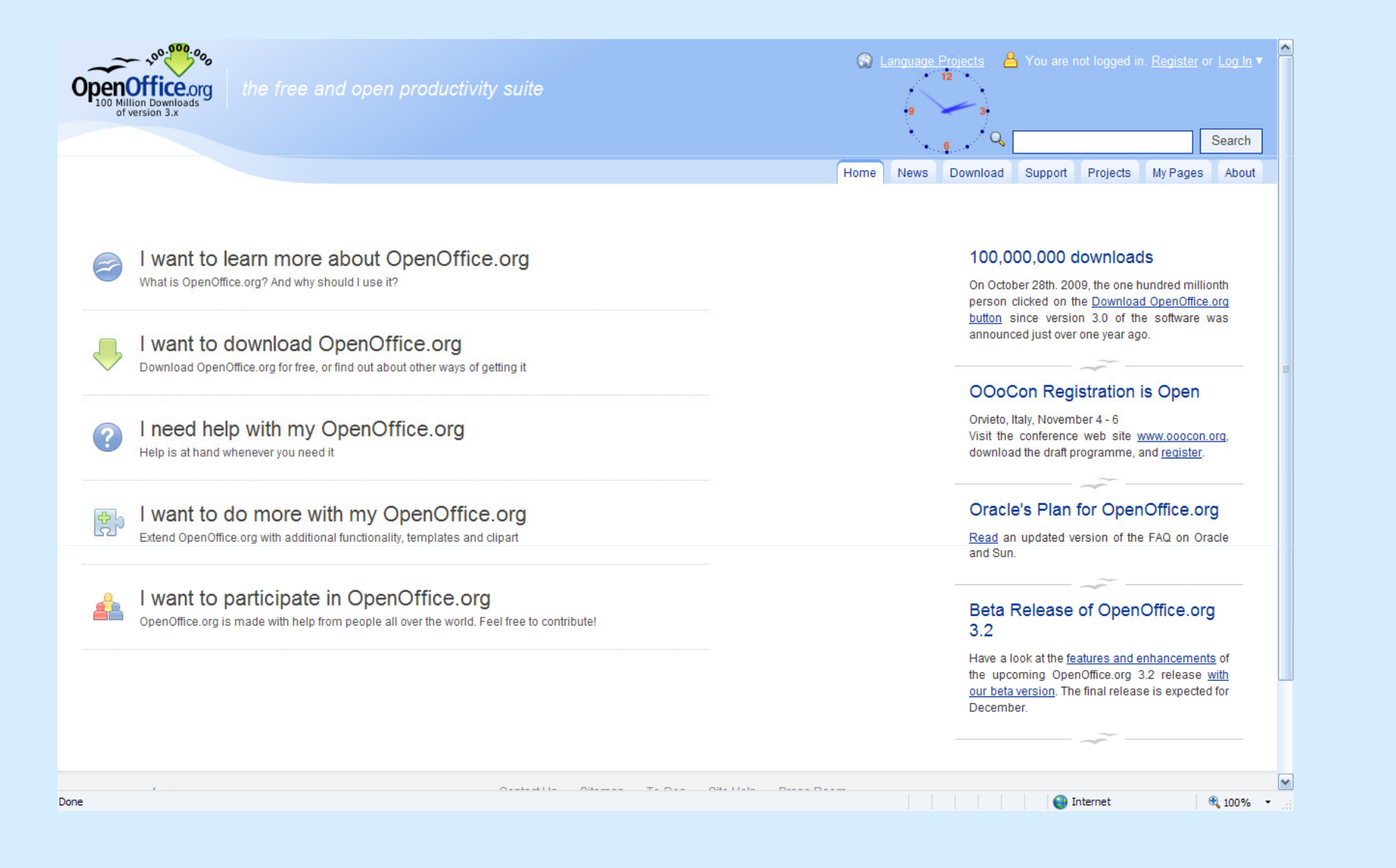

#### D.自由和開放源碼軟件 (FOSS)<br>Free & Onen Source Softwar Free & Open Source Software

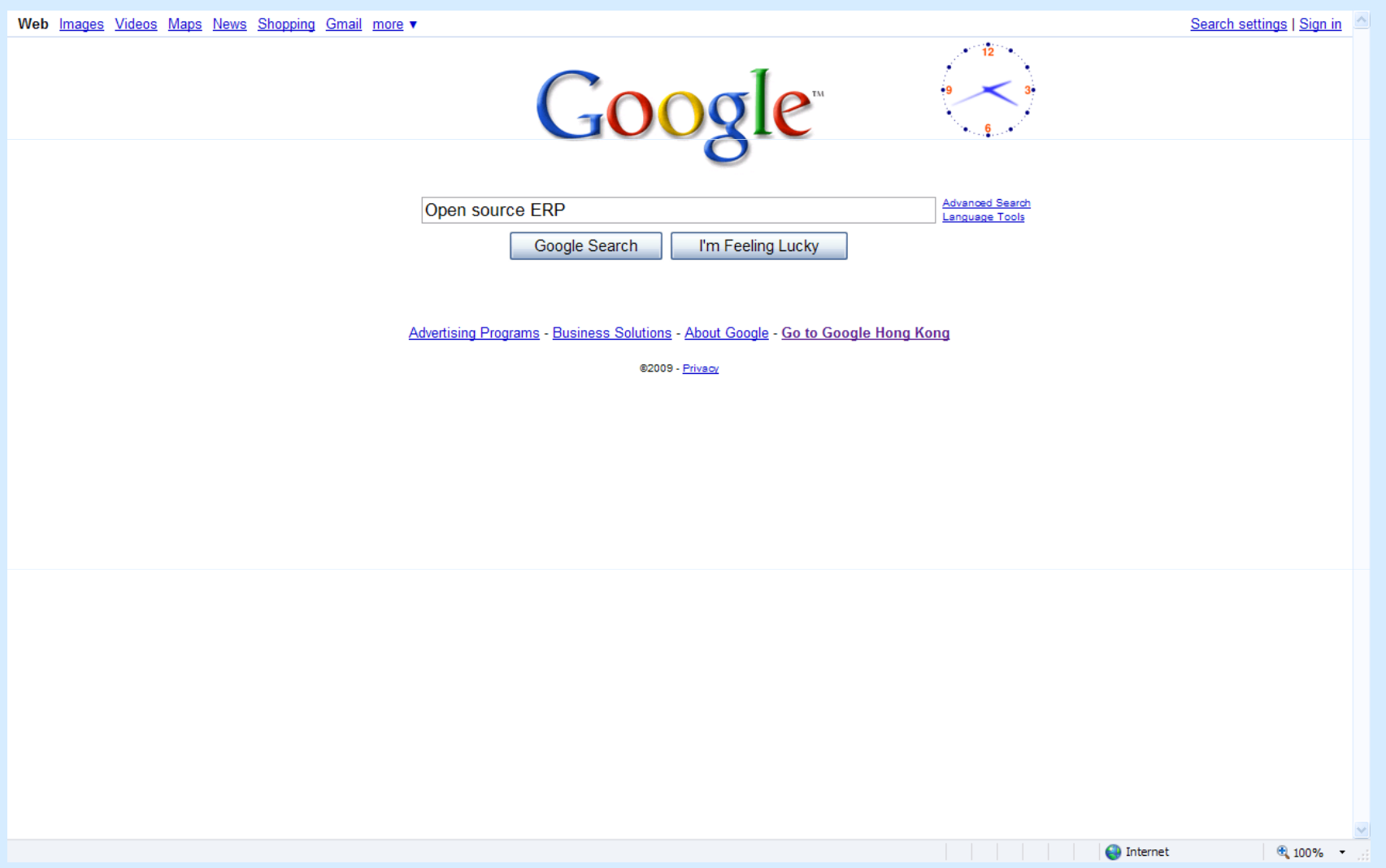

#### E.OpenOffice.org 3 綜覽

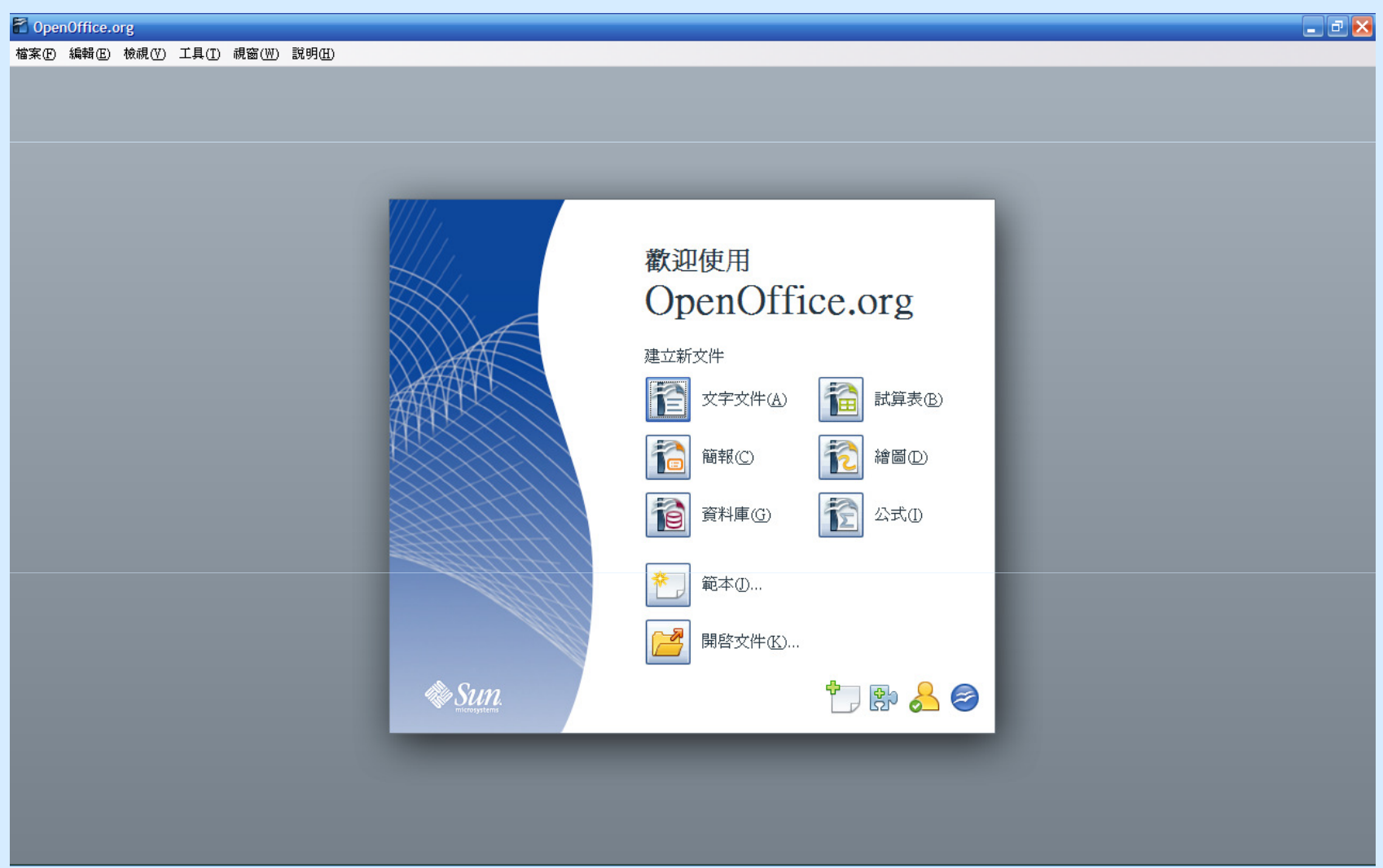

#### E.OpenOffice.org 3 綜覽1. OpenOffice.org Math 公式

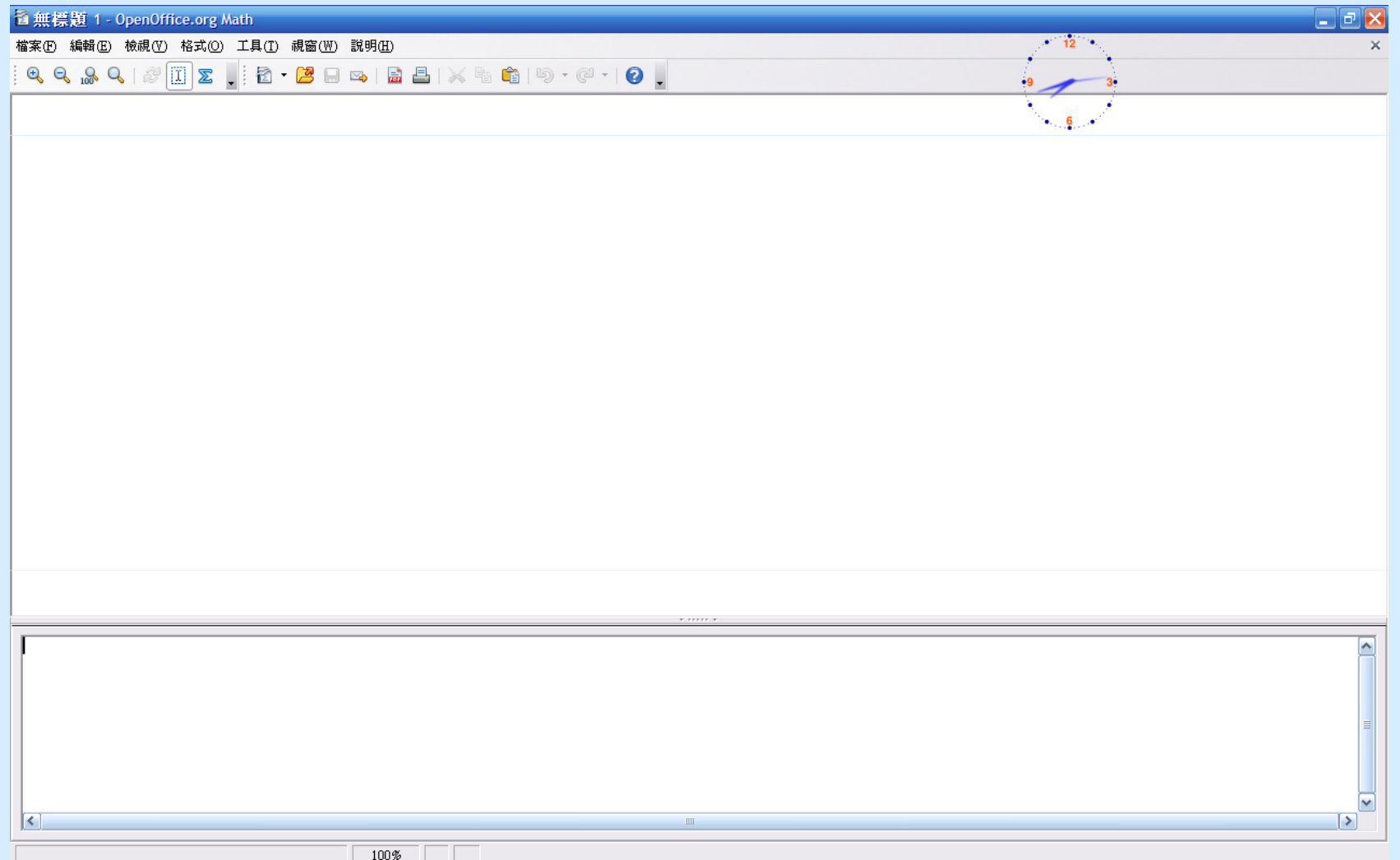

#### E.OpenOffice.org 3 綜覽2. OpenOffice.org Base 資料庫

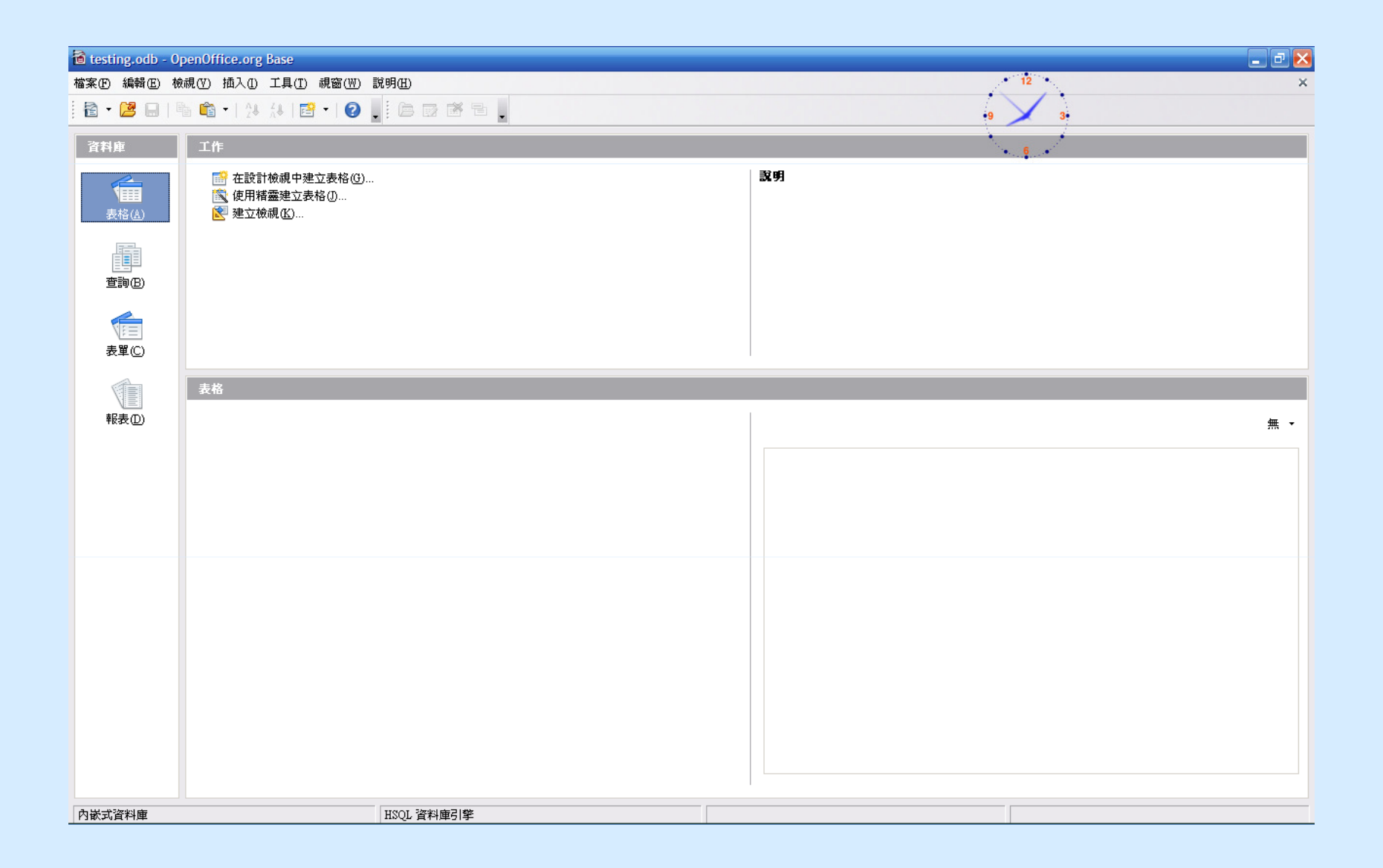

#### E.OpenOffice.org 3 綜覽3. OpenOffice.org Draw 繪圖

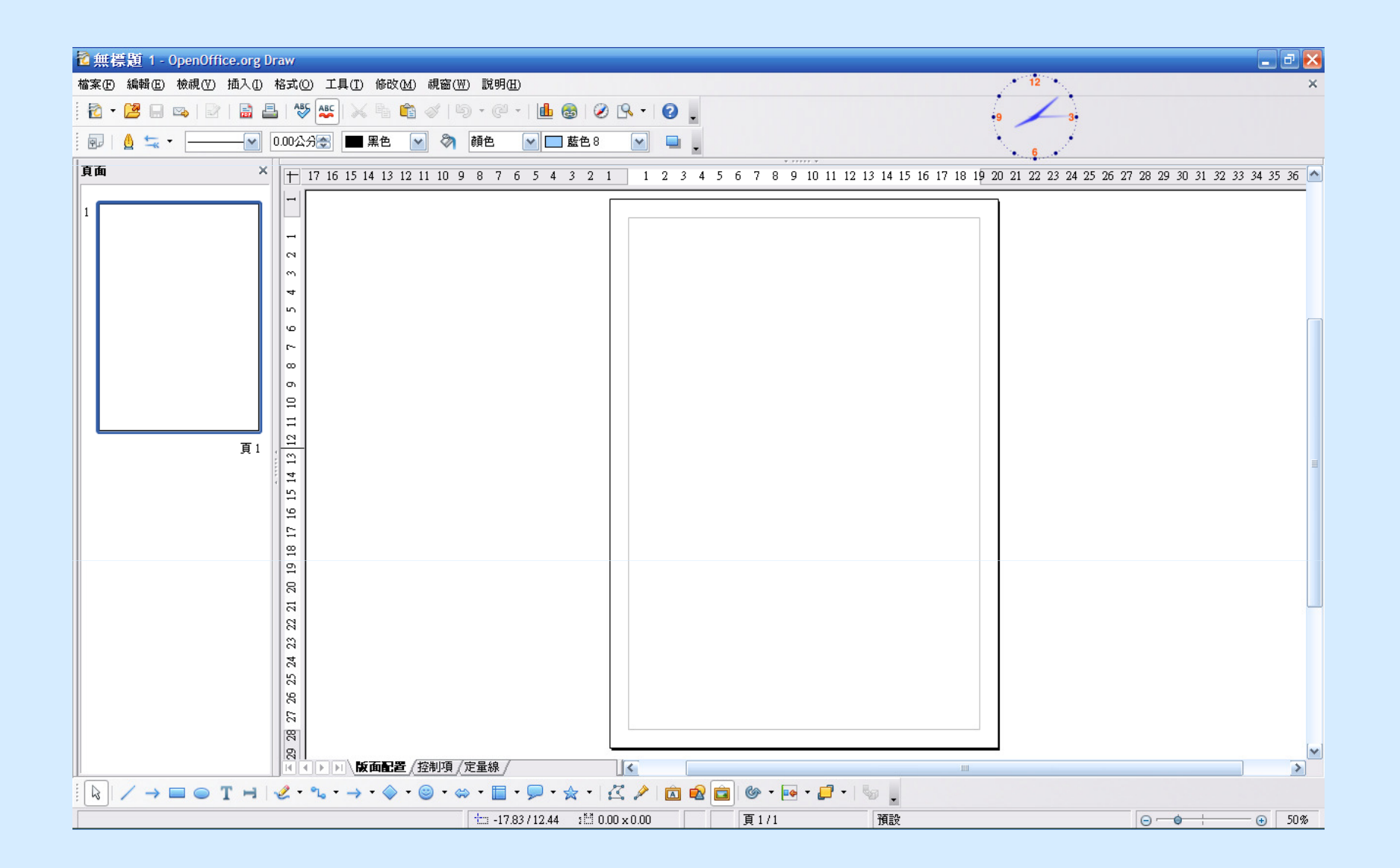

#### E.OpenOffice.org 3 綜覽4. OpenOffice.org Writer 文字文件

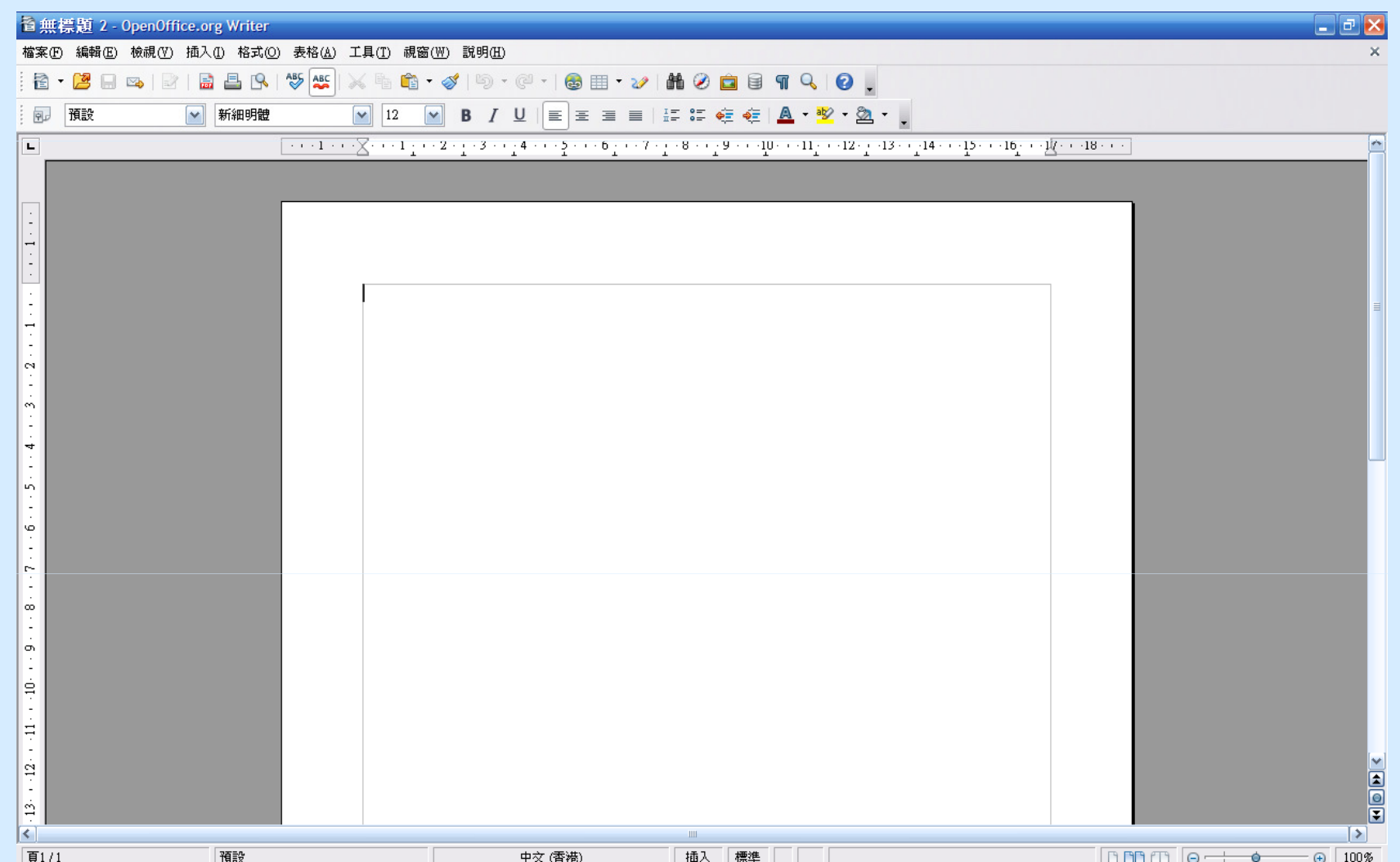

#### E.OpenOffice.org 3 綜覽5. OpenOffice.org Calc 試算表

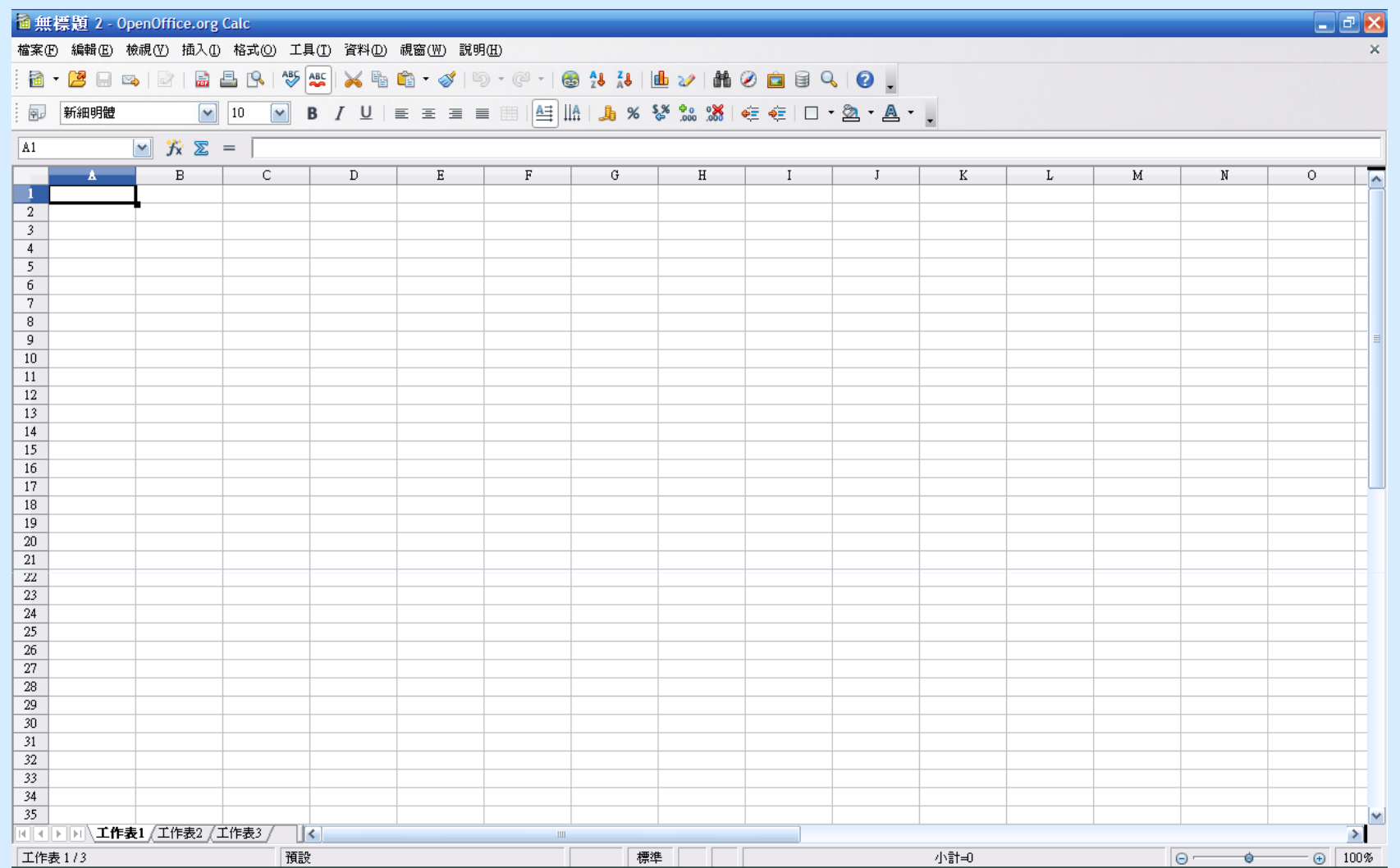

#### E.OpenOffice.org 3 綜覽6. OpenOffice.org Impress 簡報

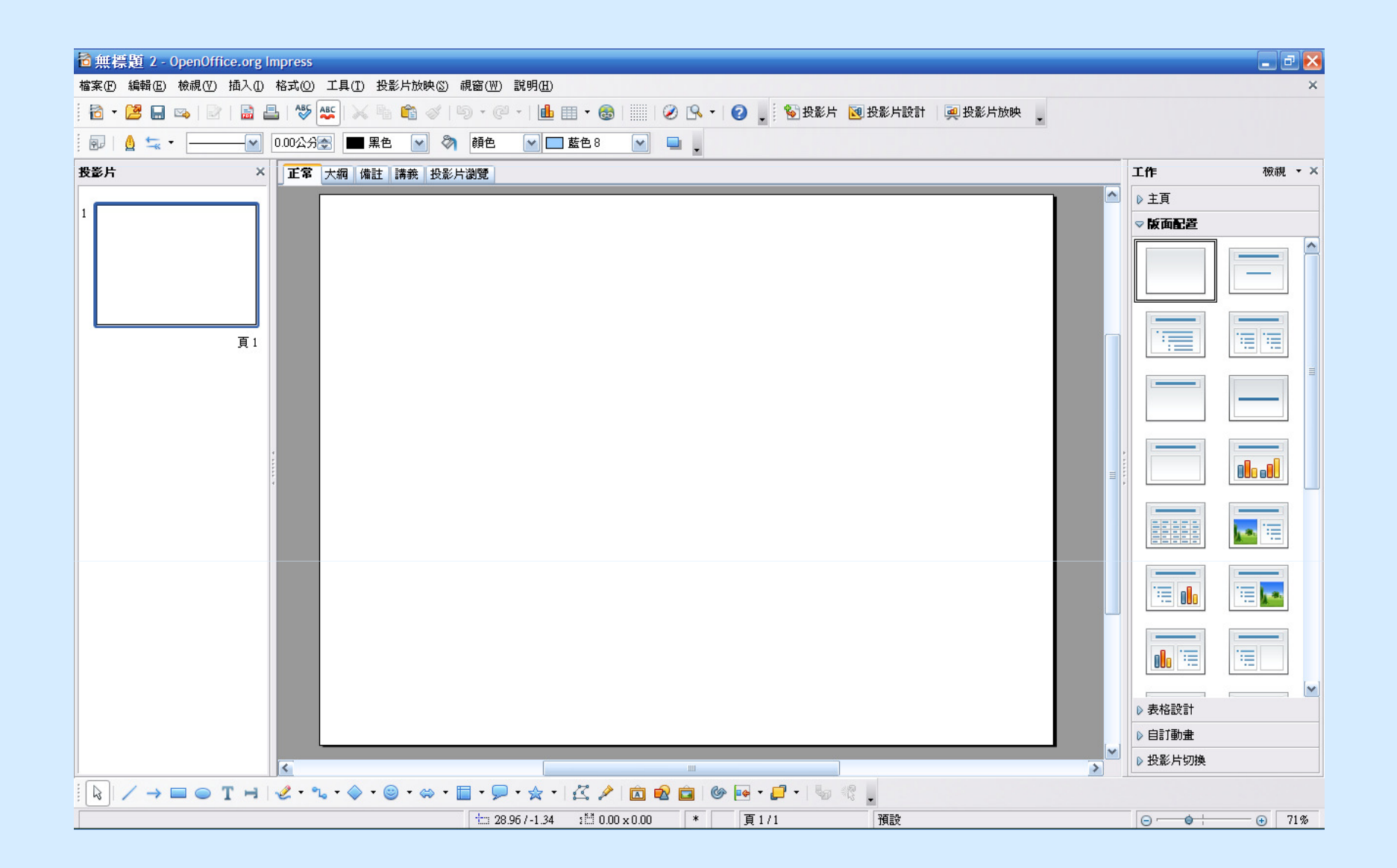

## F. OpenOffice.org 3 基本功能 1. OpenOffice.org Writer 應用示範 – 版本追蹤 (1)

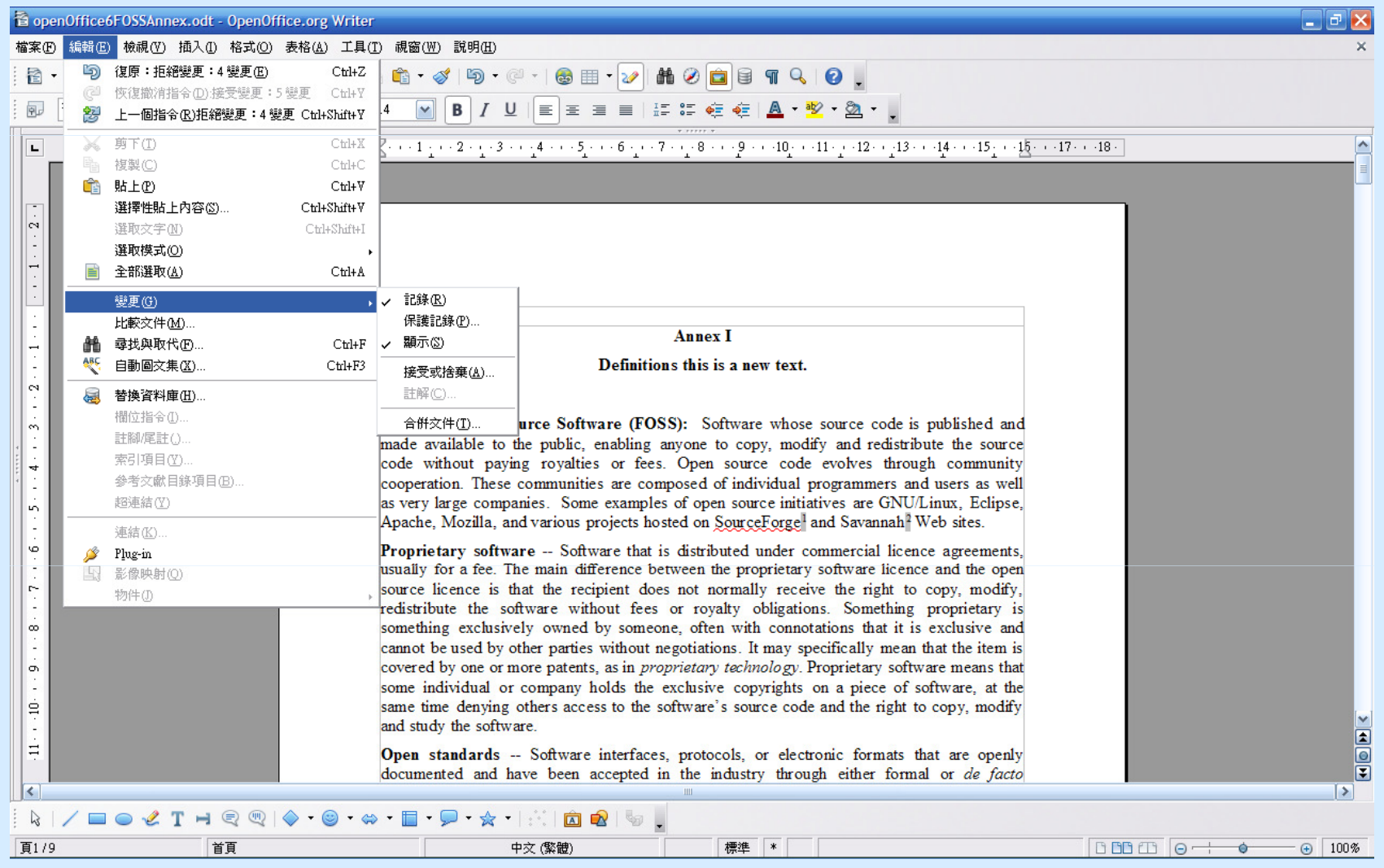

#### F. OpenOffice.org 3 基本功能 1. OpenOffice.org Writer 應用示範 - 版本追蹤 (2) → 增加、刪除、更改<br><del>RepenOffice6FOSSAnnex.odt - OpenOffice.org</del> Writer

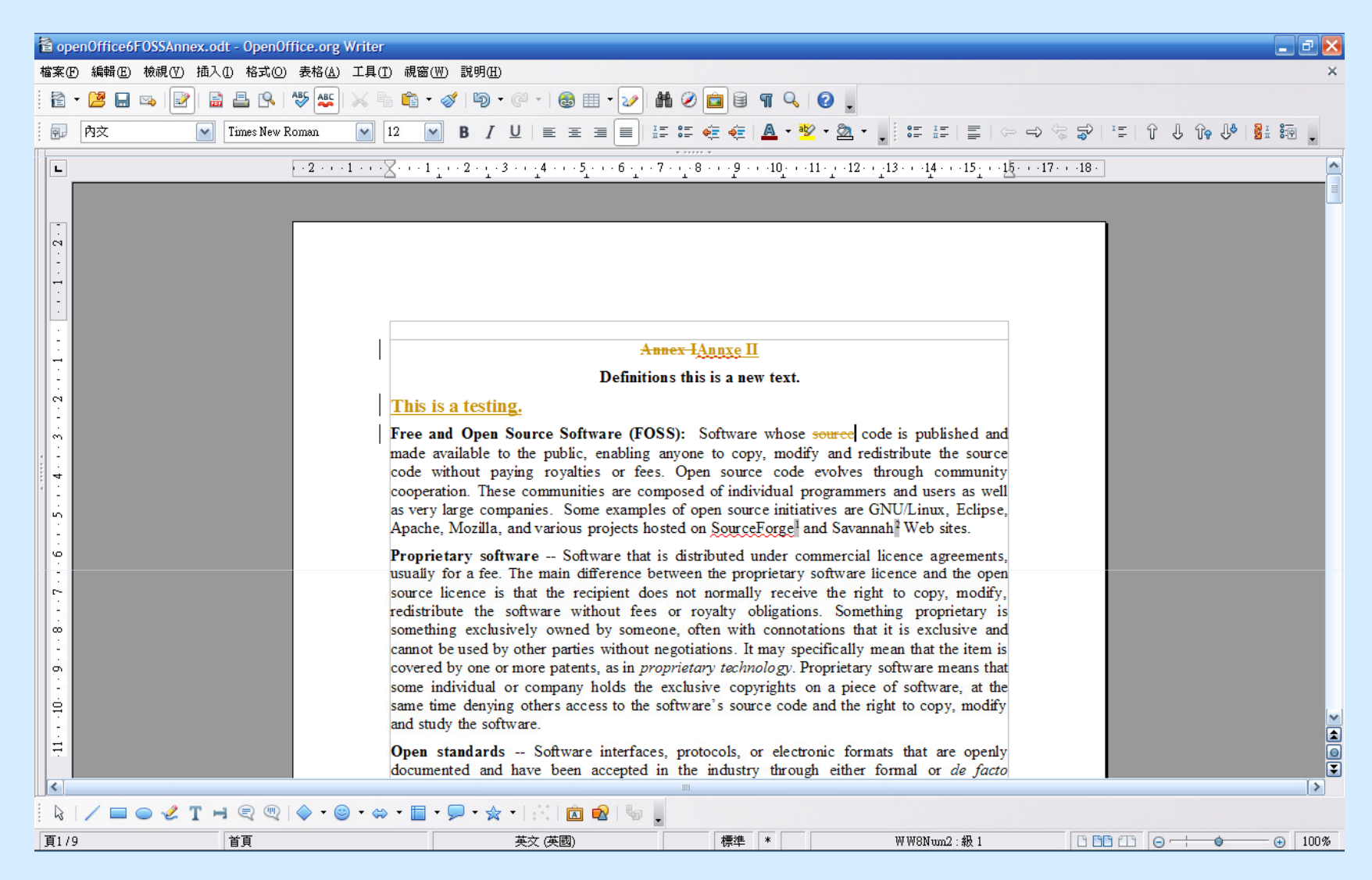

#### F. OpenOffice.org 3 基本功能 1. OpenOffice.org Writer 應用示範 – 版本追蹤 (3)  $\rightarrow$   $\frac{10}{2}$   $\frac{1}{2}$   $\frac{1}{2}$   $\frac{$

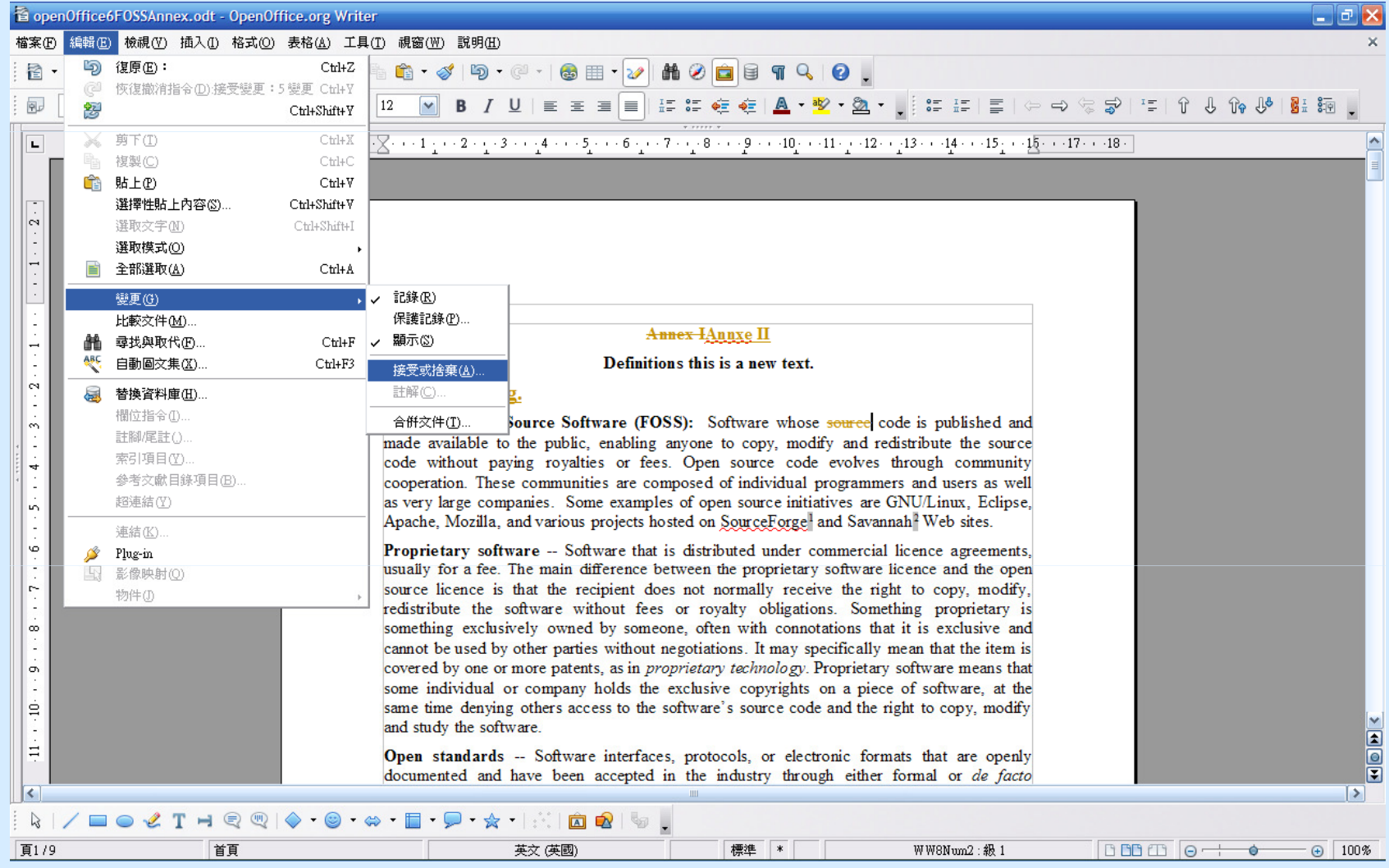

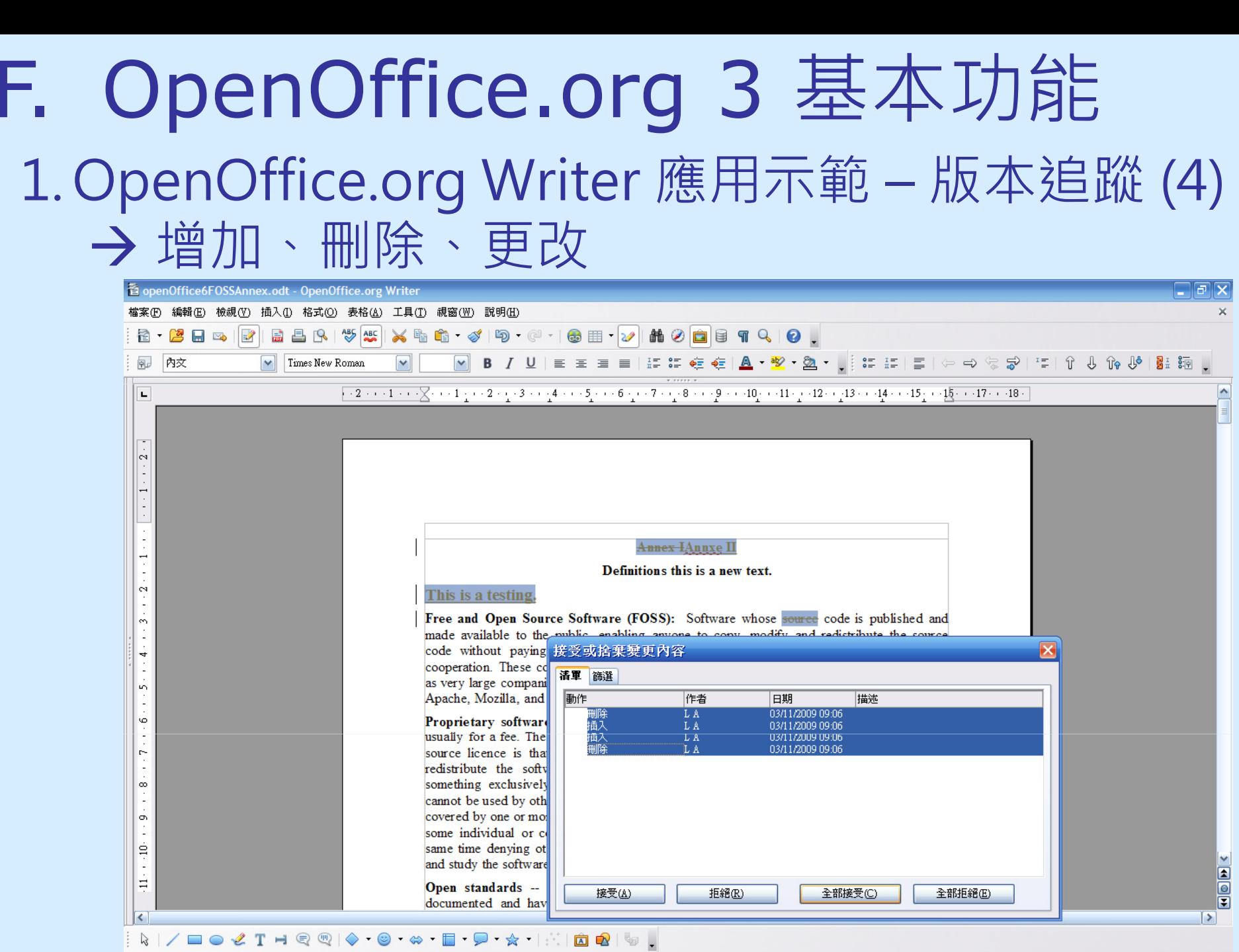

英文(英國)

**The Total Towns of Figure 1.1 The Total Towns of The Total Towns of The Total Towns of The Total Towns of The** 

級 1

頁179

首頁

#### F. OpenOffice.org 3 基本功能 1. OpenOffice.org Writer 應用示範 – 版本追蹤 (5) → 增加、刪除、更改<br><del>repenOffice6F</del>OSSAnnex.odt - OpenOffice.org Writer

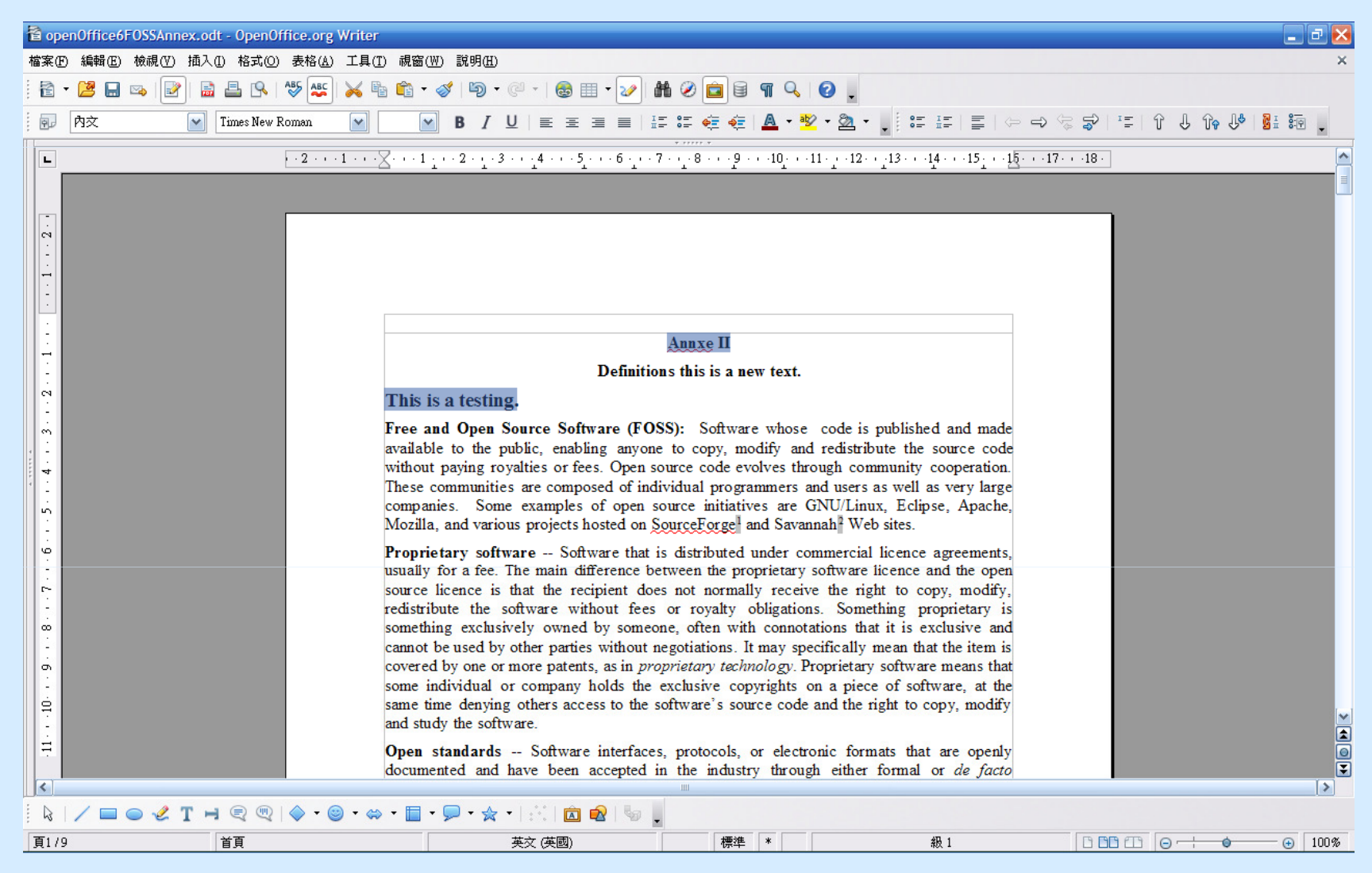

## F. OpenOffice.org 3 基本功能 1. OpenOffice.org Writer 應用示範 – 匯出成 PDF (1)

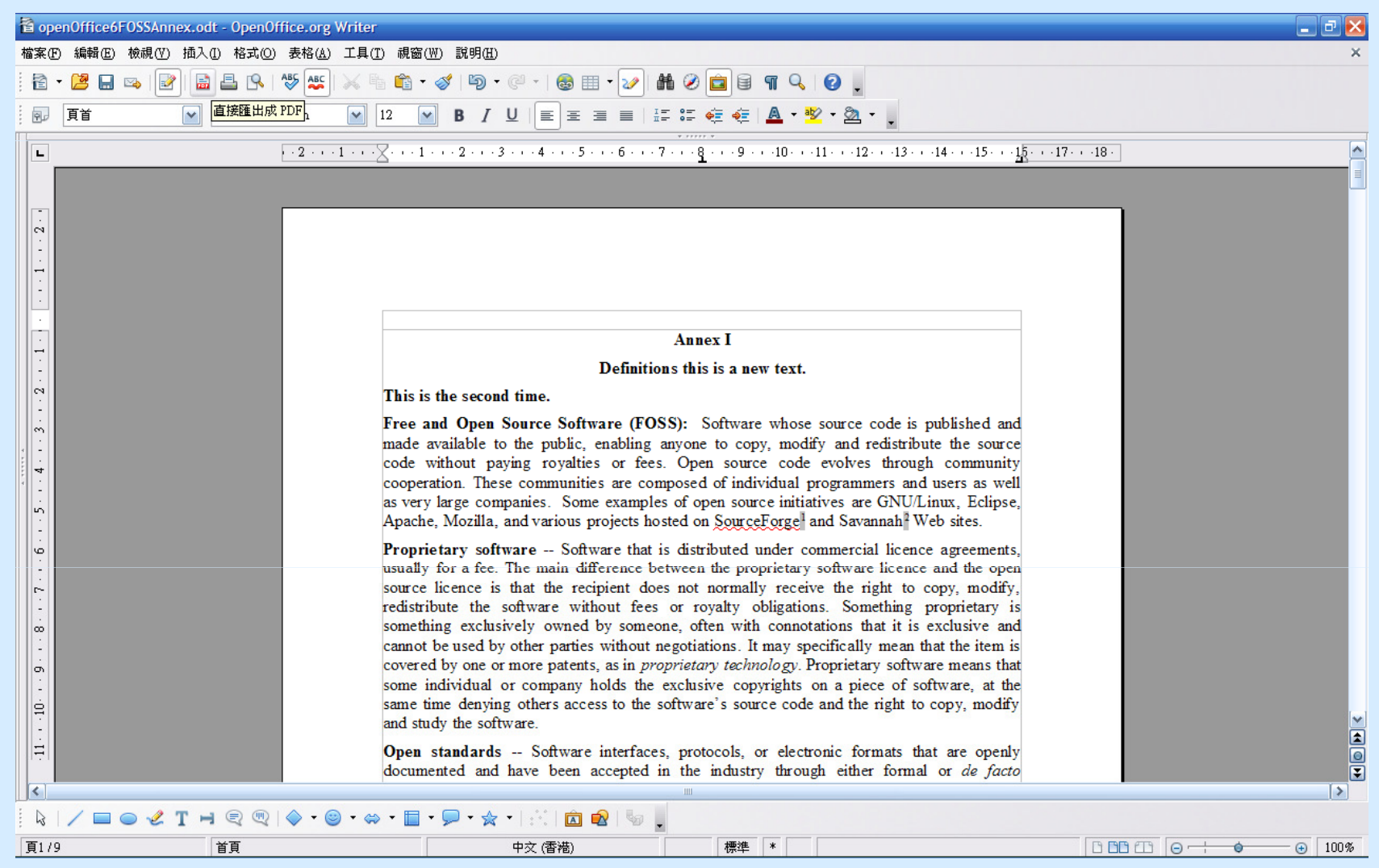

## F. OpenOffice.org 3 基本功能 1. OpenOffice.org Writer 應用示範 – 匯出成 PDF (2)

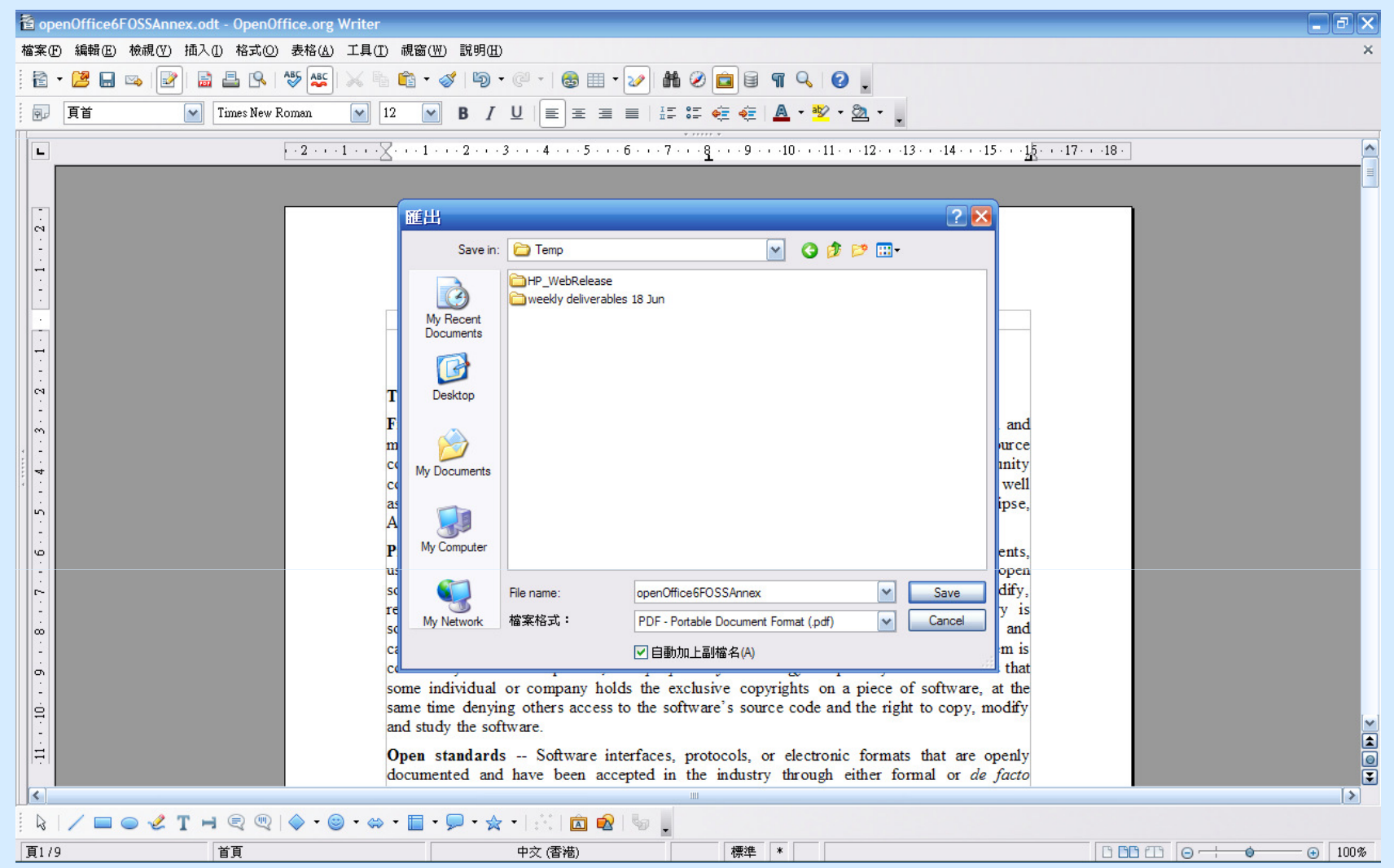
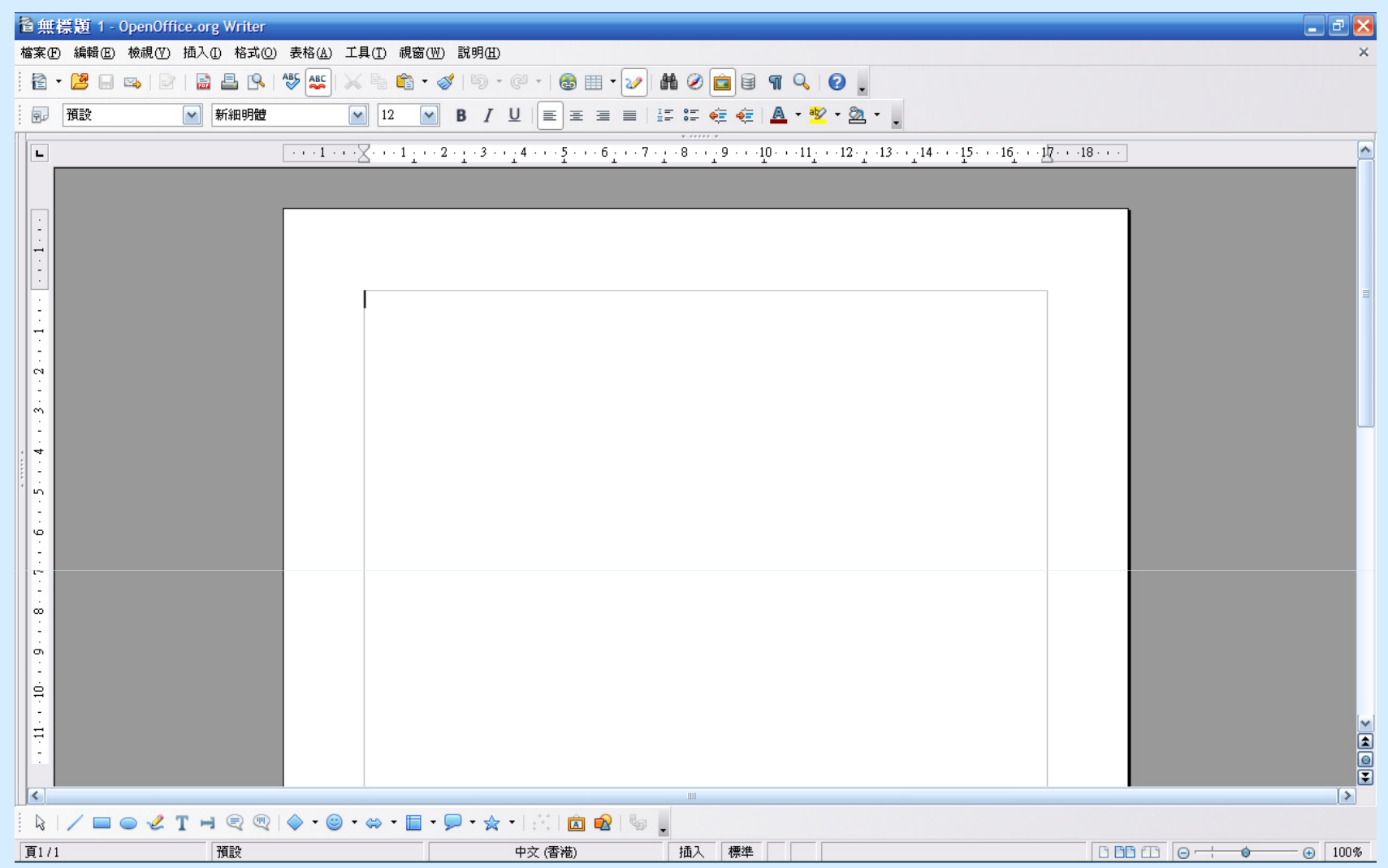

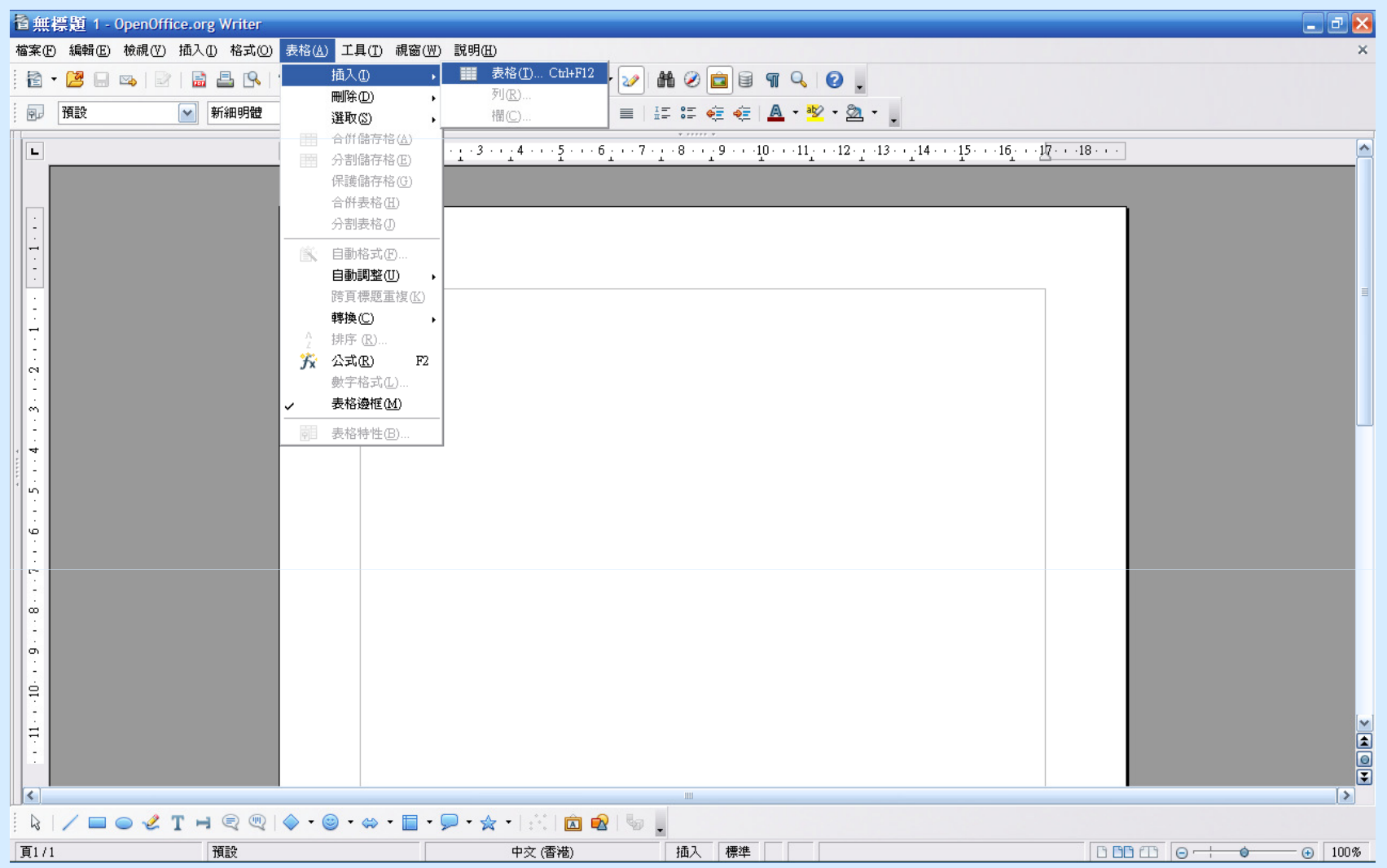

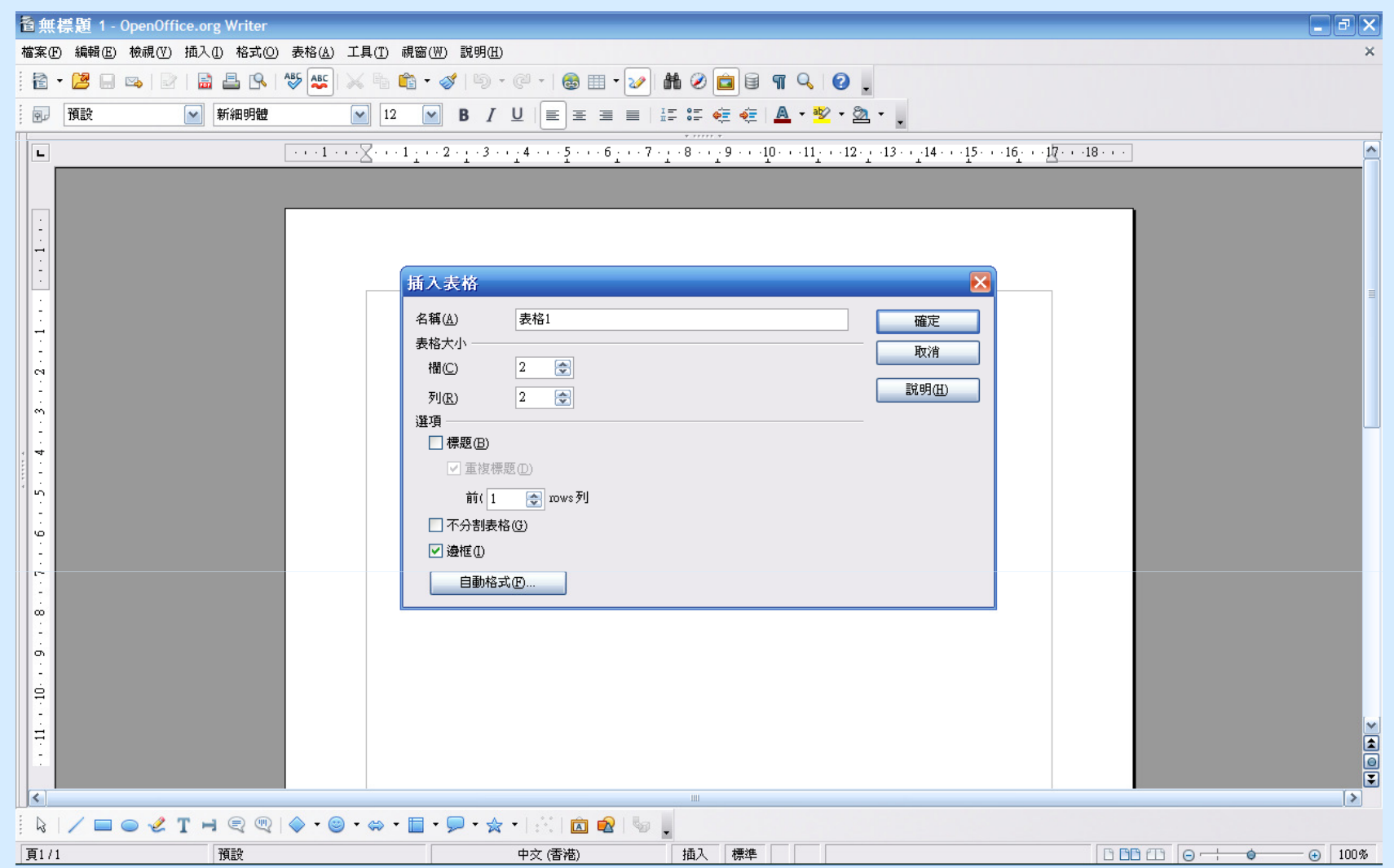

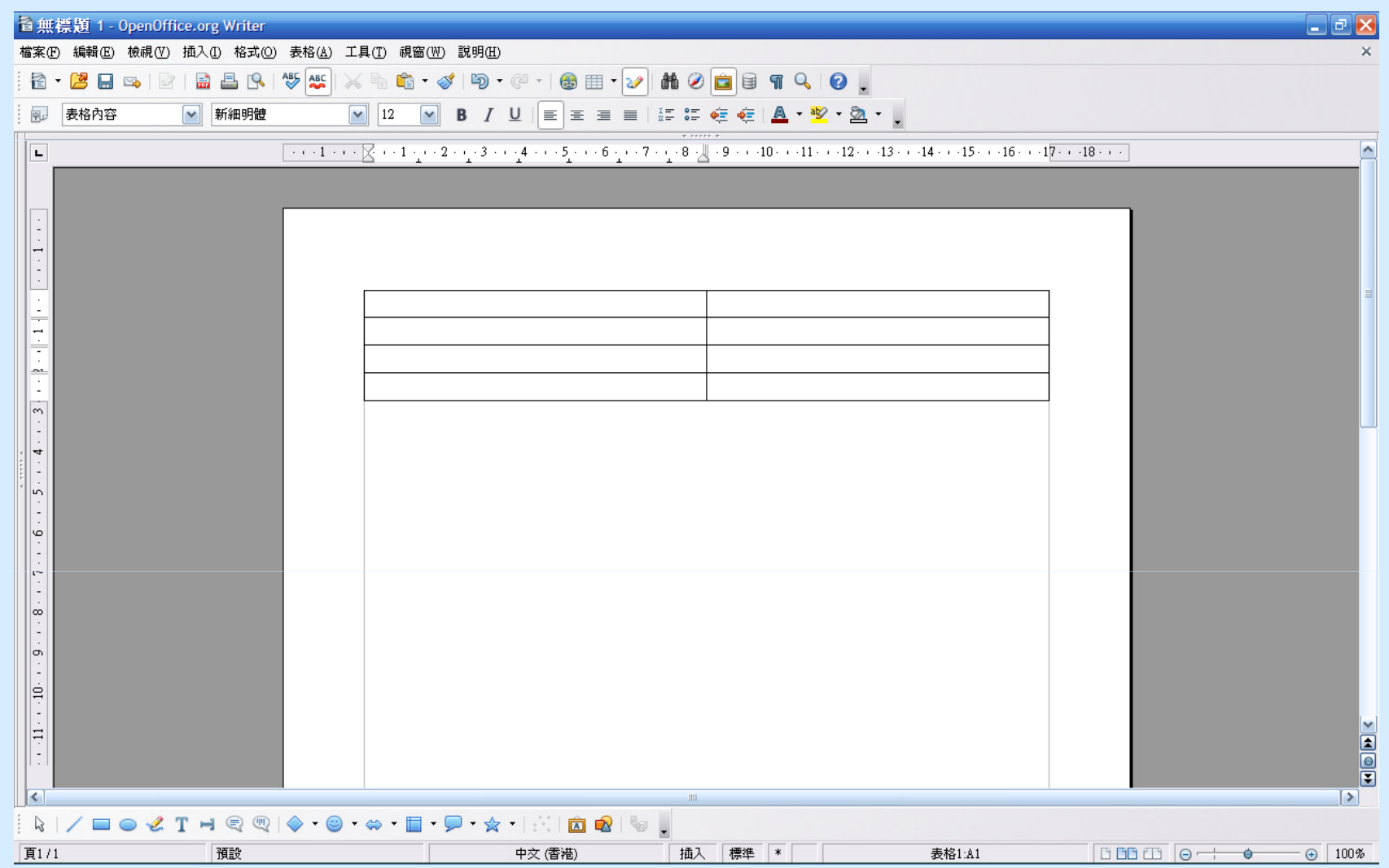

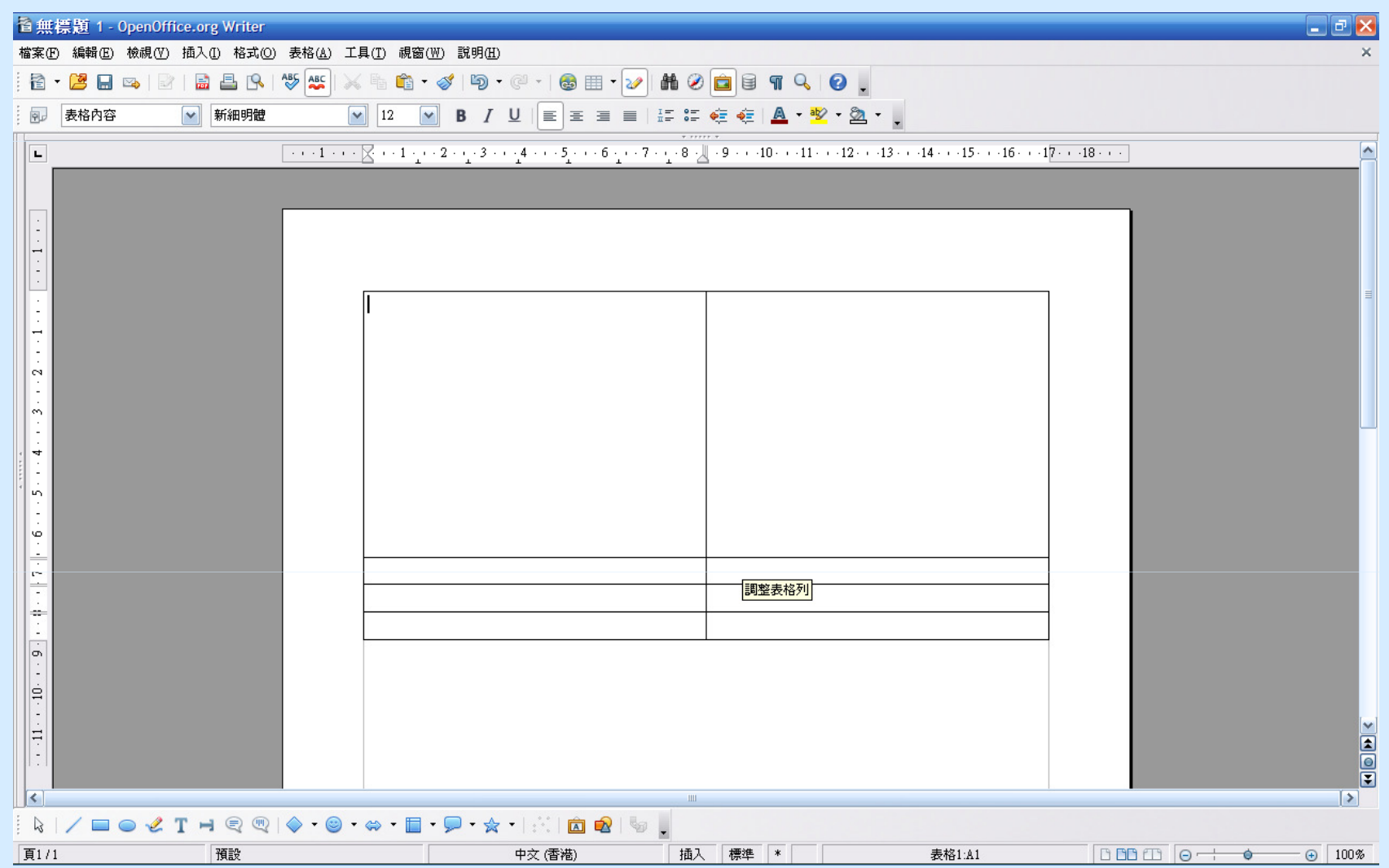

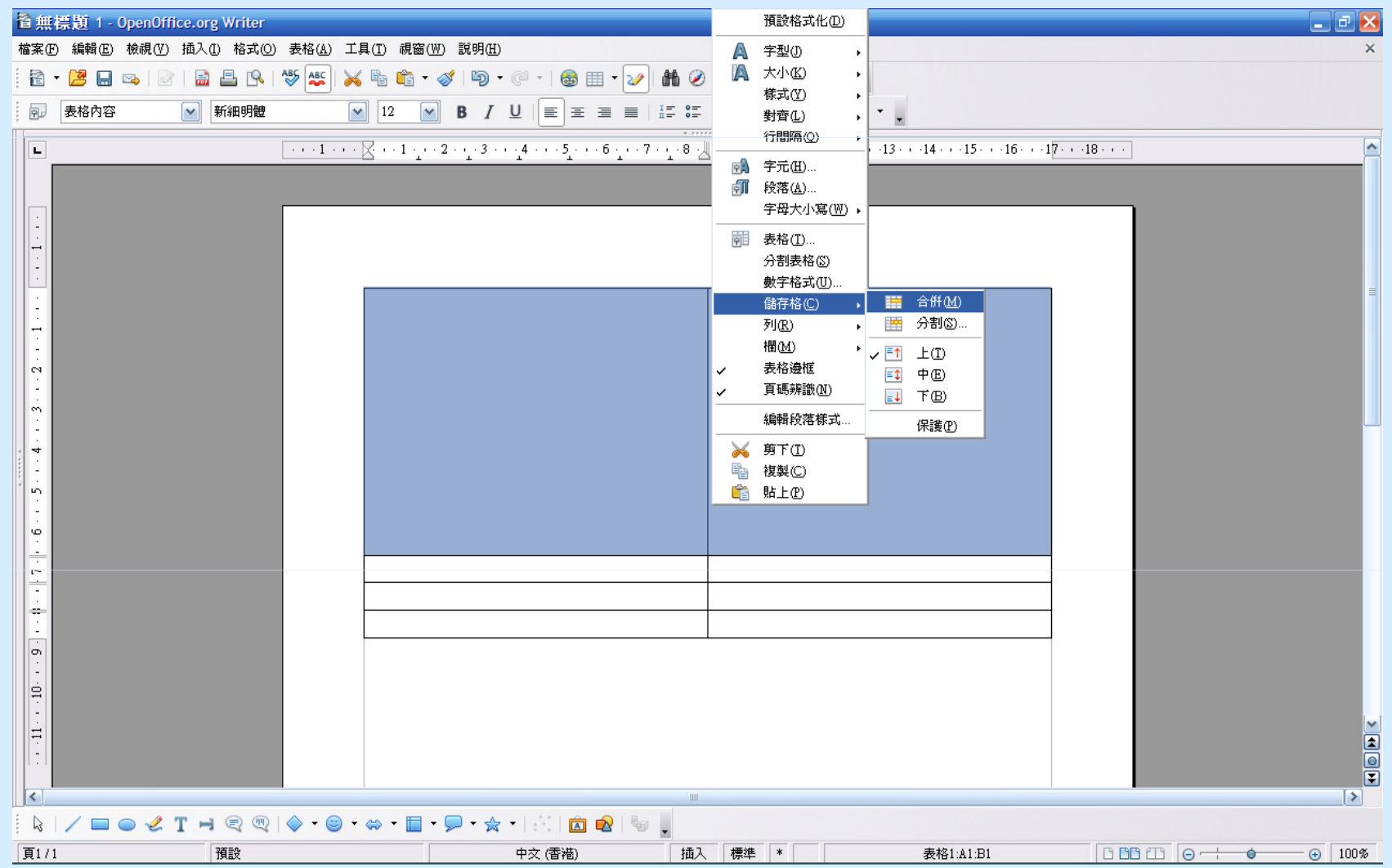

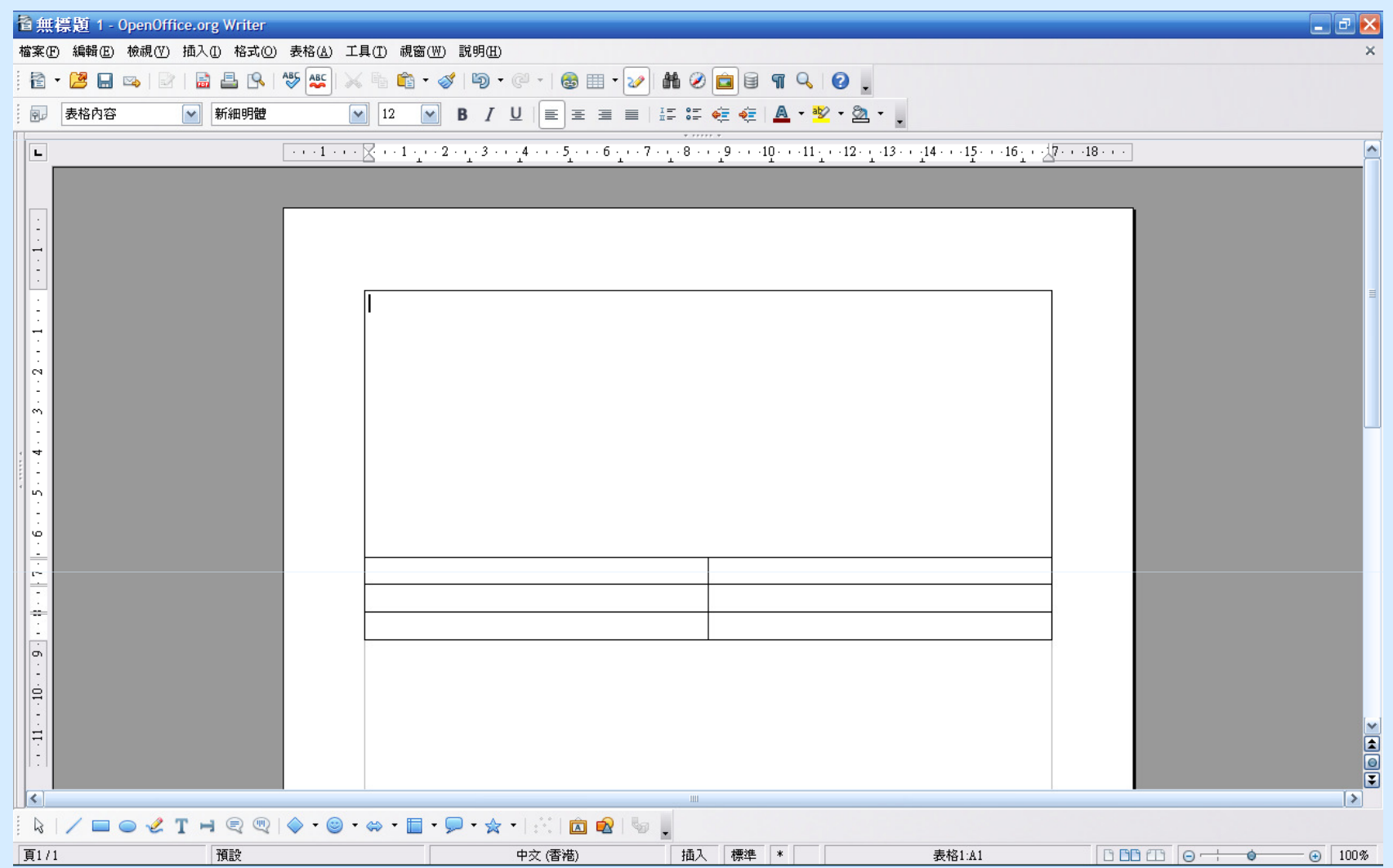

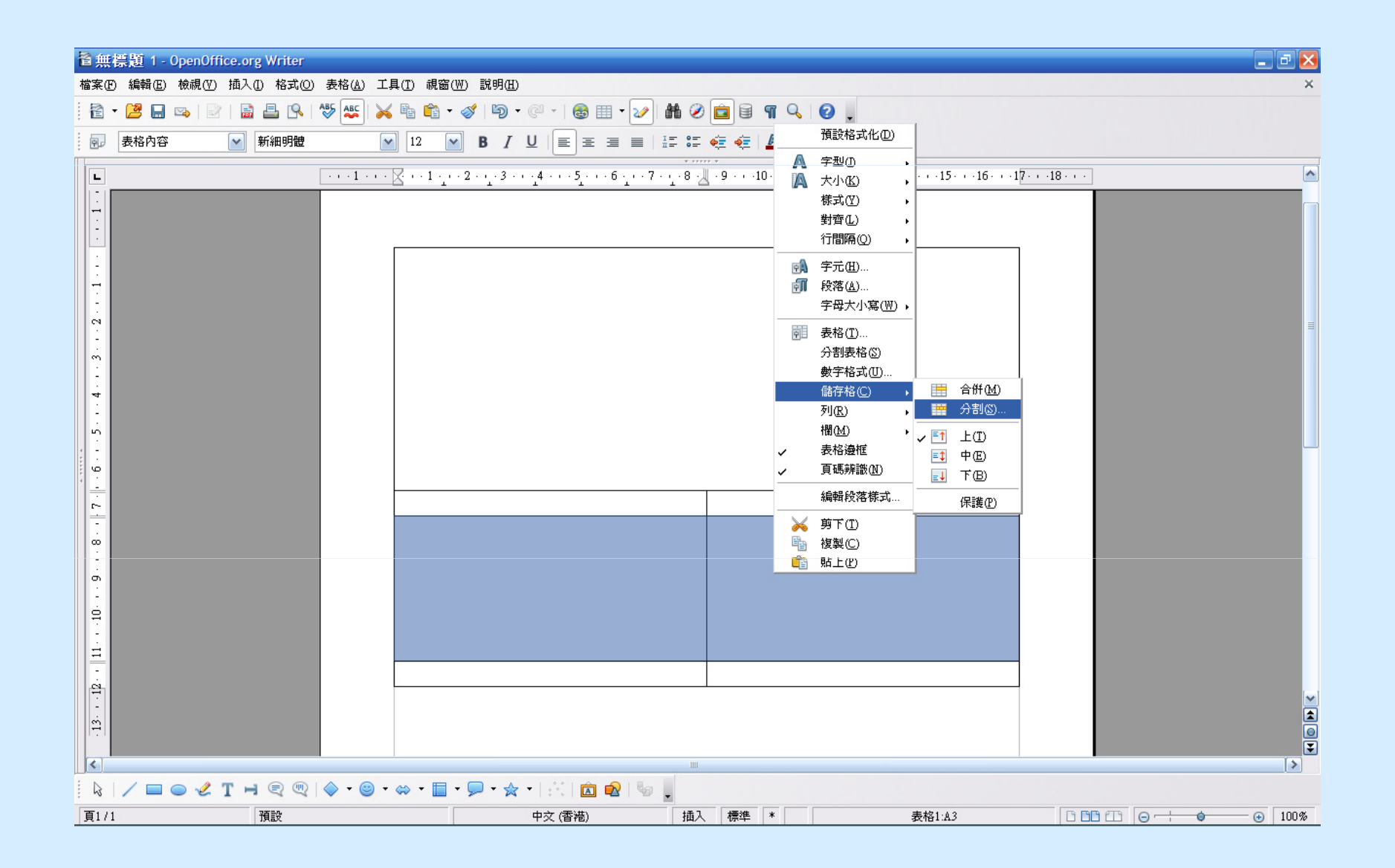

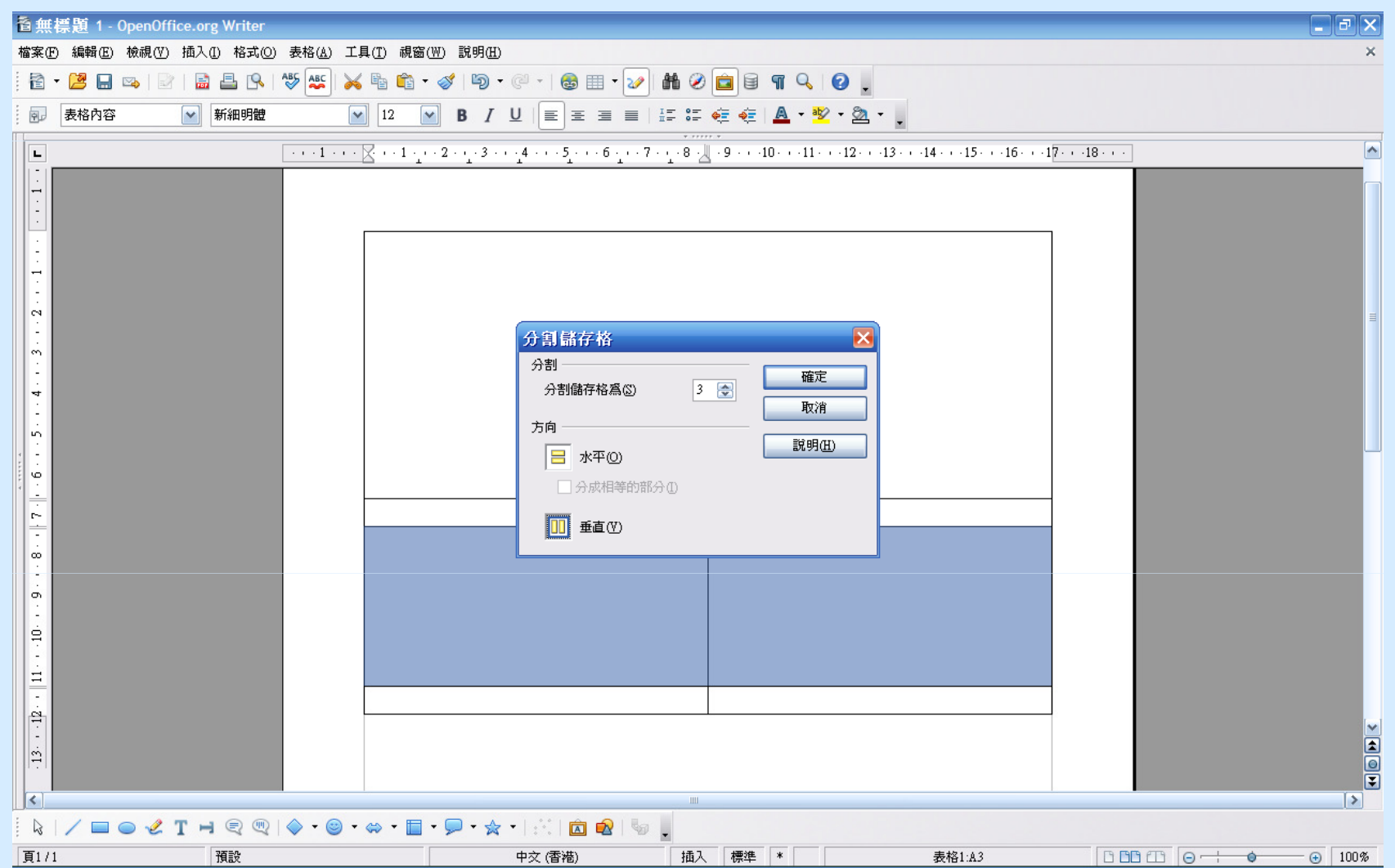

## F. OpenOffice.org 3 基本功能 1. OpenOffice.org Writer 應用示範 – 表格操作 (10)

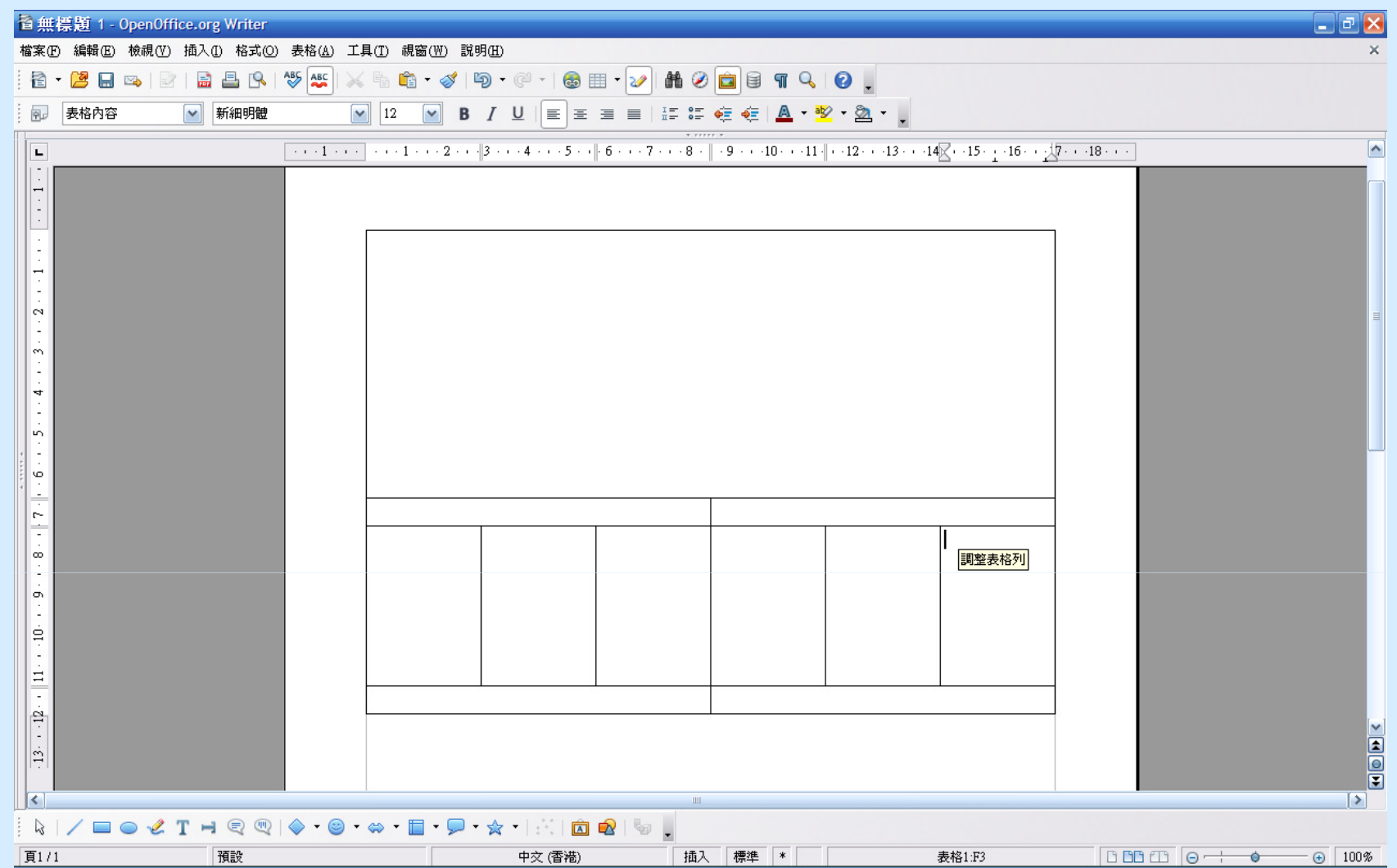

## F. OpenOffice.org 3 基本功能 1. OpenOffice.org Writer 應用示範 – 表格操作 (11)

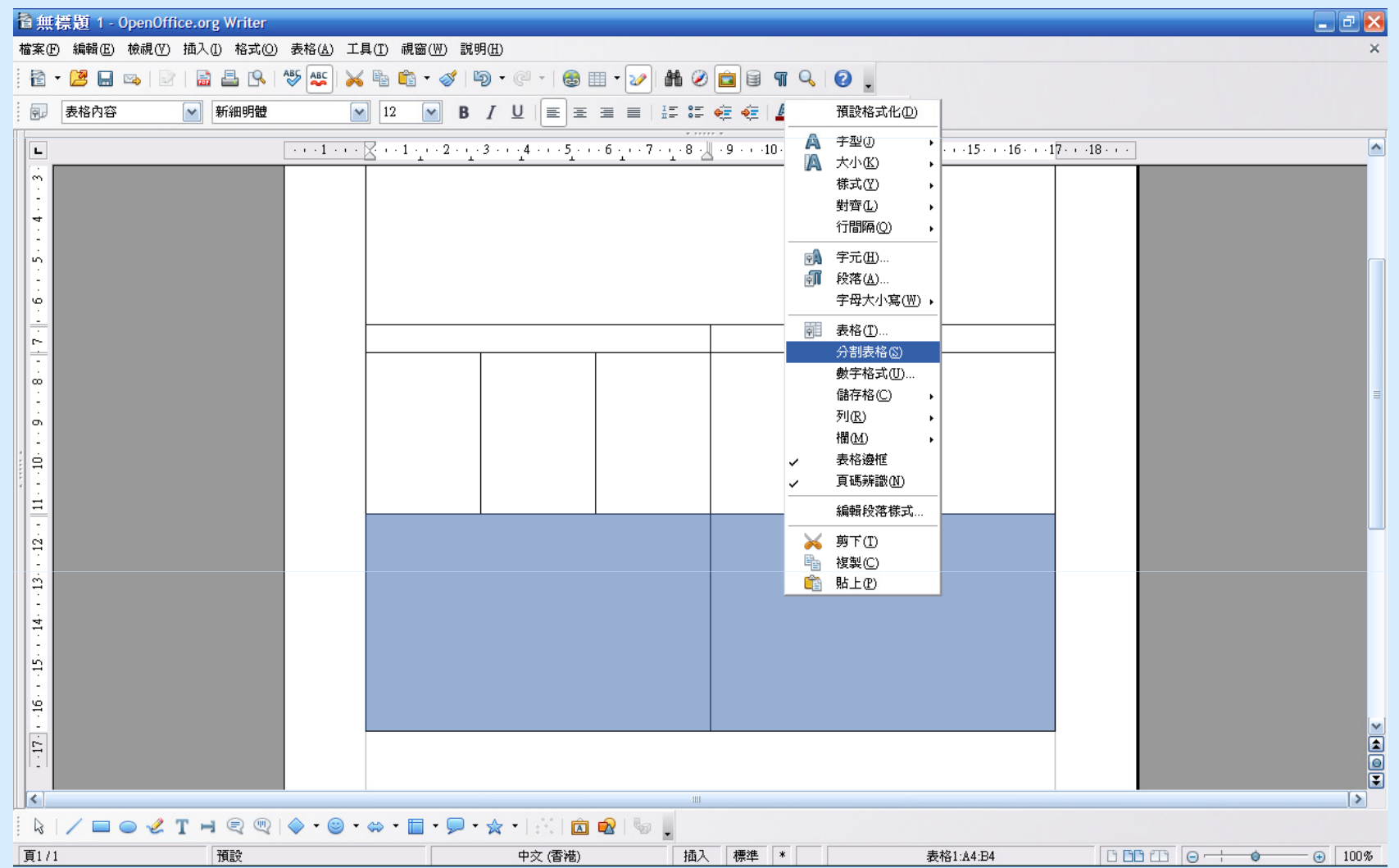

## F. OpenOffice.org 3 基本功能 1. OpenOffice.org Writer 應用示範 – 表格操作 (12)

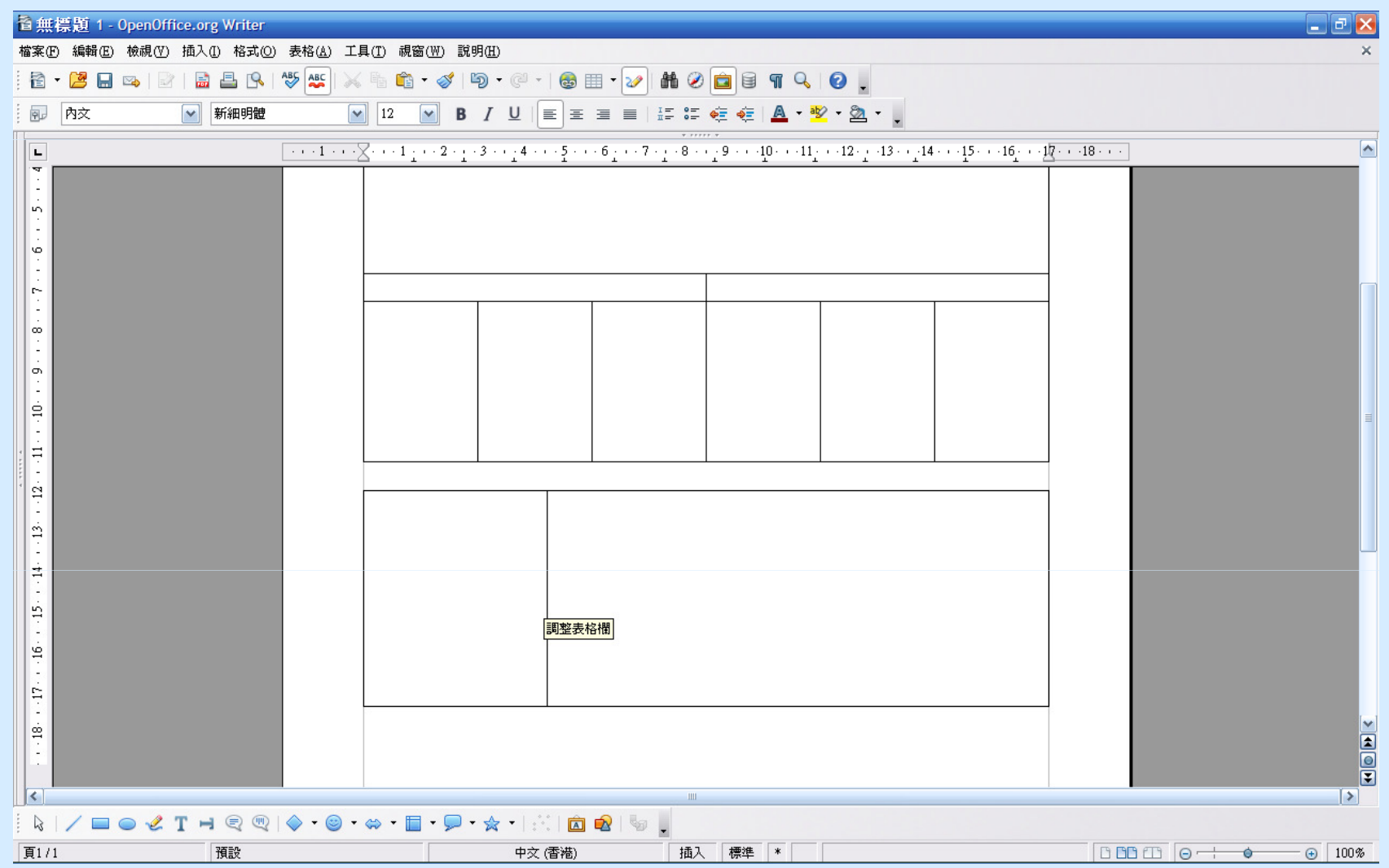

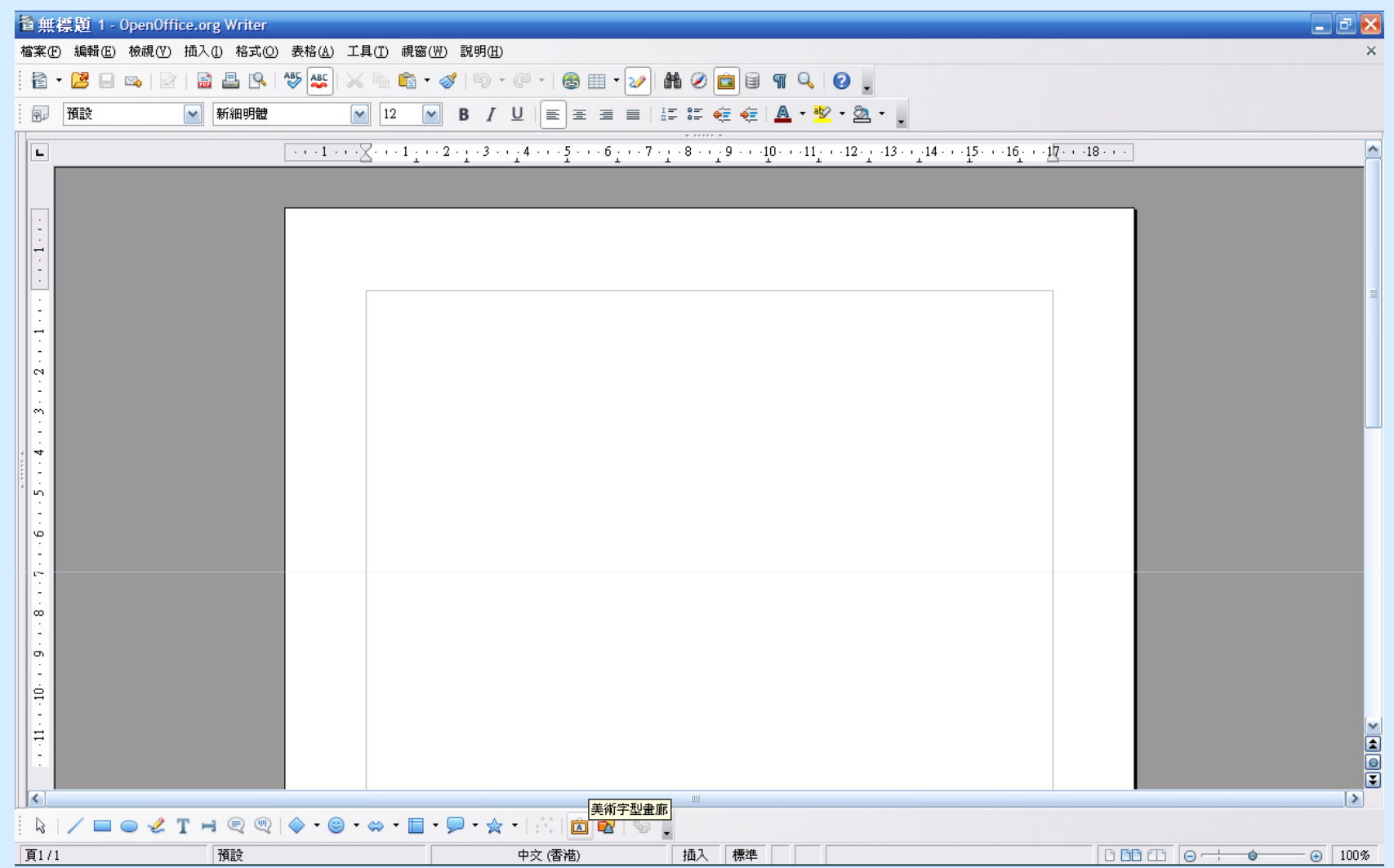

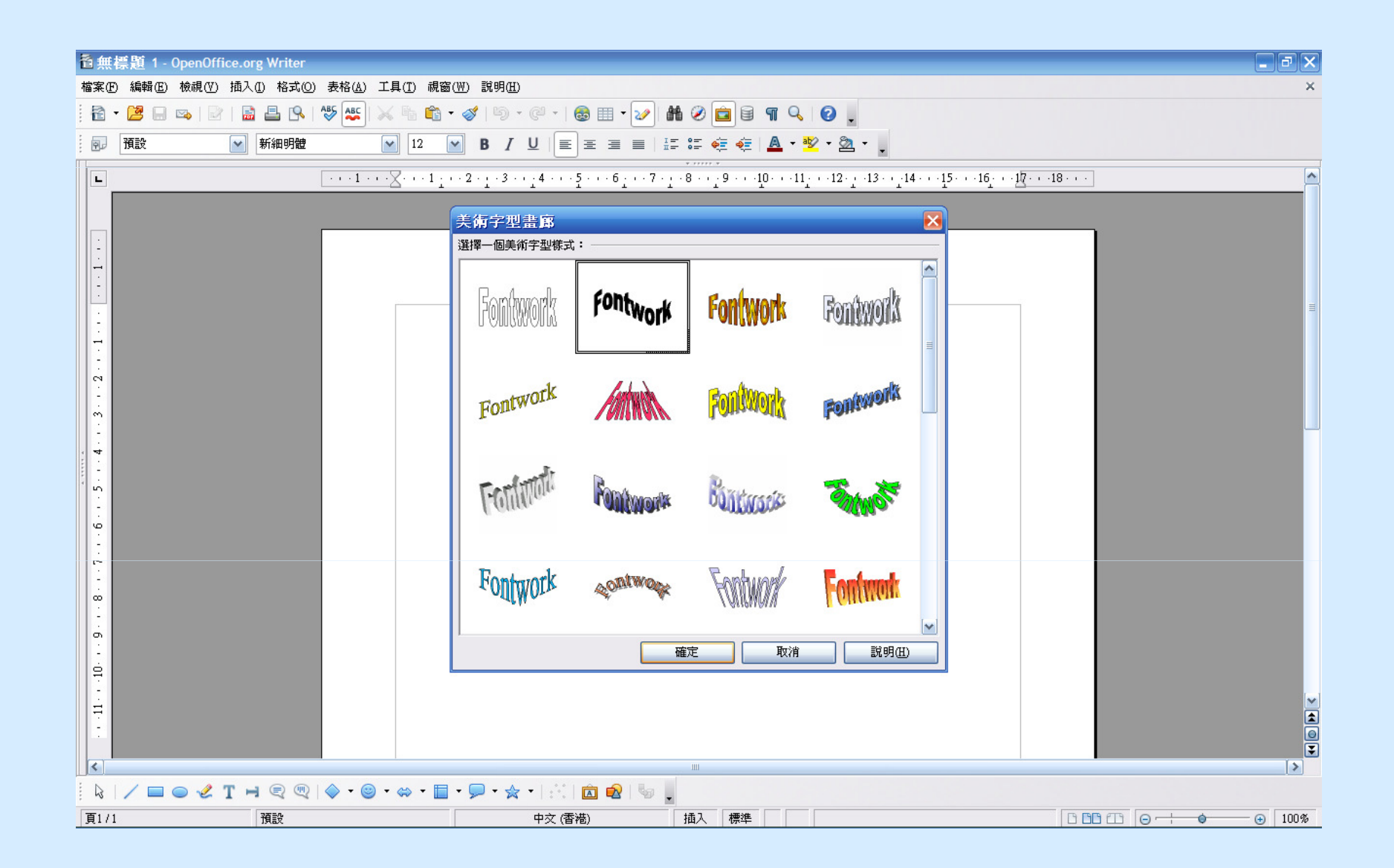

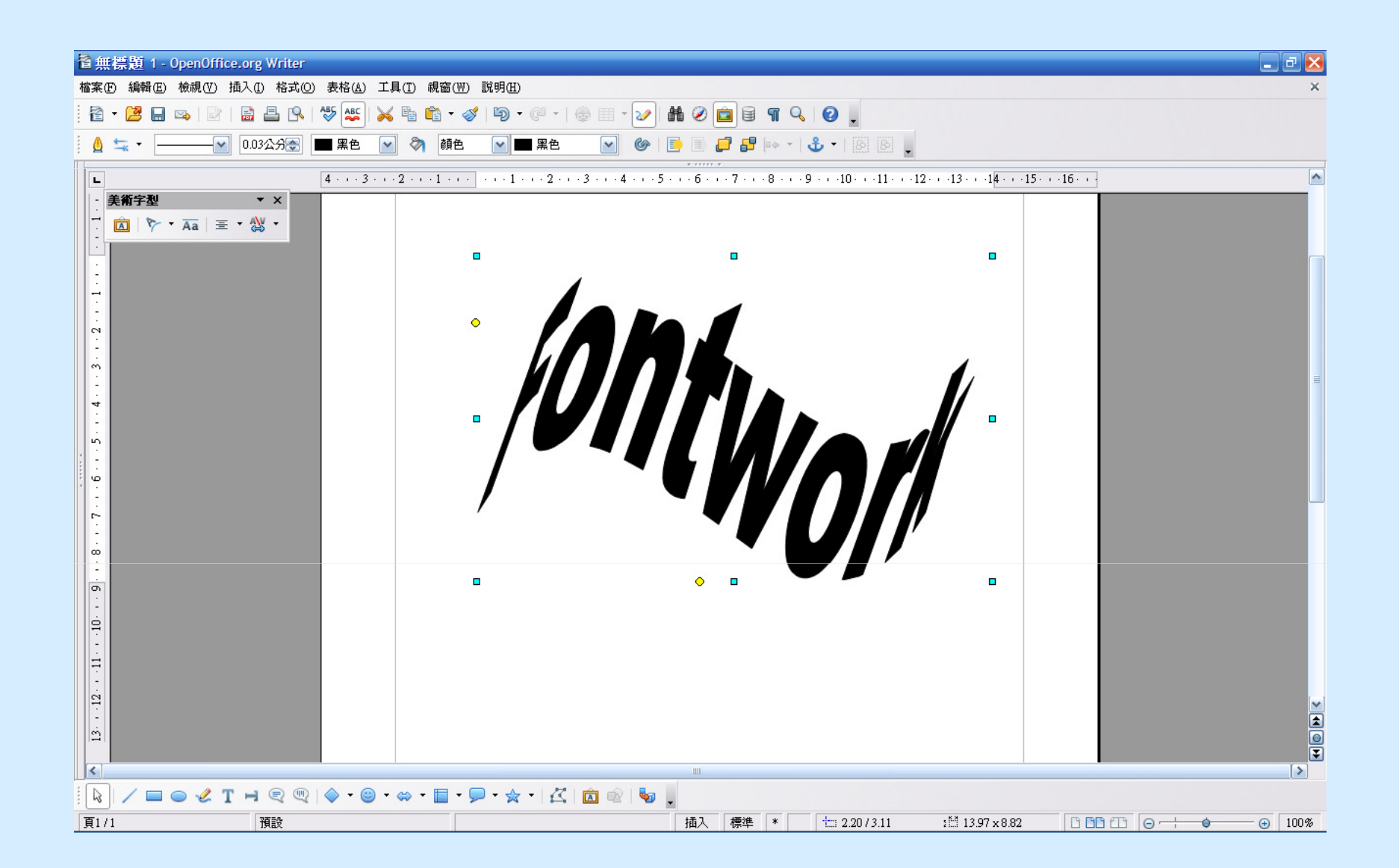

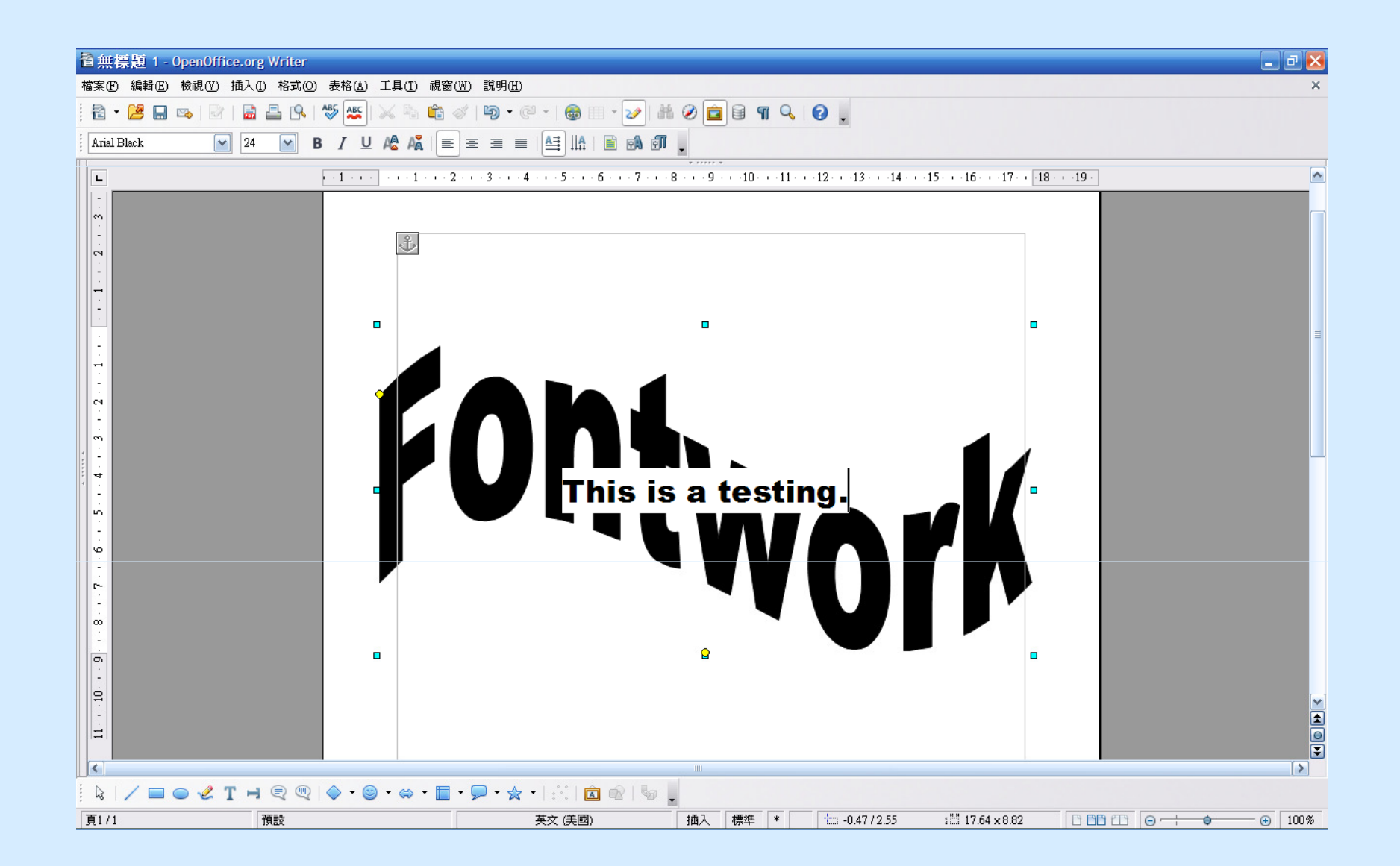

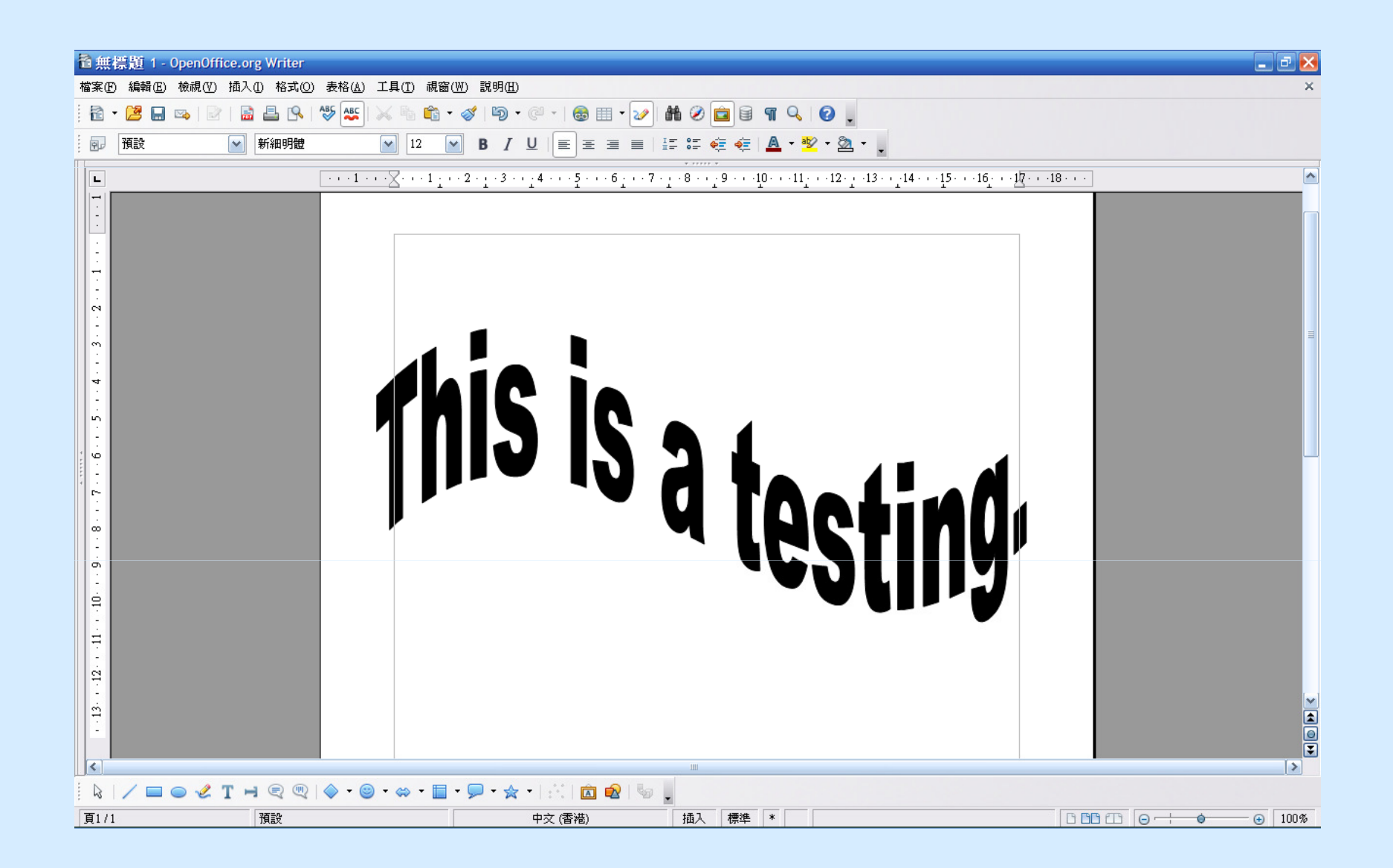

• 從Calc的資料列印地址 (1)

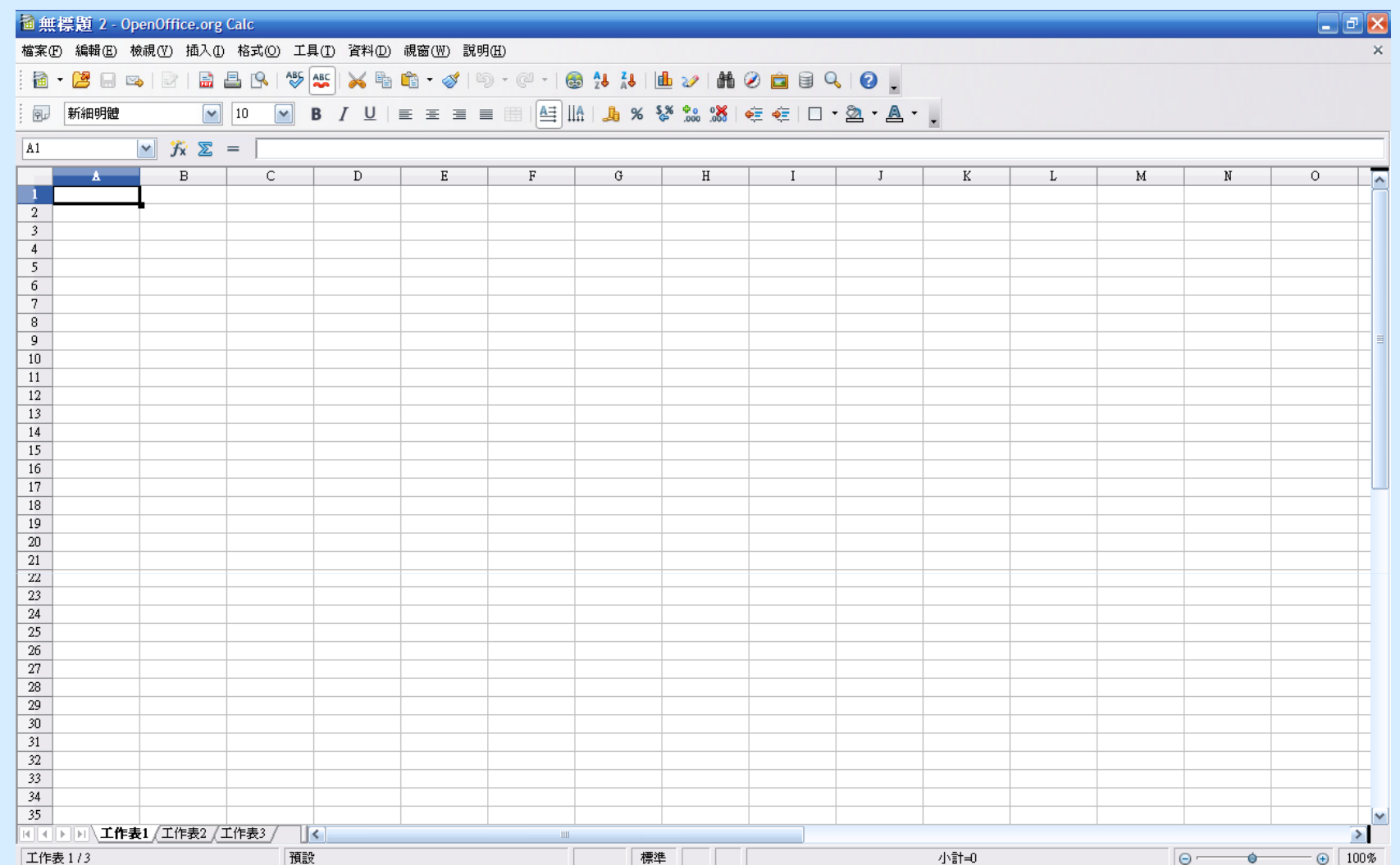

• 從Calc的資料列印地址 (2)

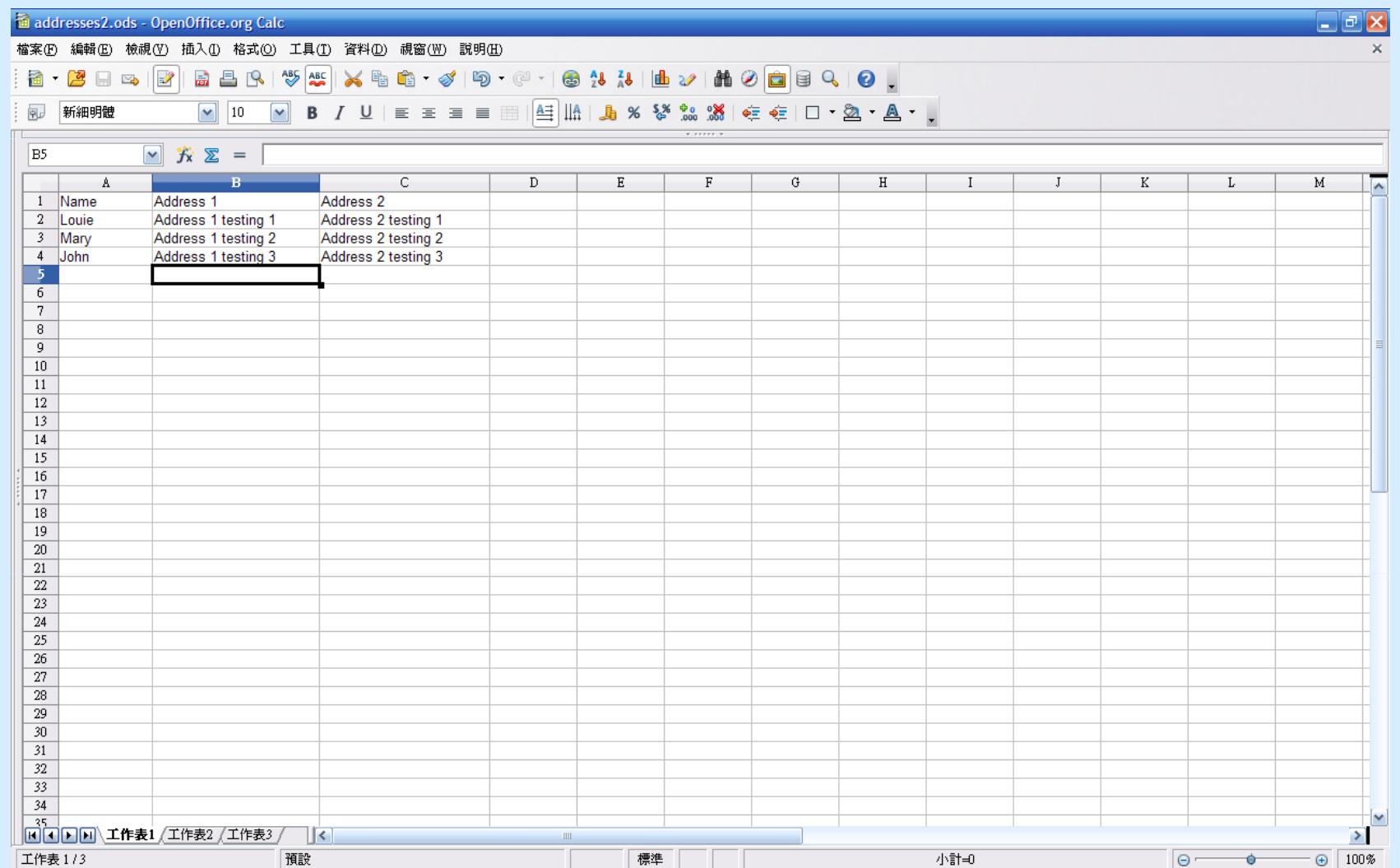

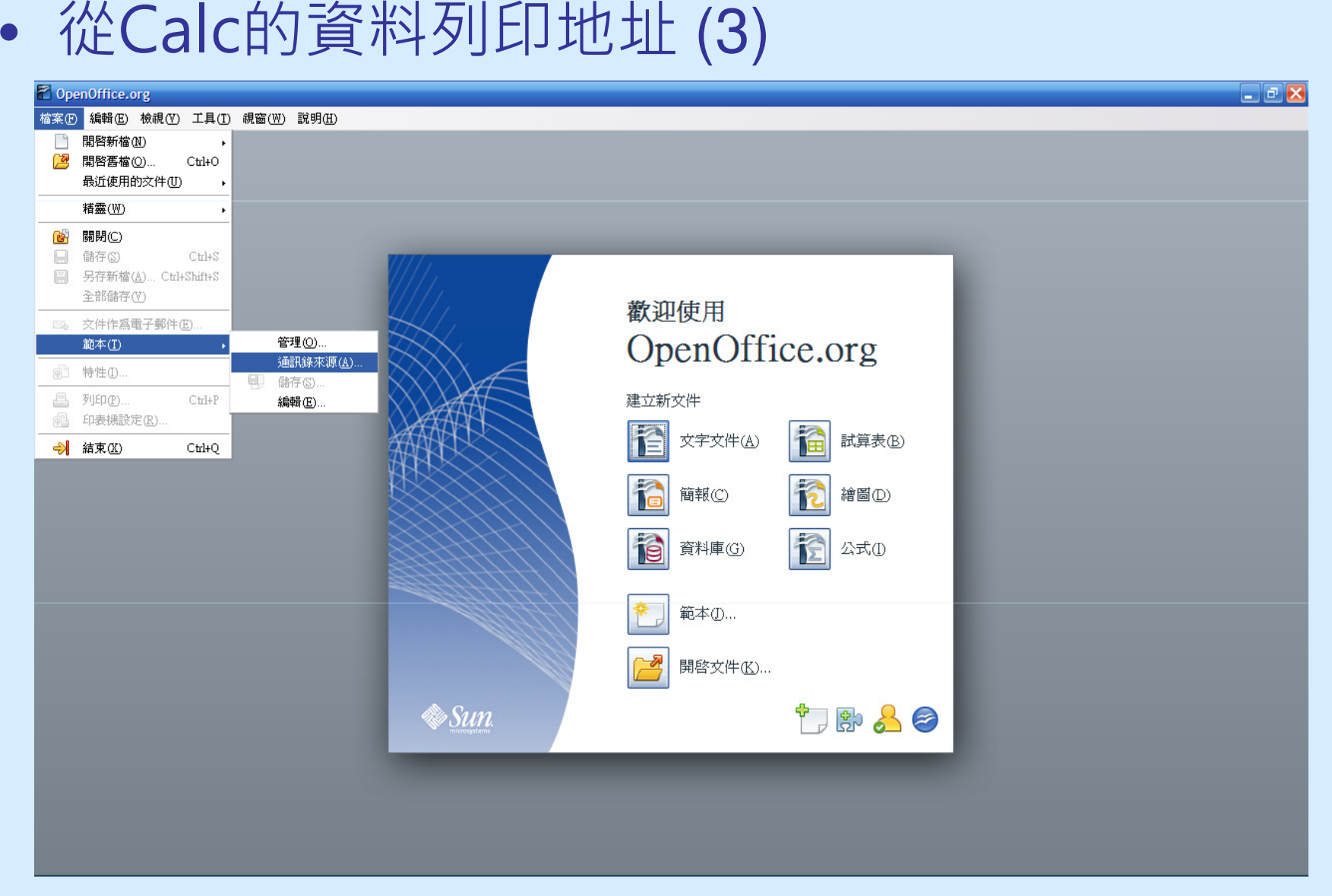

### F. OpenOffice.org 3 基本功能 1. OpenOffice.org Writer 應用示範• 從Calc的資料列印地址(4)

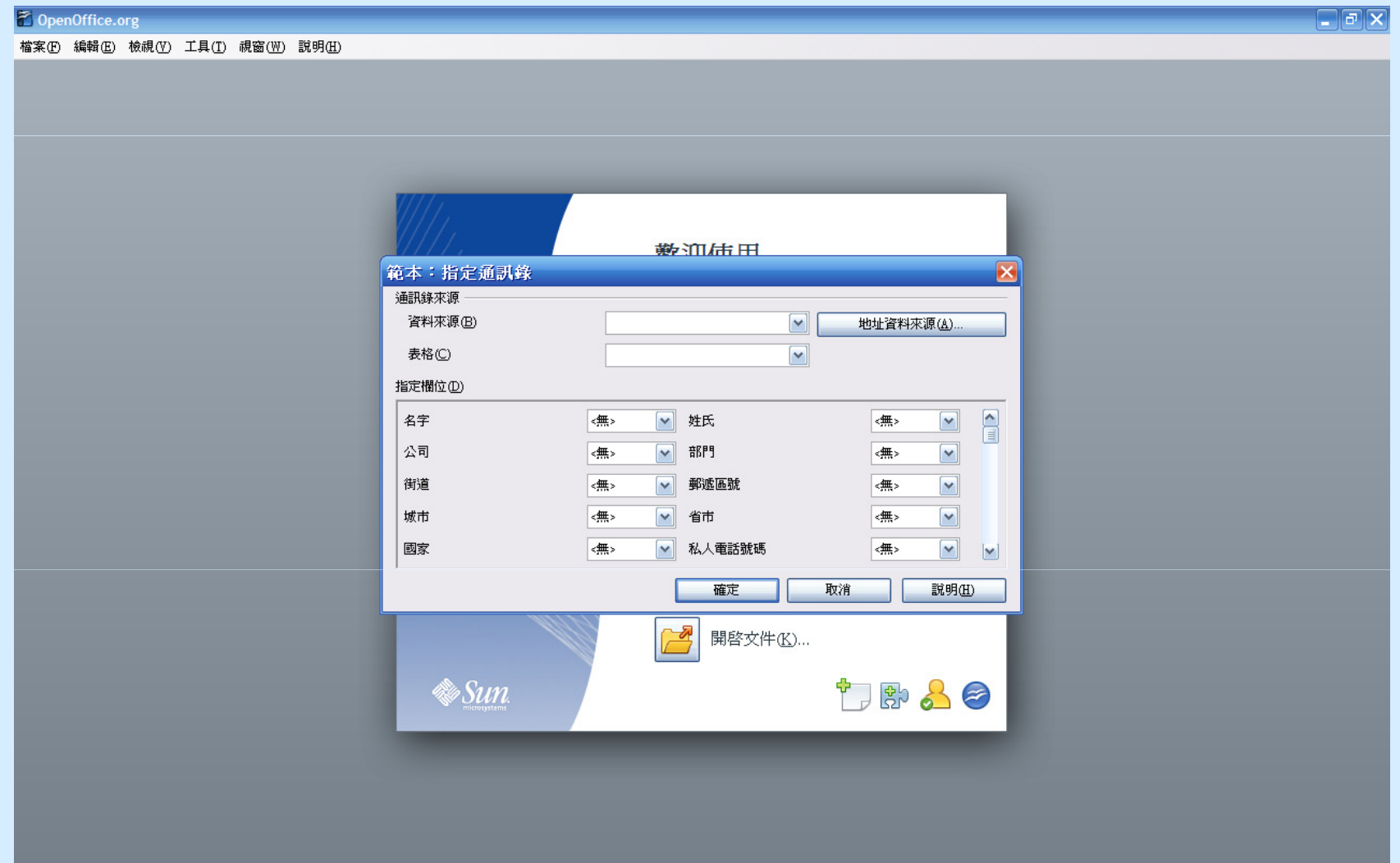

### F. OpenOffice.org 3 基本功能 1. OpenOffice.org Writer 應用示範• 從Calc的資料列印地址 (5)

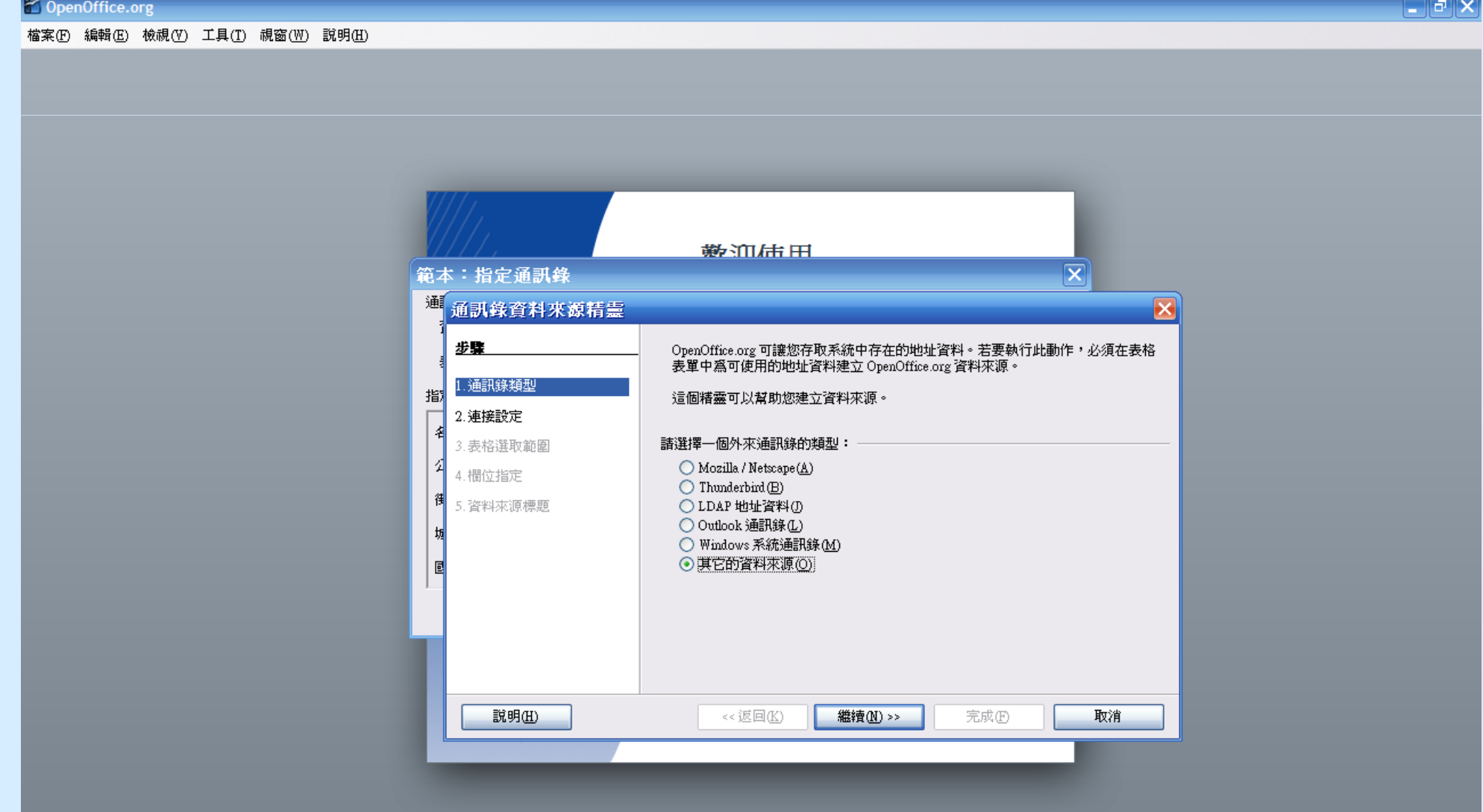

### F. OpenOffice.org 3 基本功能 1. OpenOffice.org Writer 應用示範• 從Calc的資料列印地址 (6)

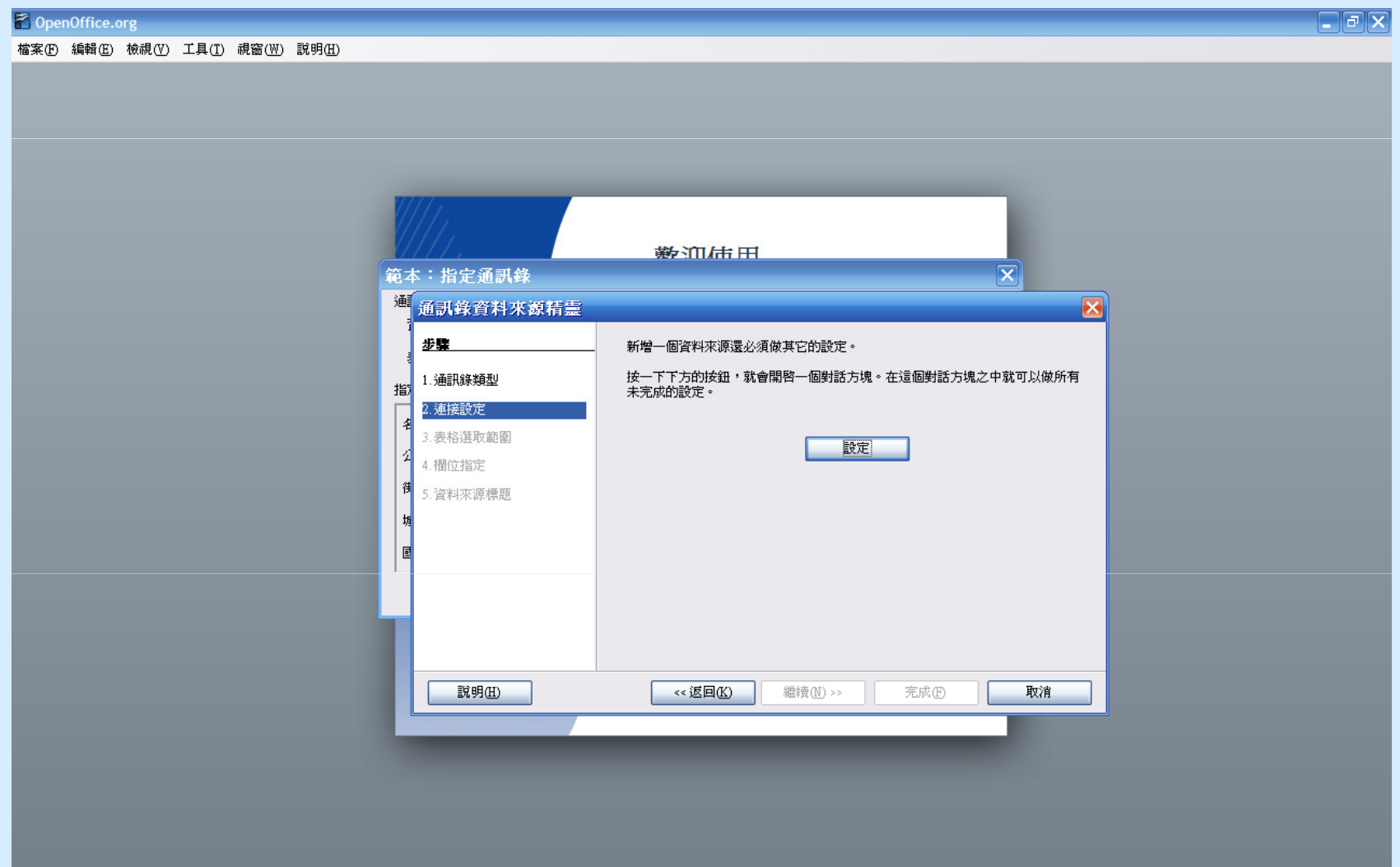

### F. OpenOffice.org 3 基本功能 1. OpenOffice.org Writer 應用示範• 從Calc的資料列印地址(7)

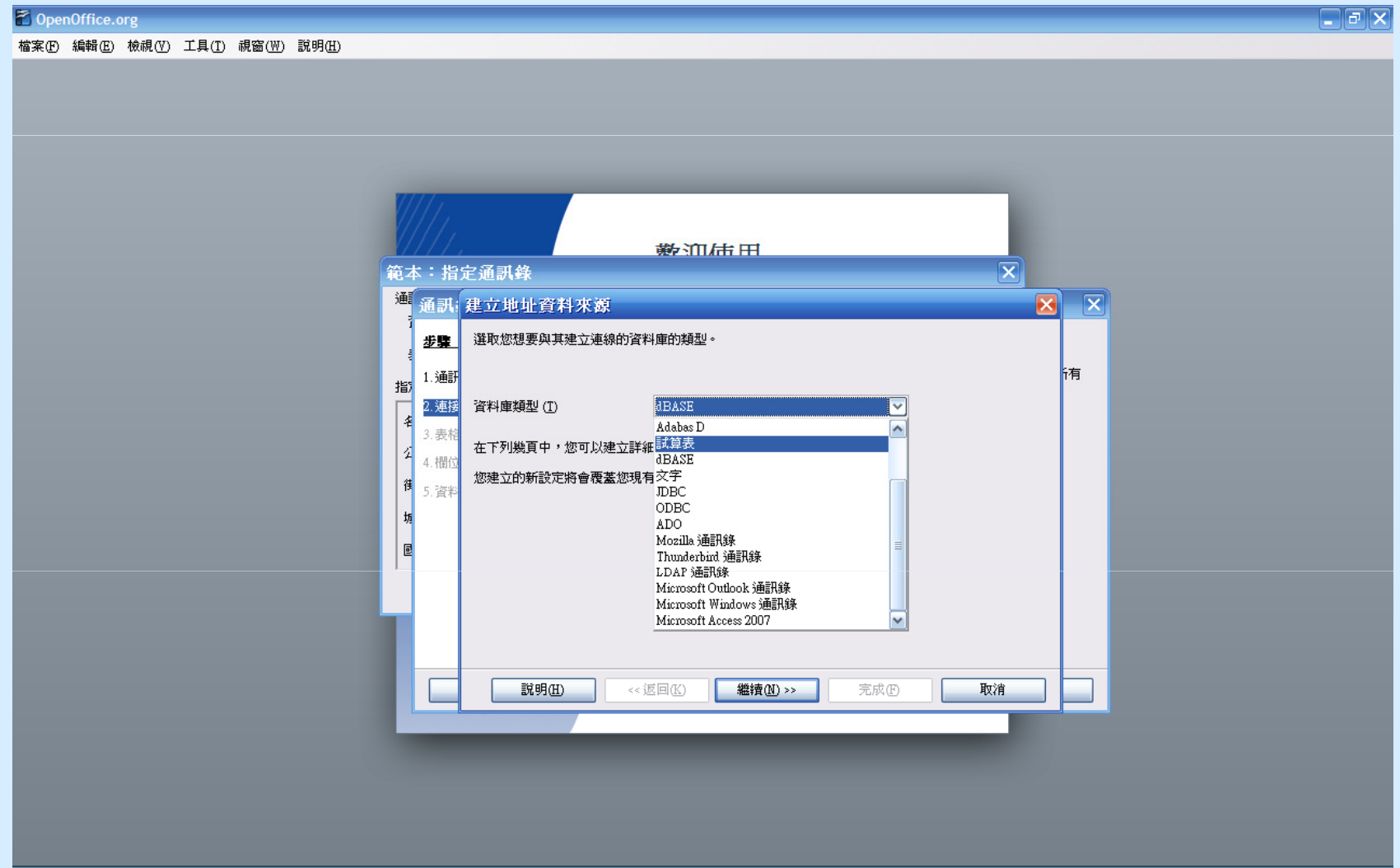

### F. OpenOffice.org 3 基本功能 1. OpenOffice.org Writer 應用示範• 從Calc的資料列印地址 (8)

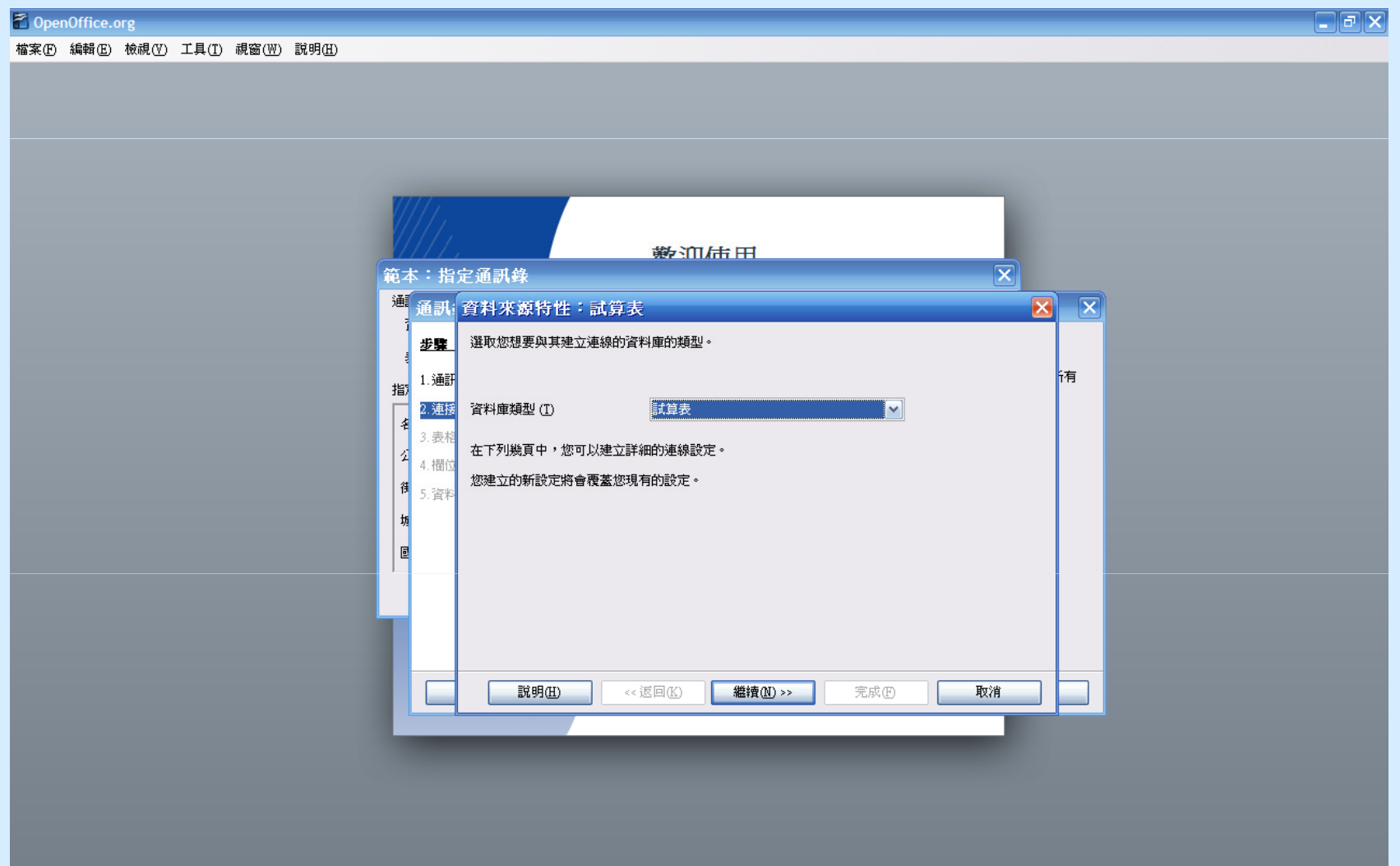

### F. OpenOffice.org 3 基本功能 1. OpenOffice.org Writer 應用示範• 從Calc的資料列印地址 (9)

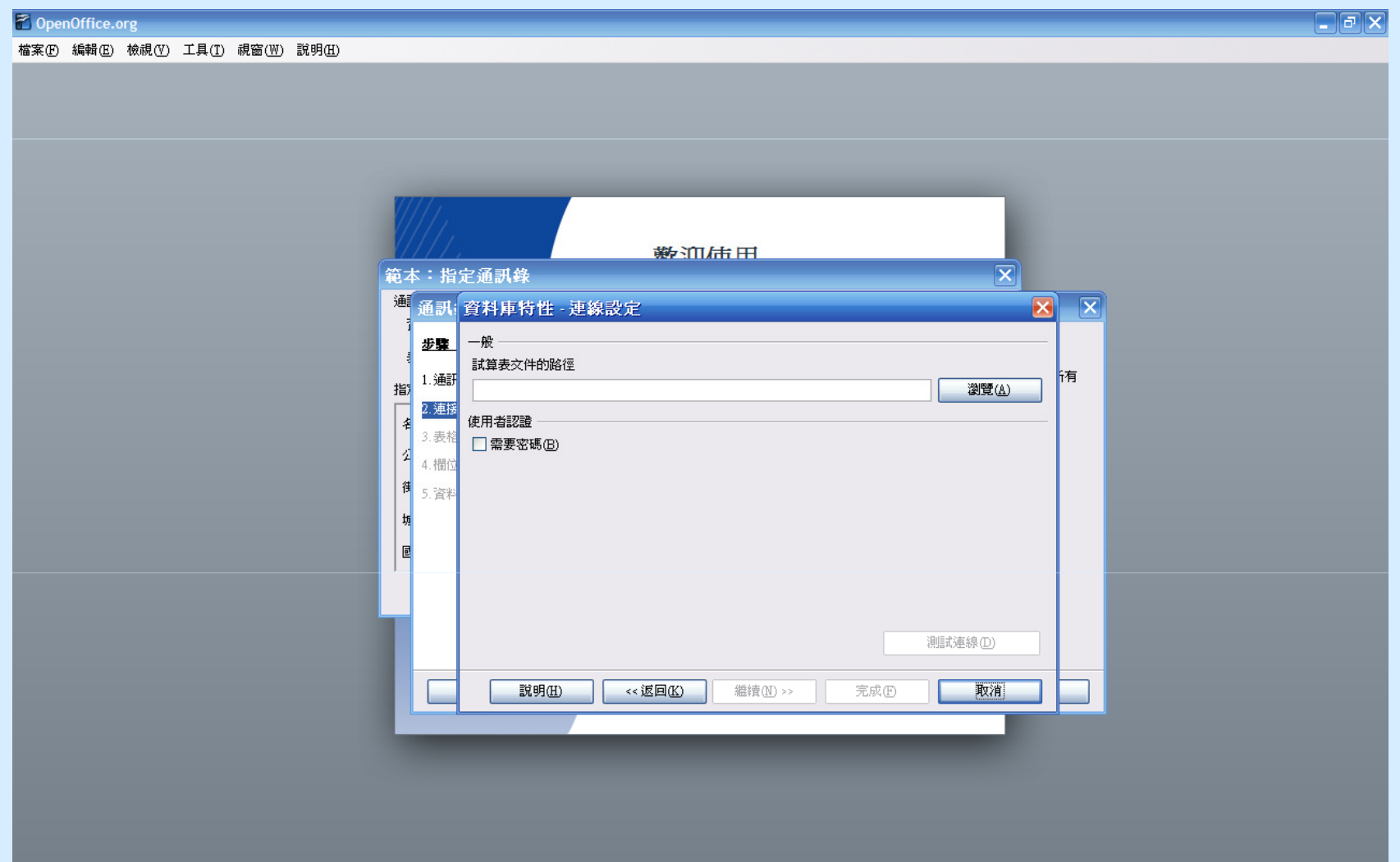

### F. OpenOffice.org 3 基本功能 1. OpenOffice.org Writer 應用示範• 從Calc的資料列印地址 (10)

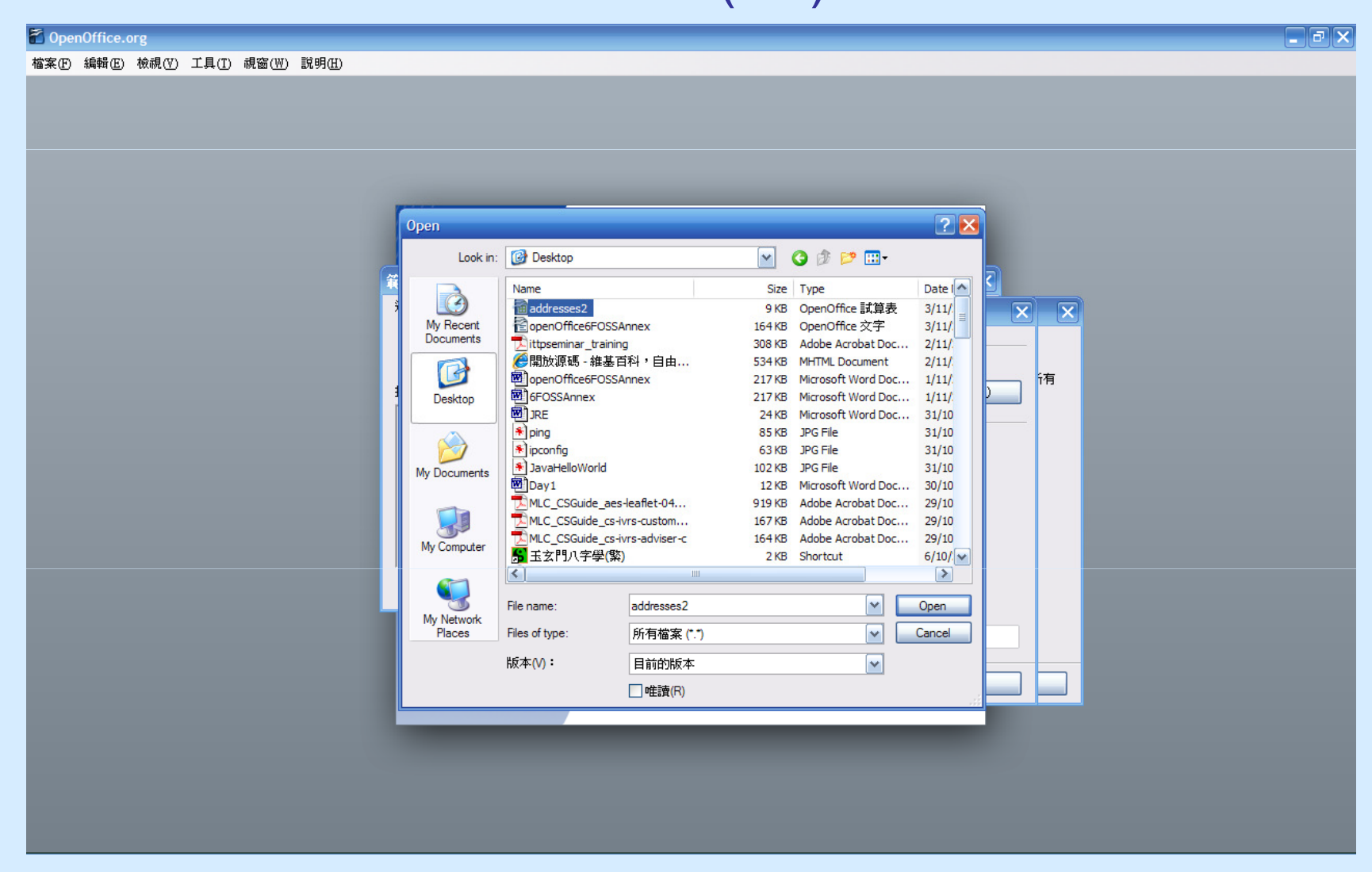

### F. OpenOffice.org 3 基本功能 1. OpenOffice.org Writer 應用示範• 從Calc的資料列印地址 (11)

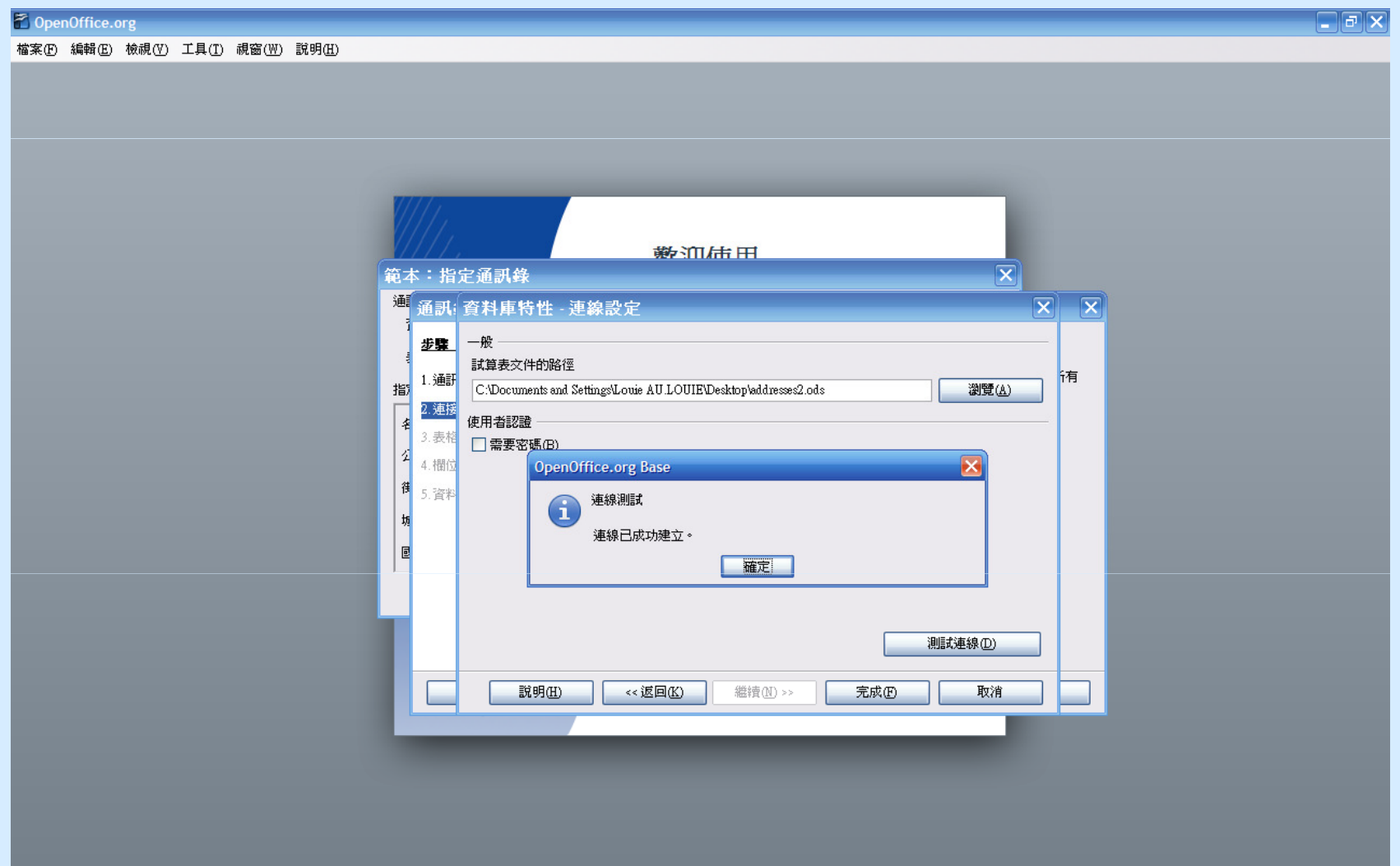

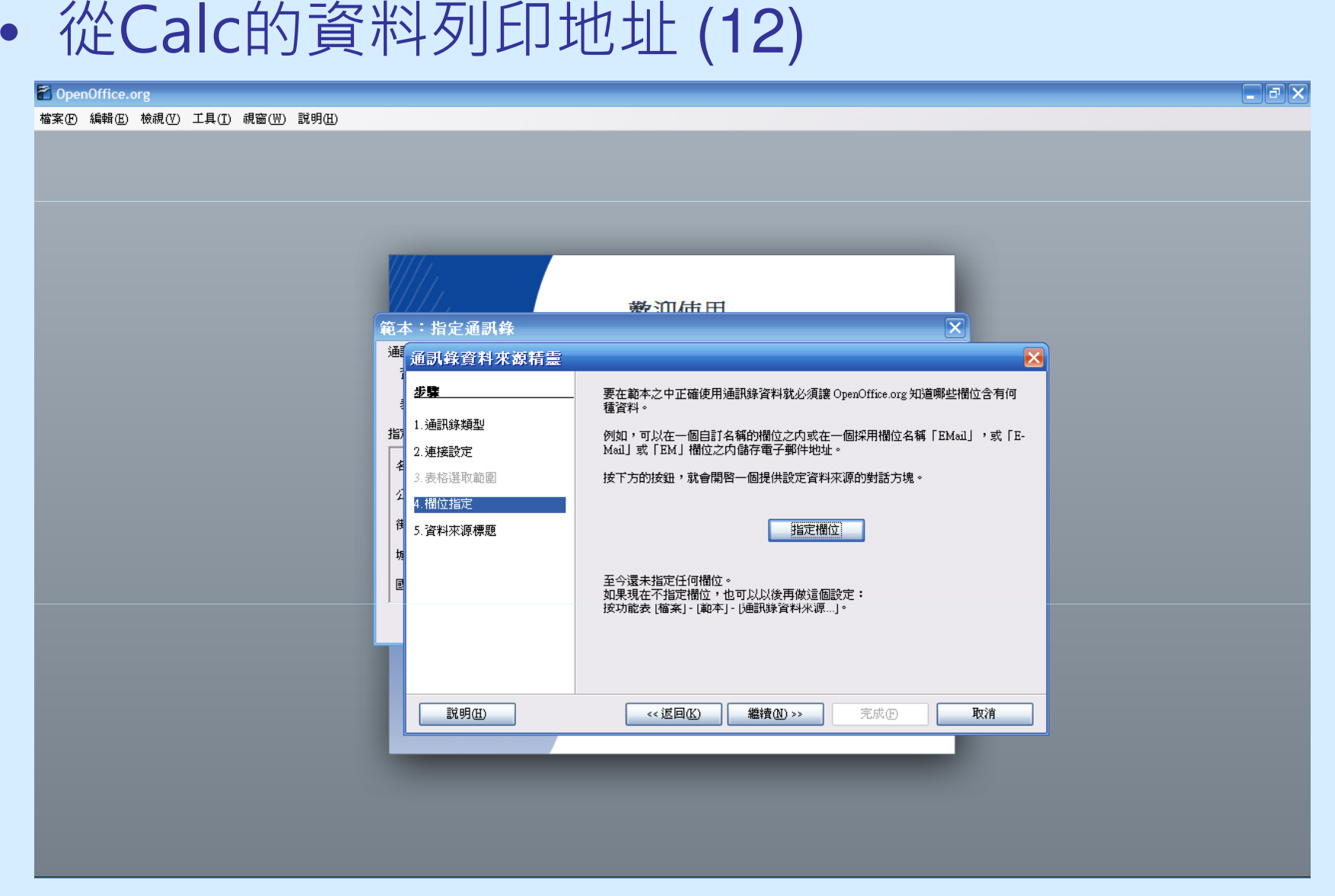

### F. OpenOffice.org 3 基本功能 1. OpenOffice.org Writer 應用示範• 從Calc的資料列印地址 (13)

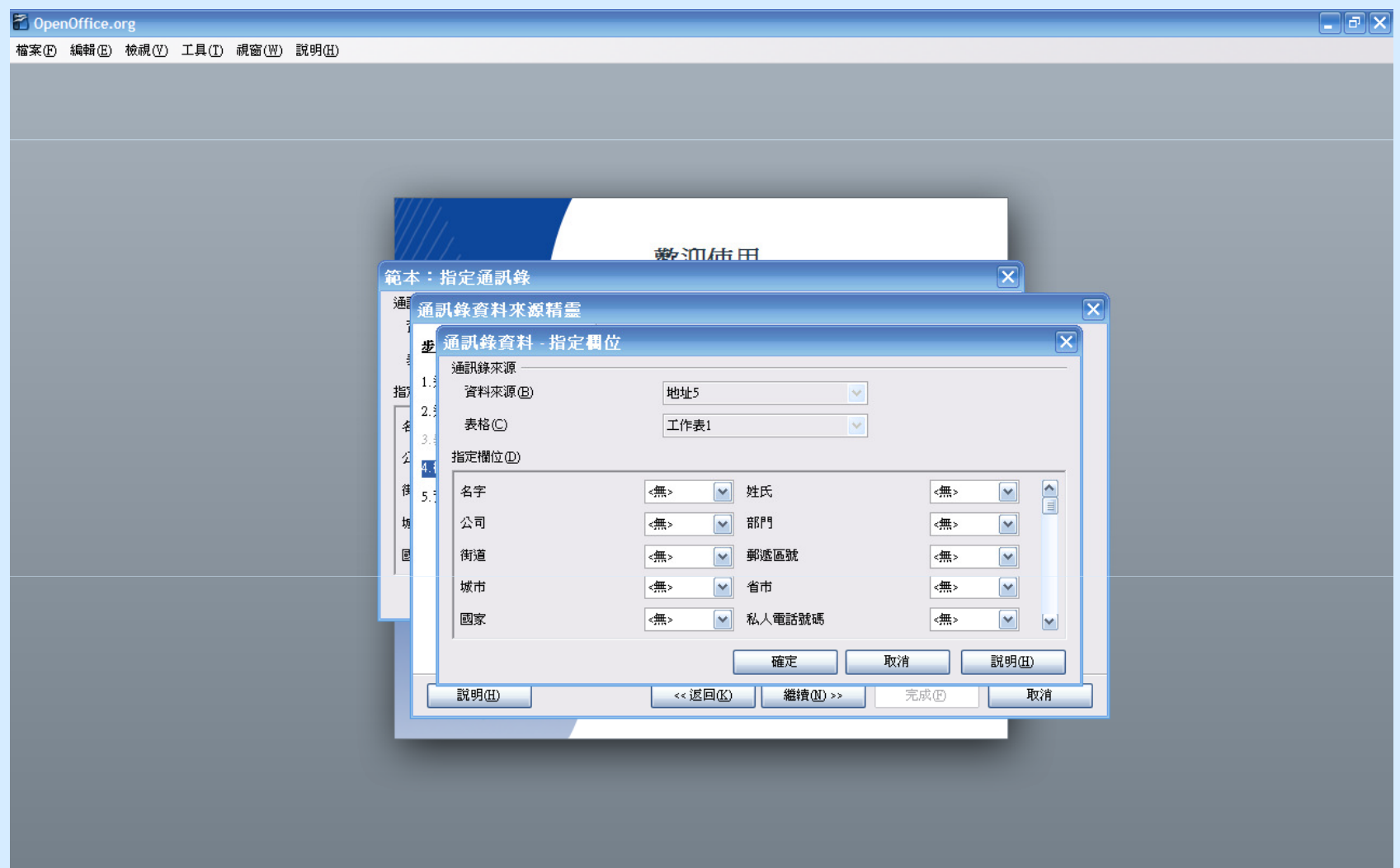

### F. OpenOffice.org 3 基本功能 1. OpenOffice.org Writer 應用示範• 從Calc的資料列印地址 (14)

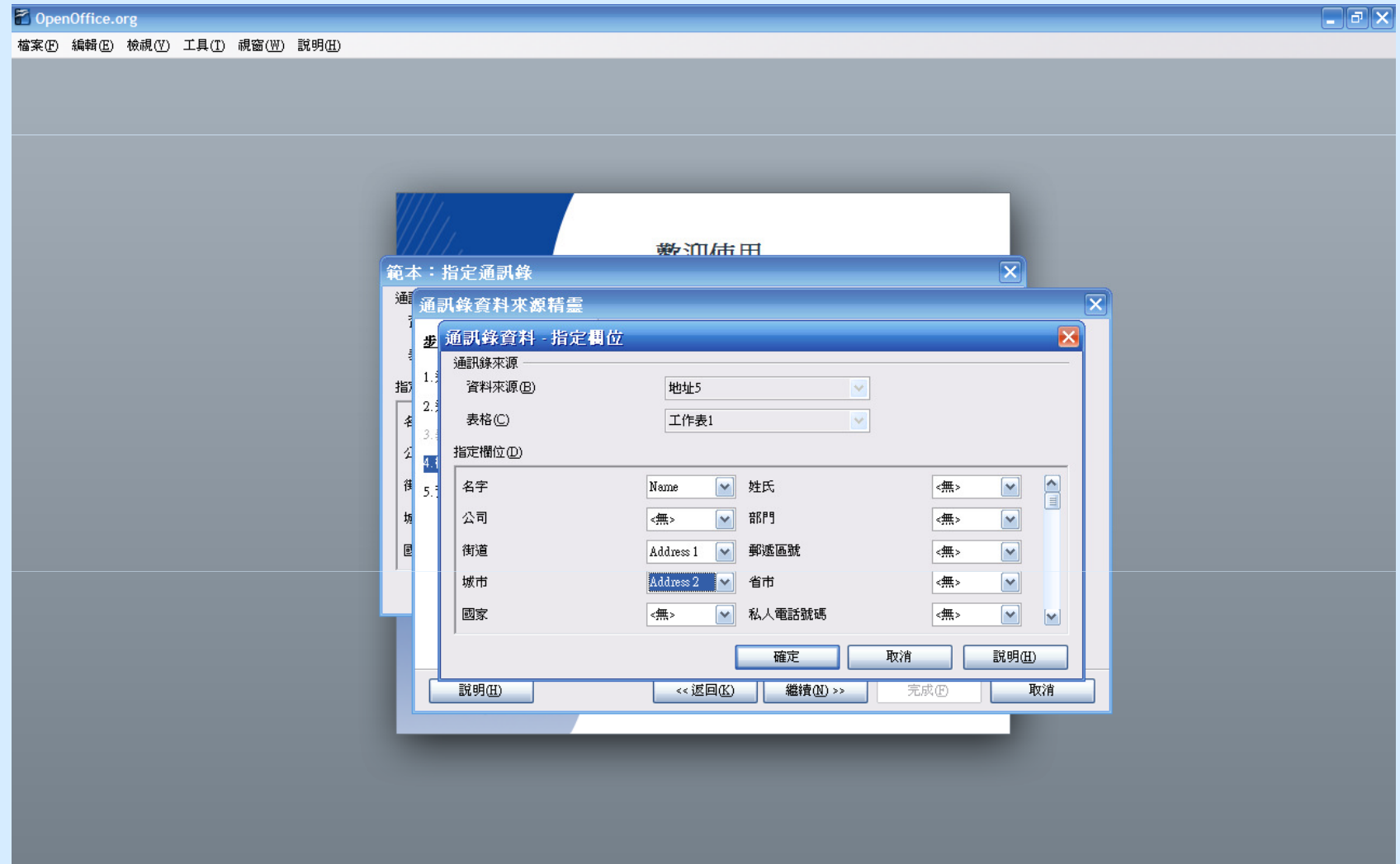

### F. OpenOffice.org 3 基本功能 1. OpenOffice.org Writer 應用示範• 從Calc的資料列印地址 (15)

 $\approx$  Oper 檔案(F)

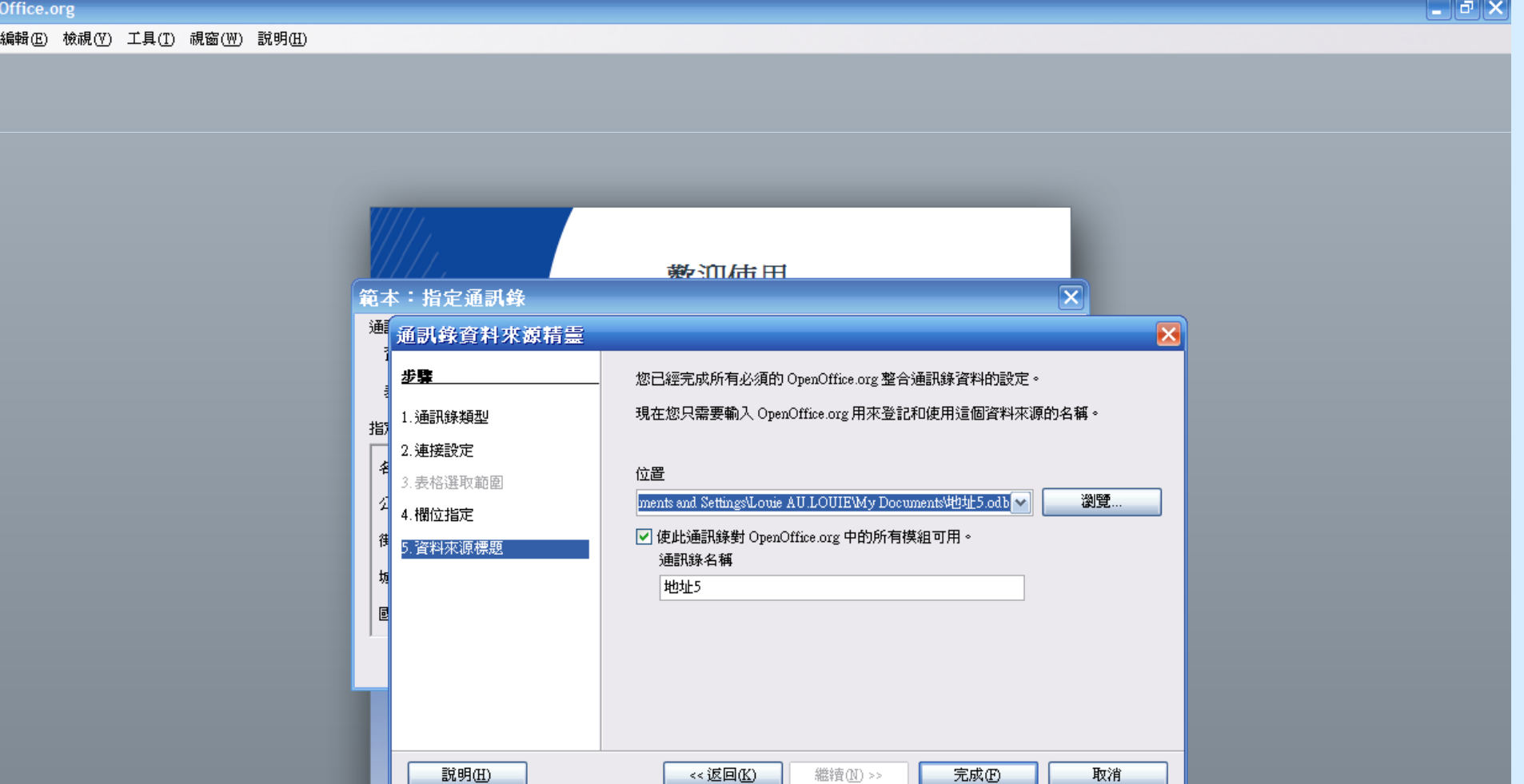

### F. OpenOffice.org 3 基本功能 1. OpenOffice.org Writer 應用示範• 從Calc的資料列印地址 (16)

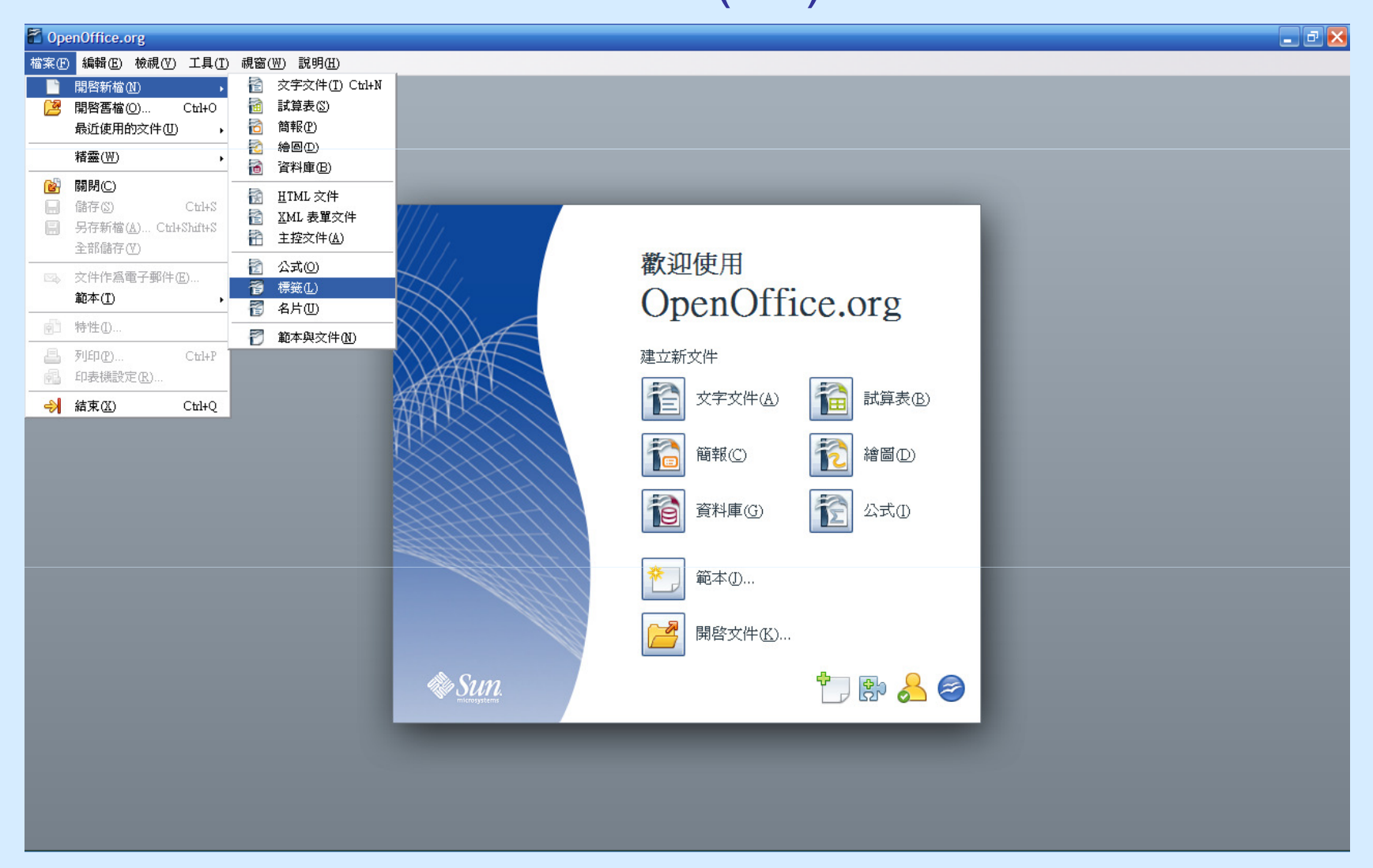

### F. OpenOffice.org 3 基本功能 1. OpenOffice.org Writer 應用示範• 從Calc的資料列印地址 (17)

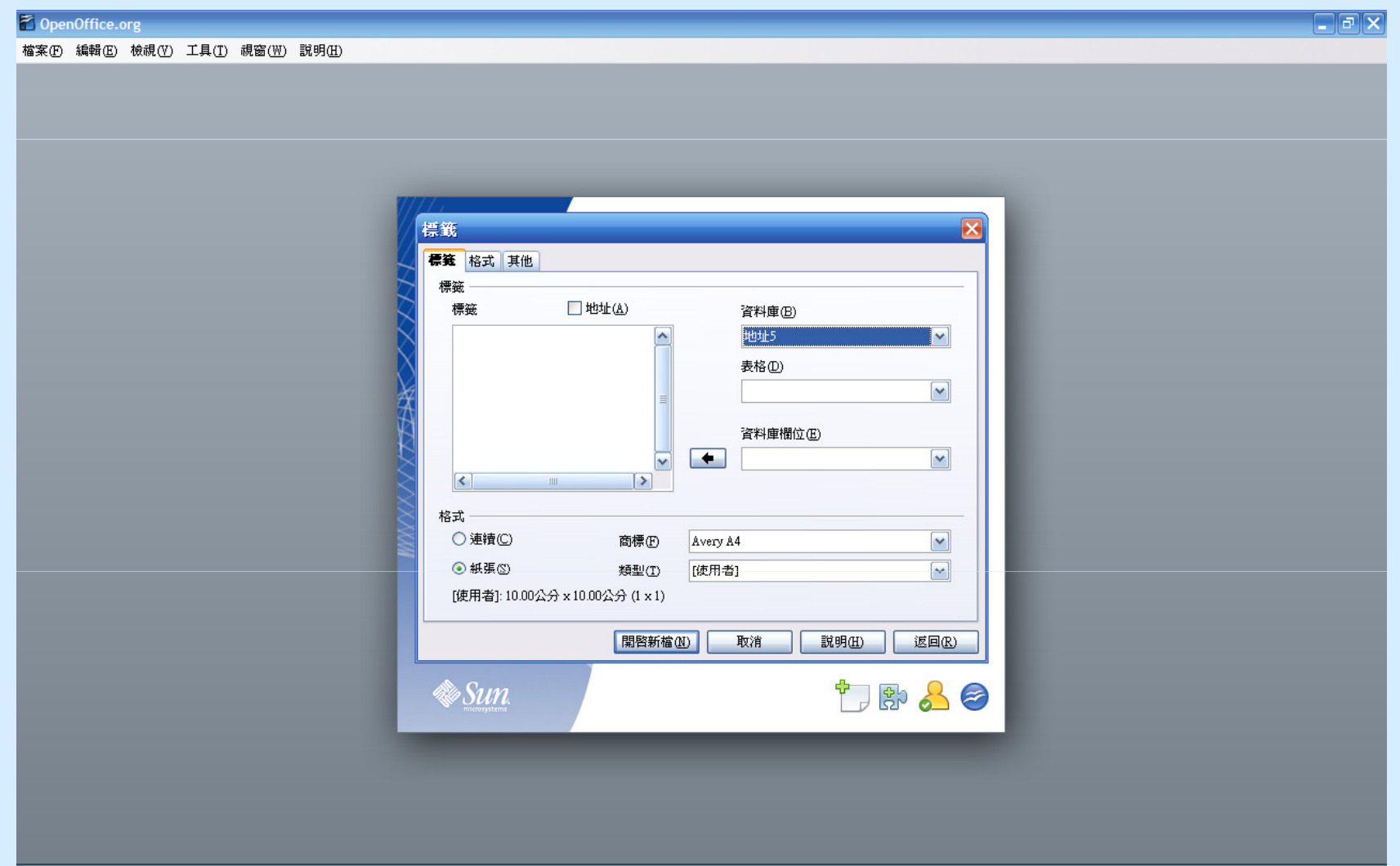

### F. OpenOffice.org 3 基本功能 1. OpenOffice.org Writer 應用示範• 從Calc的資料列印地址 (18)

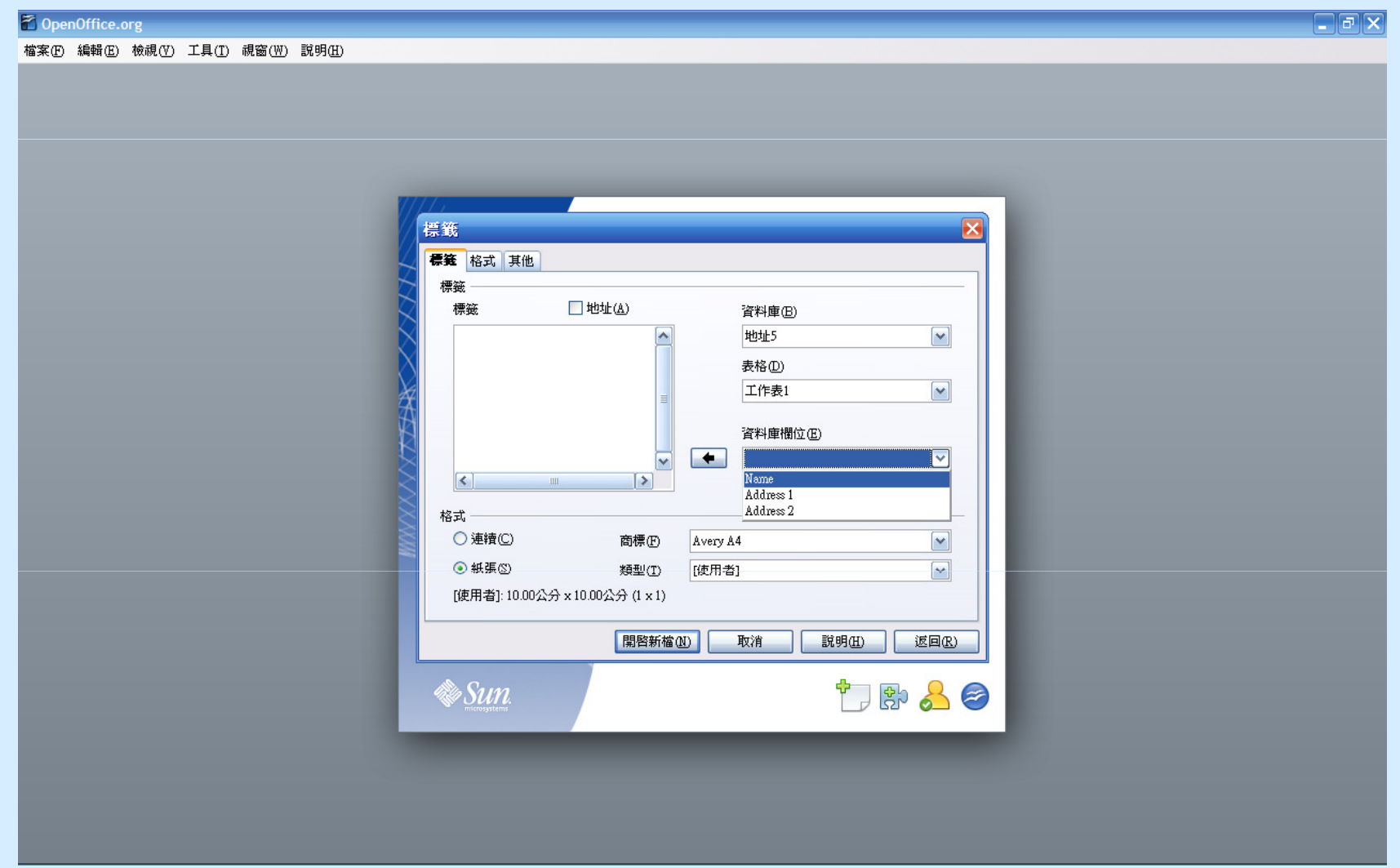

### F. OpenOffice.org 3 基本功能 1. OpenOffice.org Writer 應用示範• 從Calc的資料列印地址 (19)

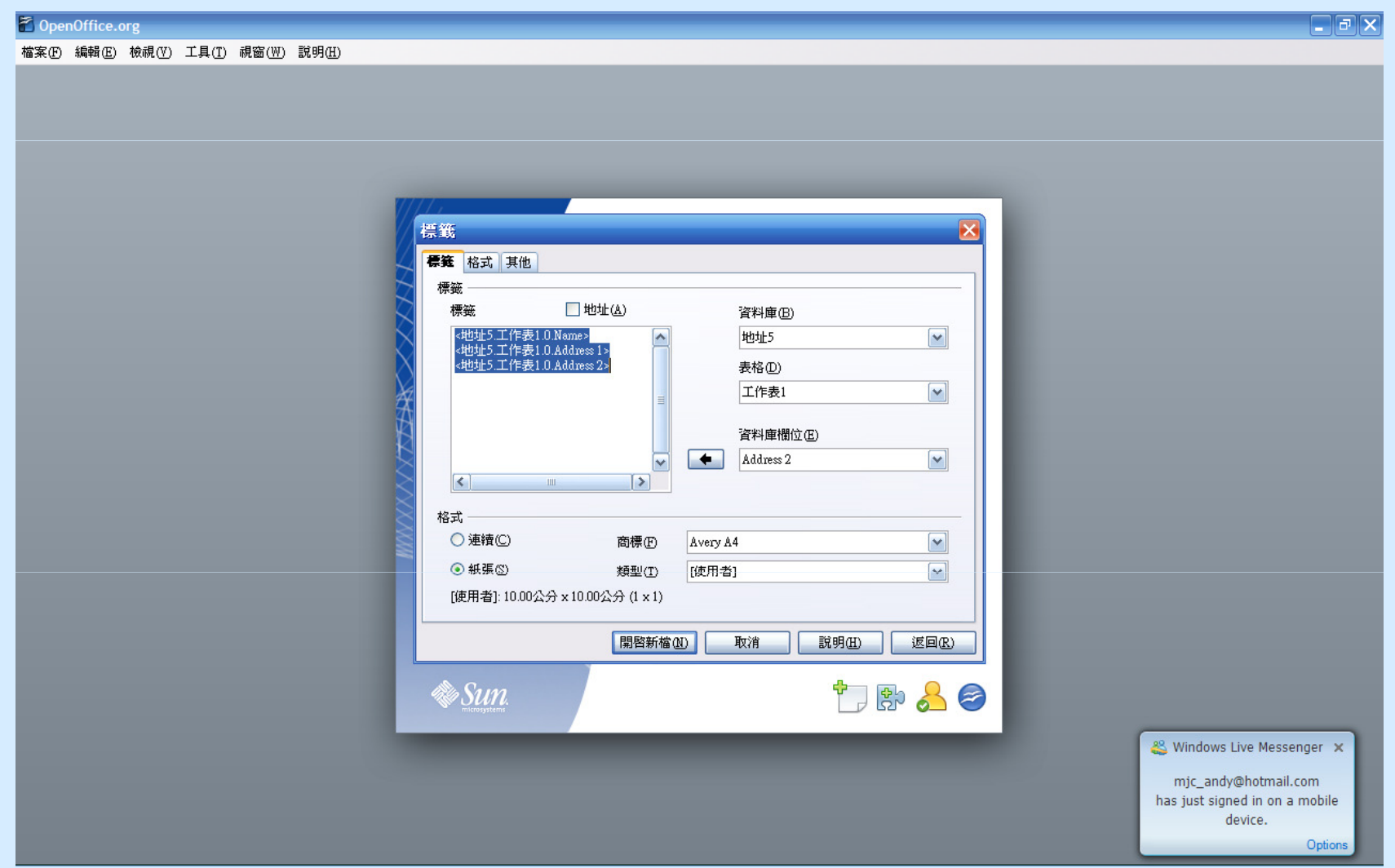
• 從Calc的資料列印地址 (20)

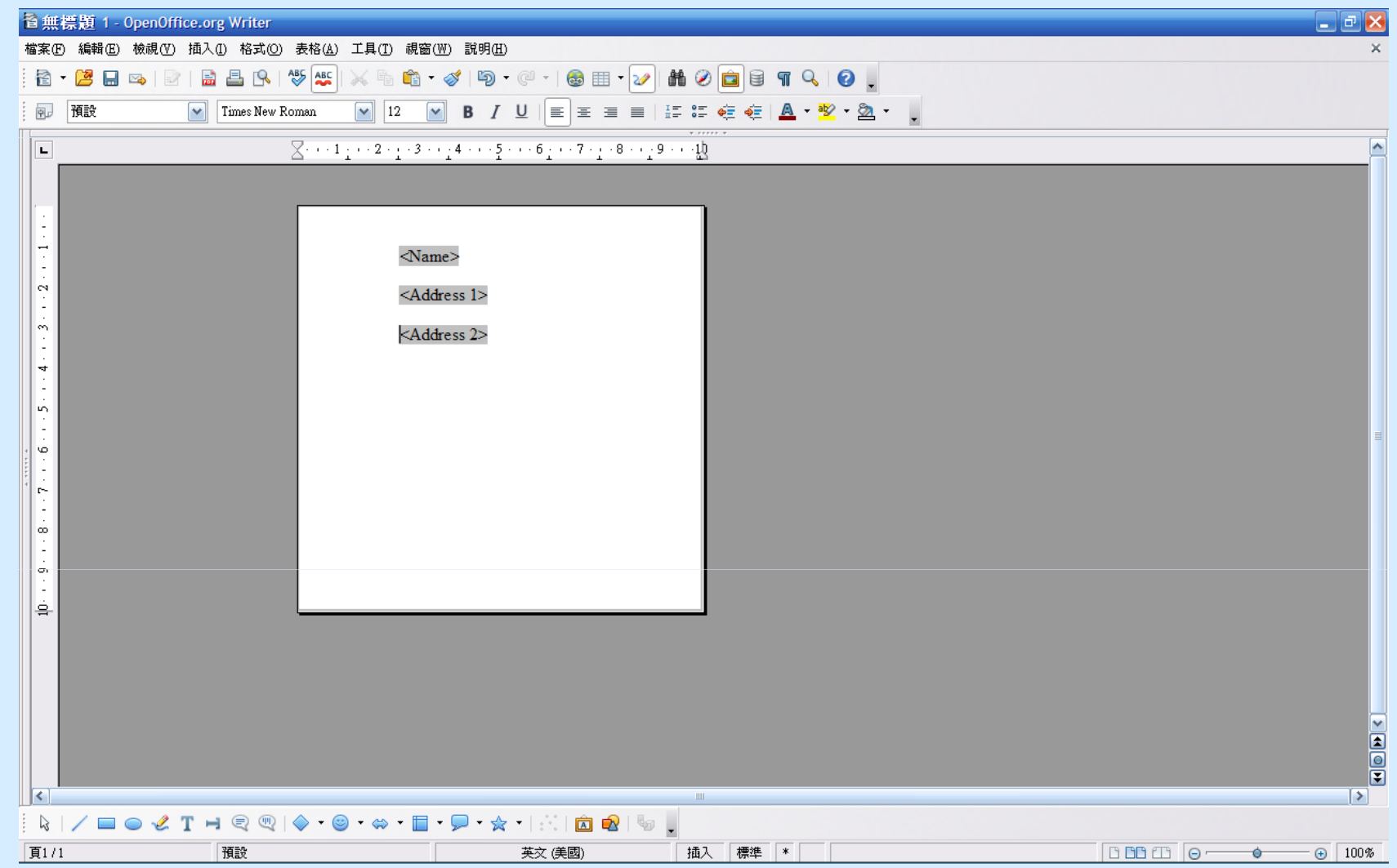

- 1. OpenOffice.org Writer 應用示範
	- 從Calc的資料列印地址 (21)

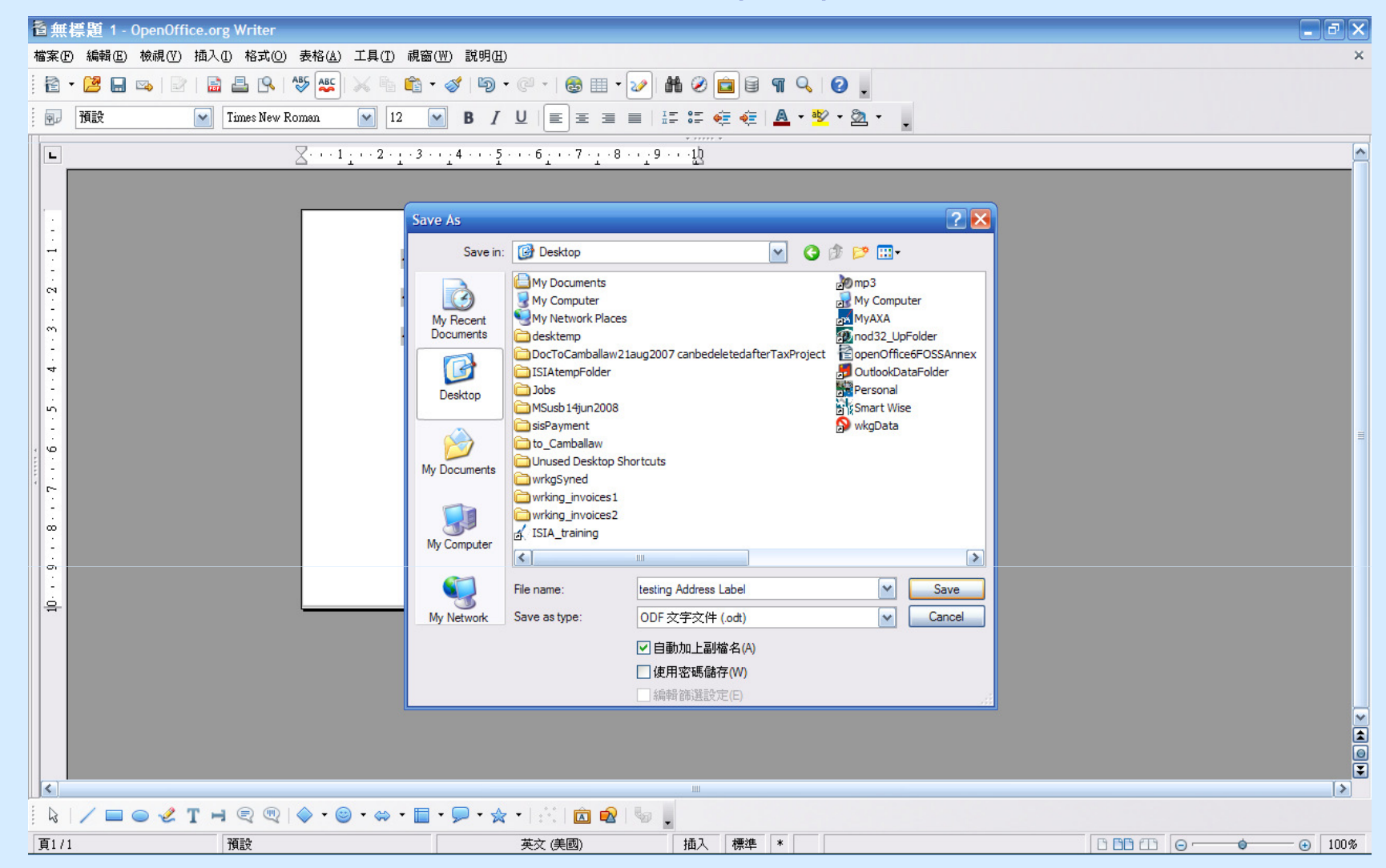

• 從Calc的資料列印地址 (22)

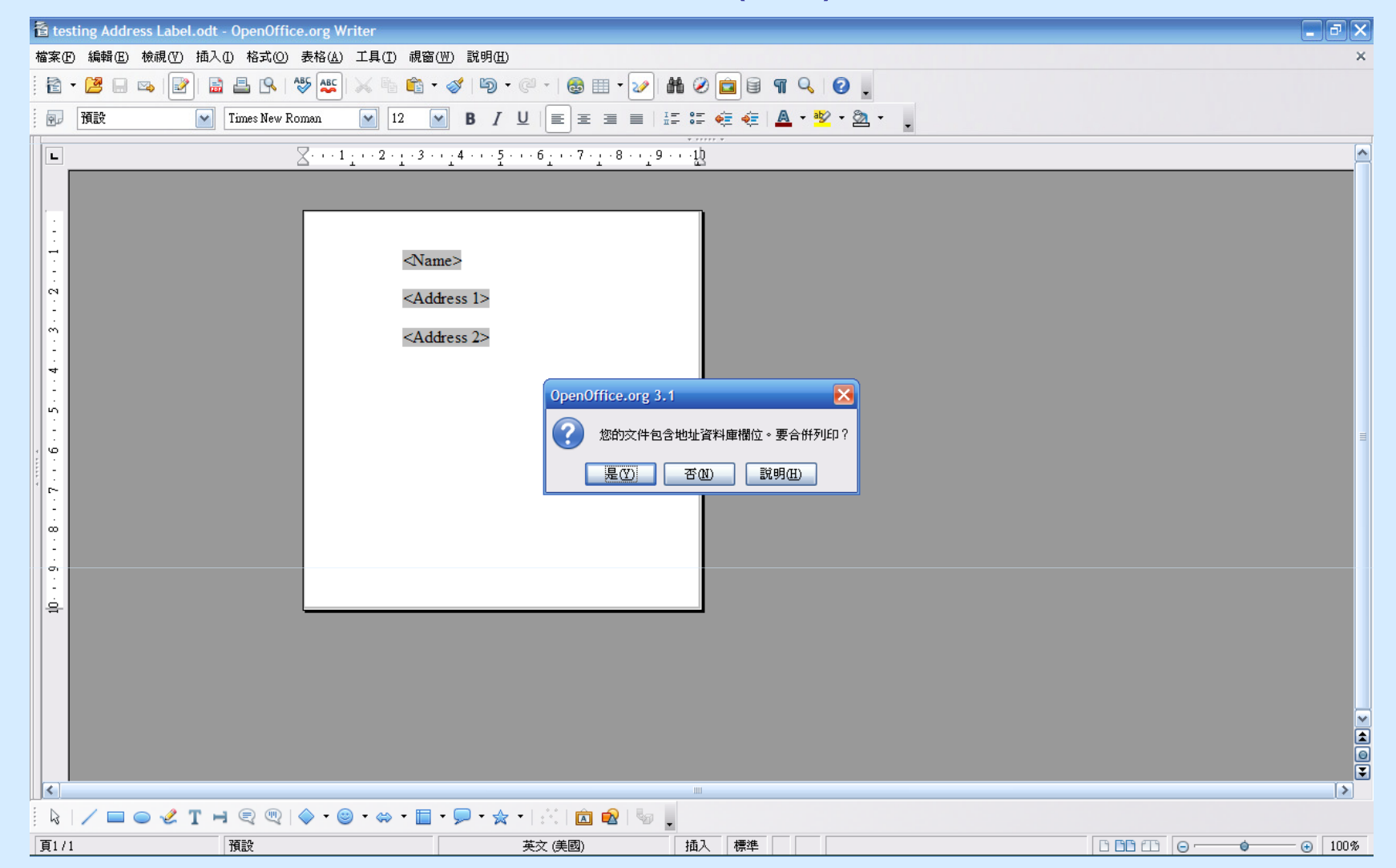

• 從Calc的資料列印地址 (23)

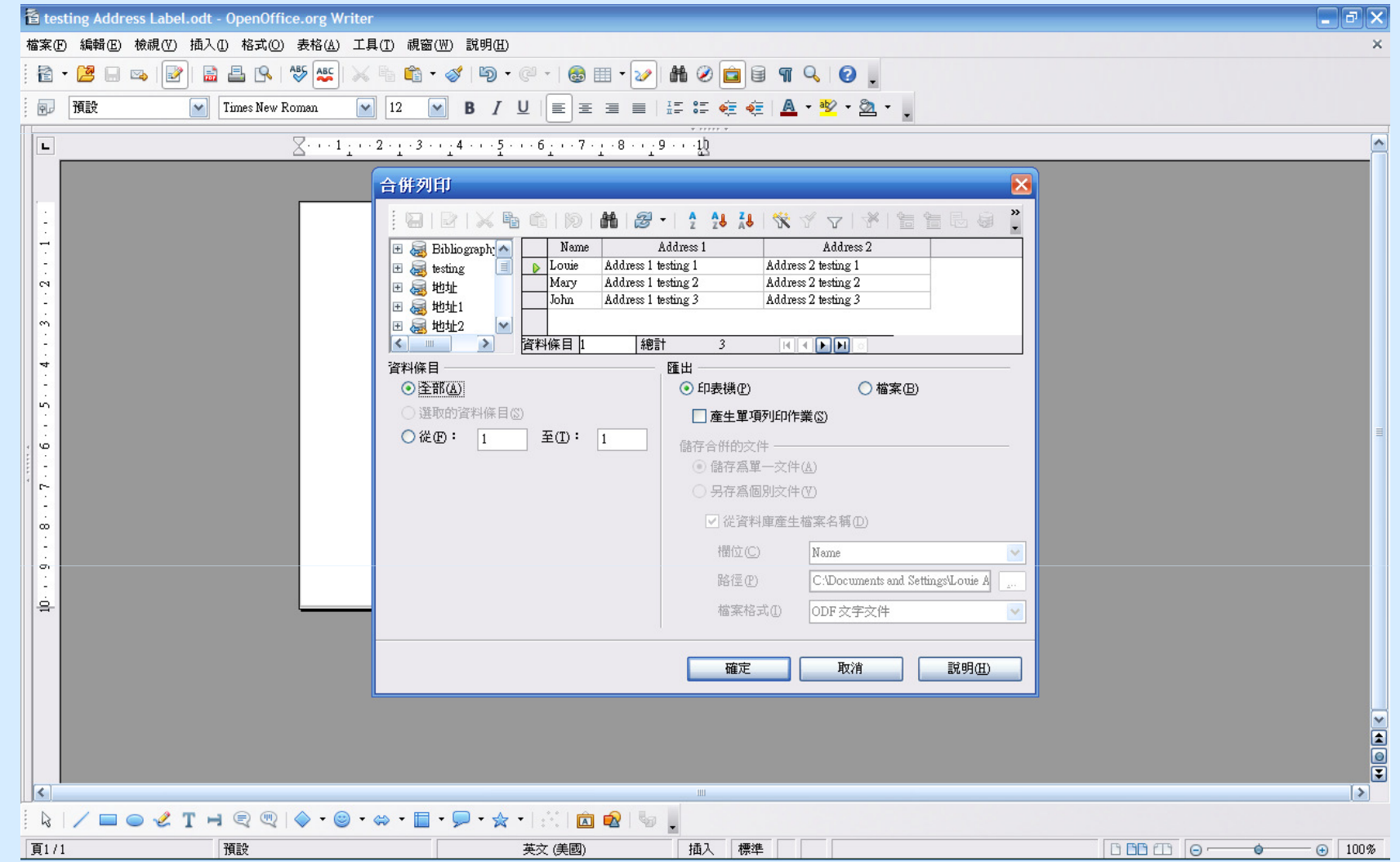

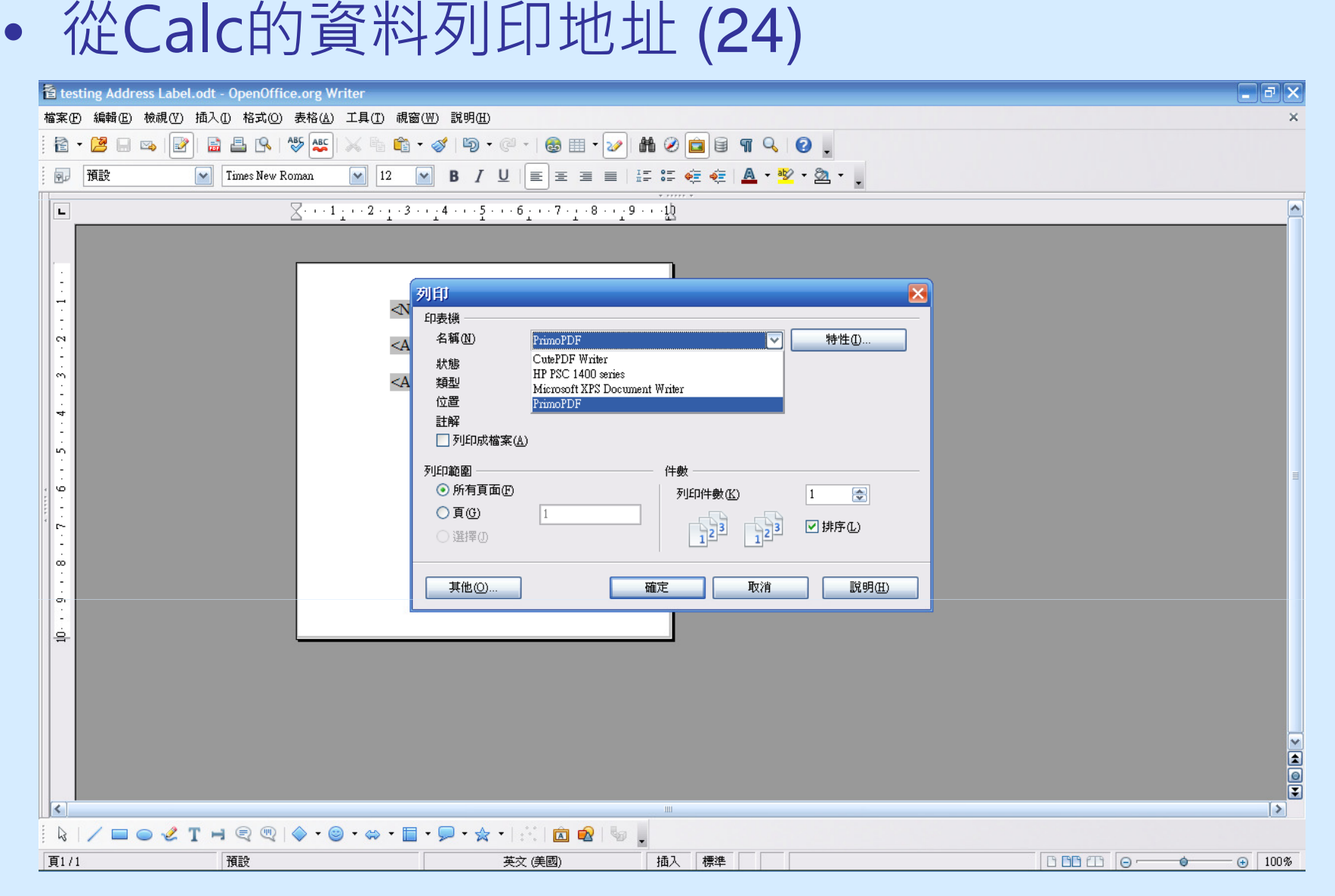

# 2. OpenOffice.org Calc 應用示範 (1)

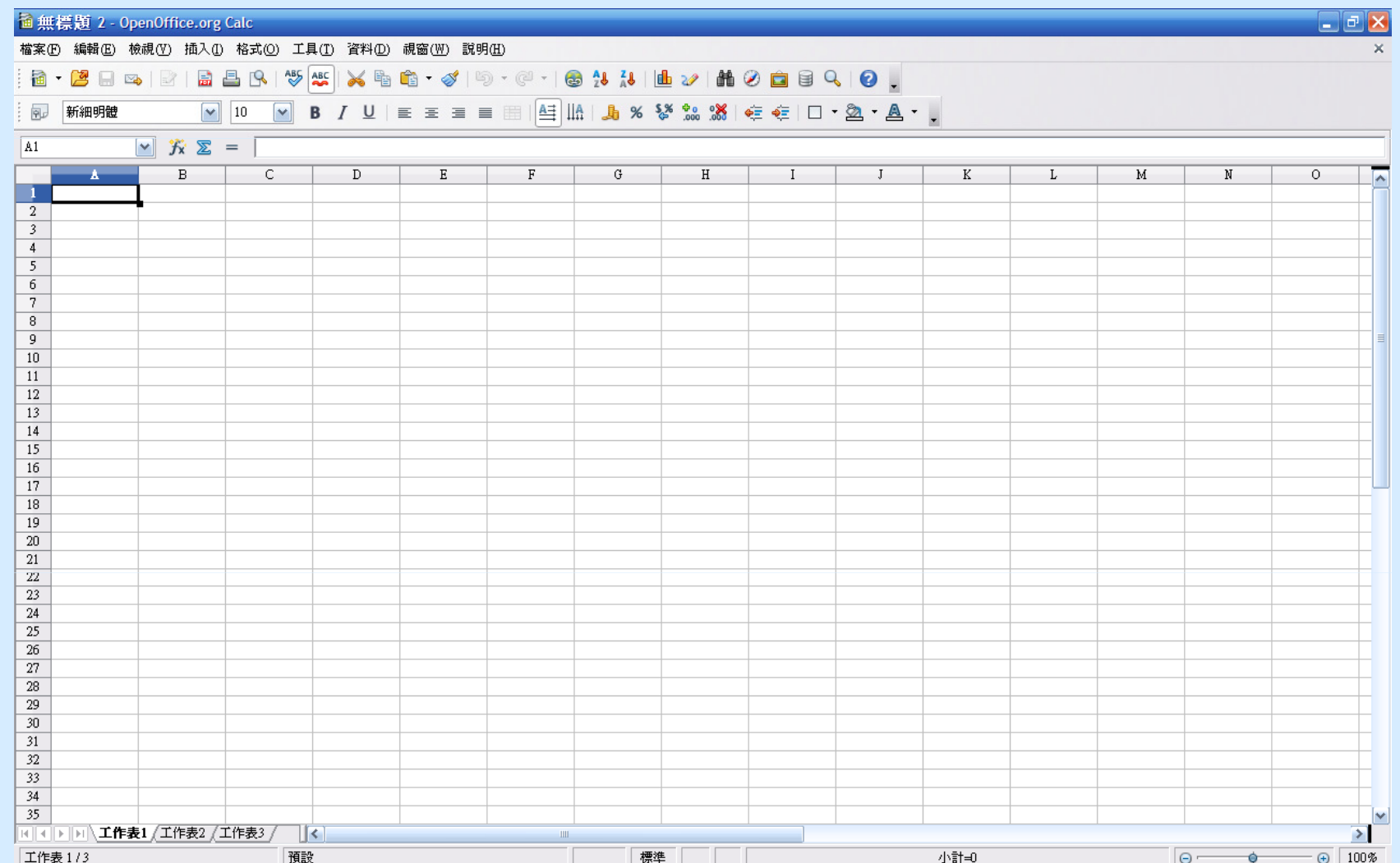

# 2. OpenOffice.org Calc 應用示範 (2)

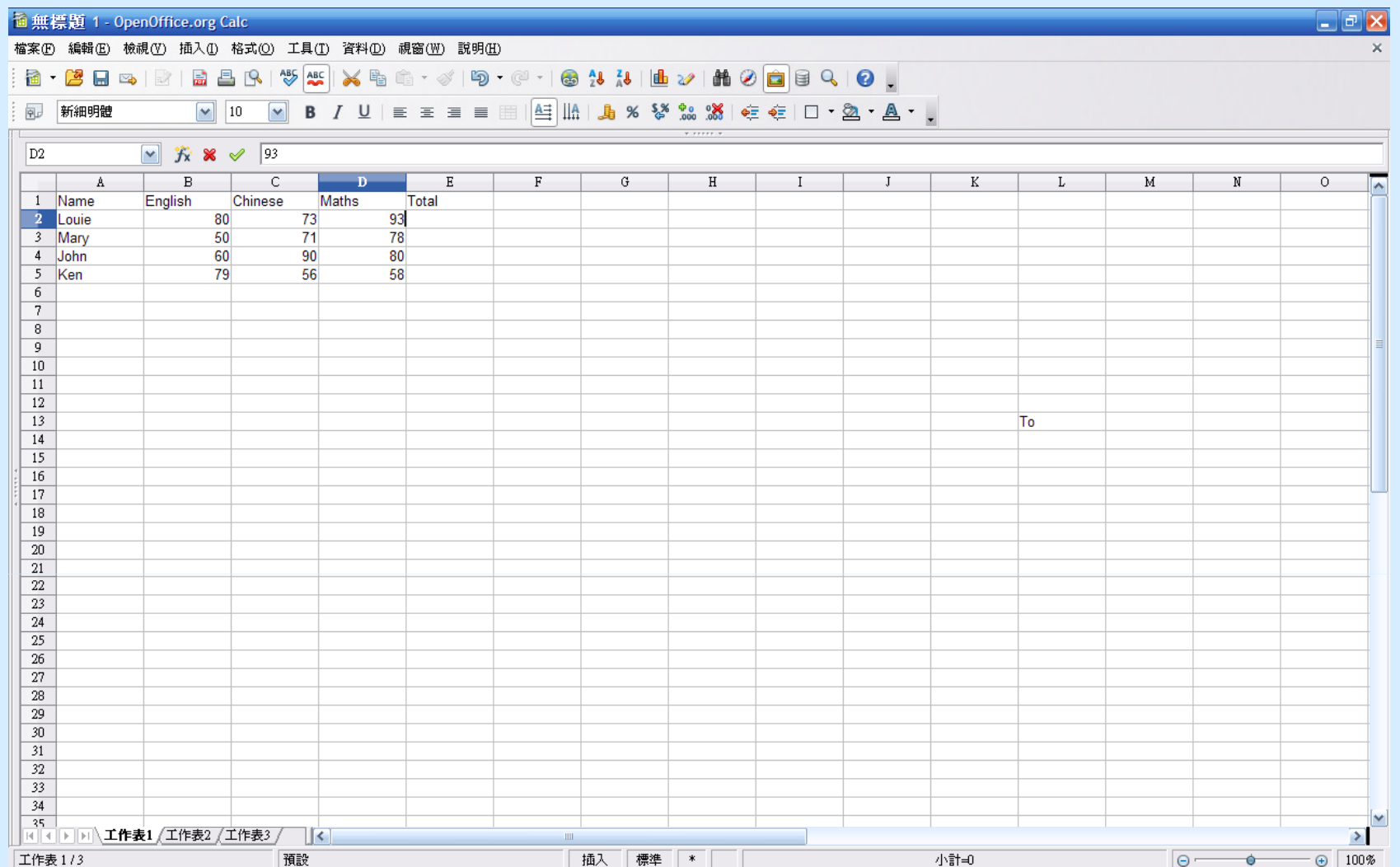

# 2. OpenOffice.org Calc 應用示範 (3)

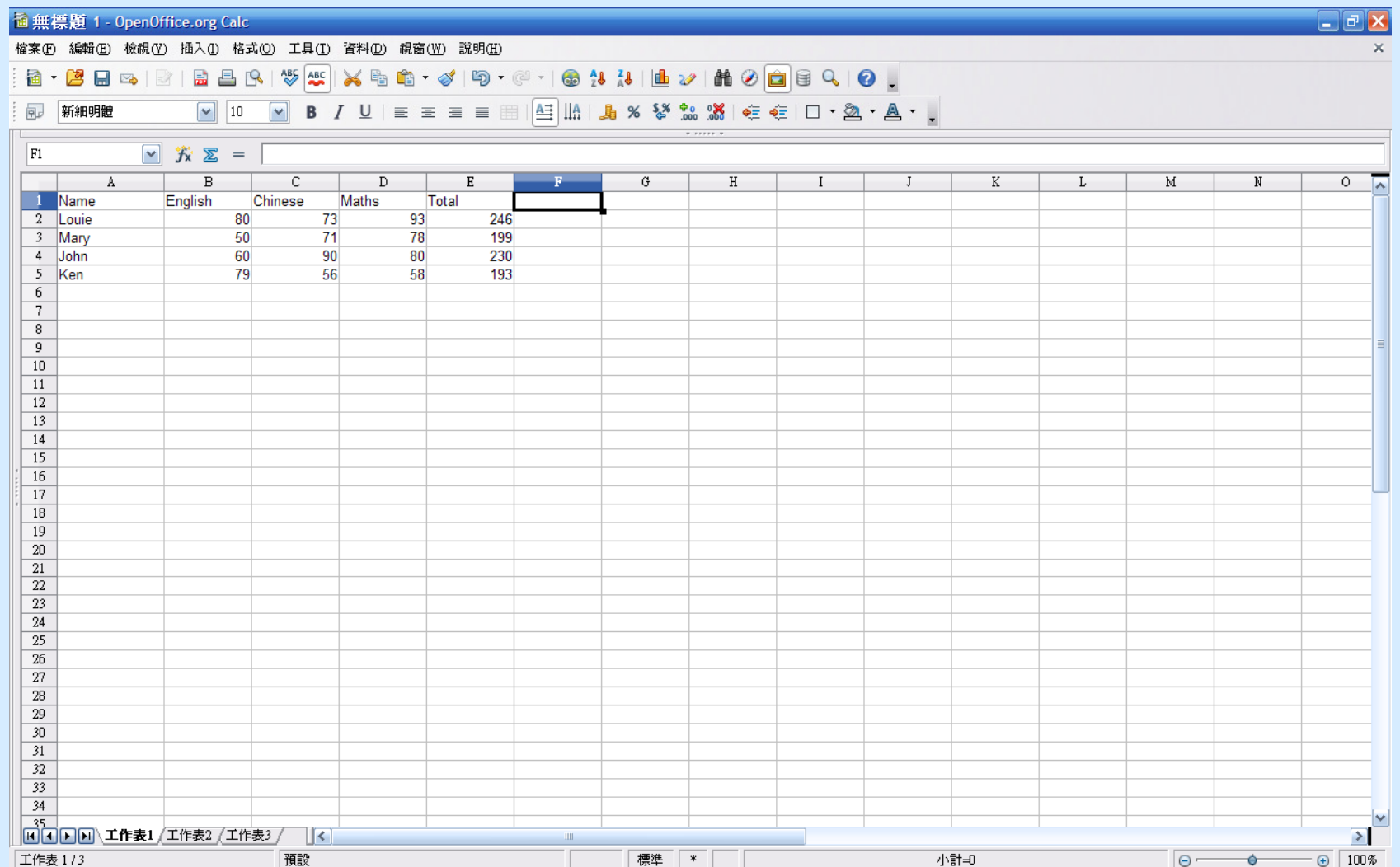

# 2. OpenOffice.org Calc 應用示範 (4)

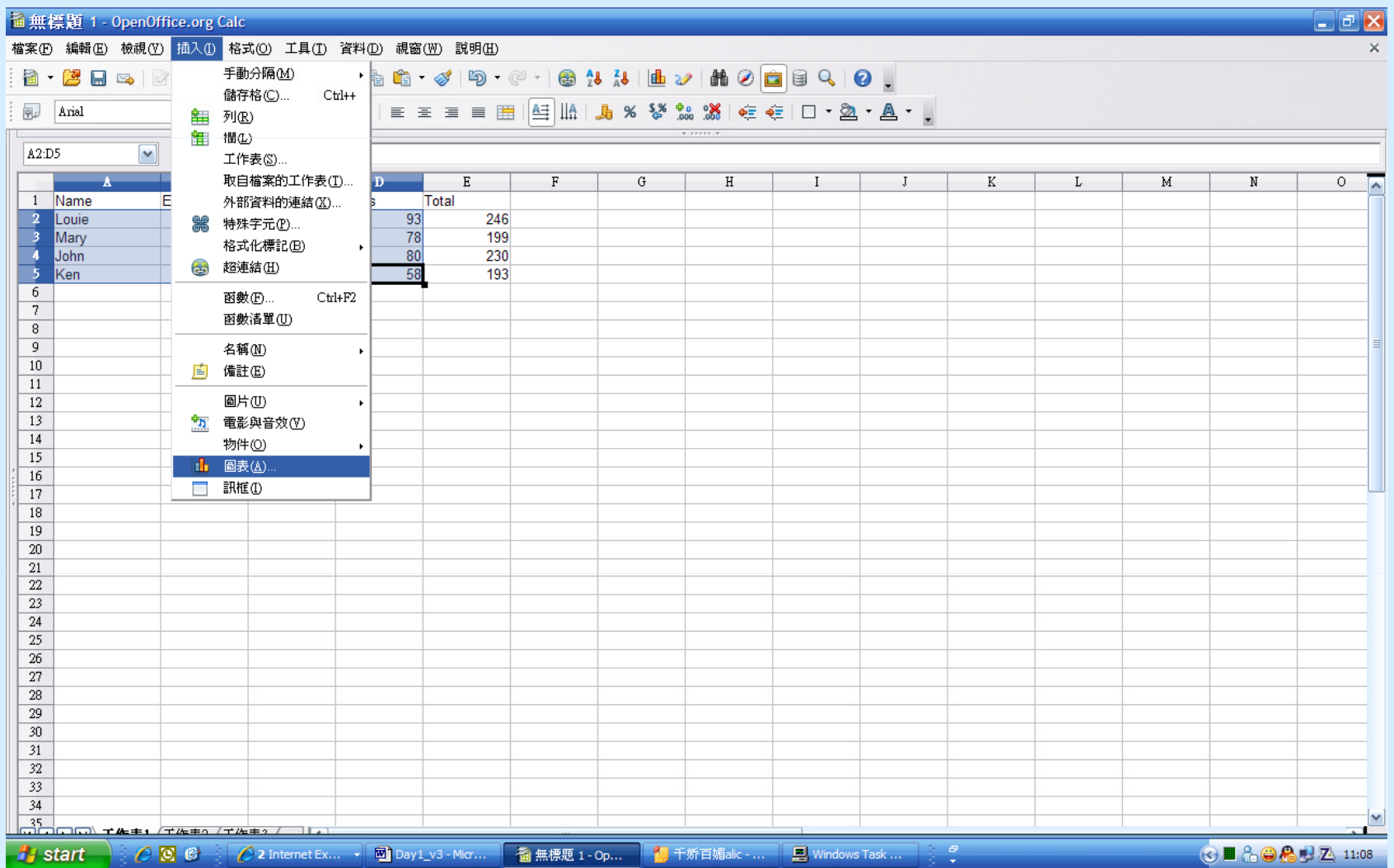

# 2. OpenOffice.org Calc 應用示範 (5)

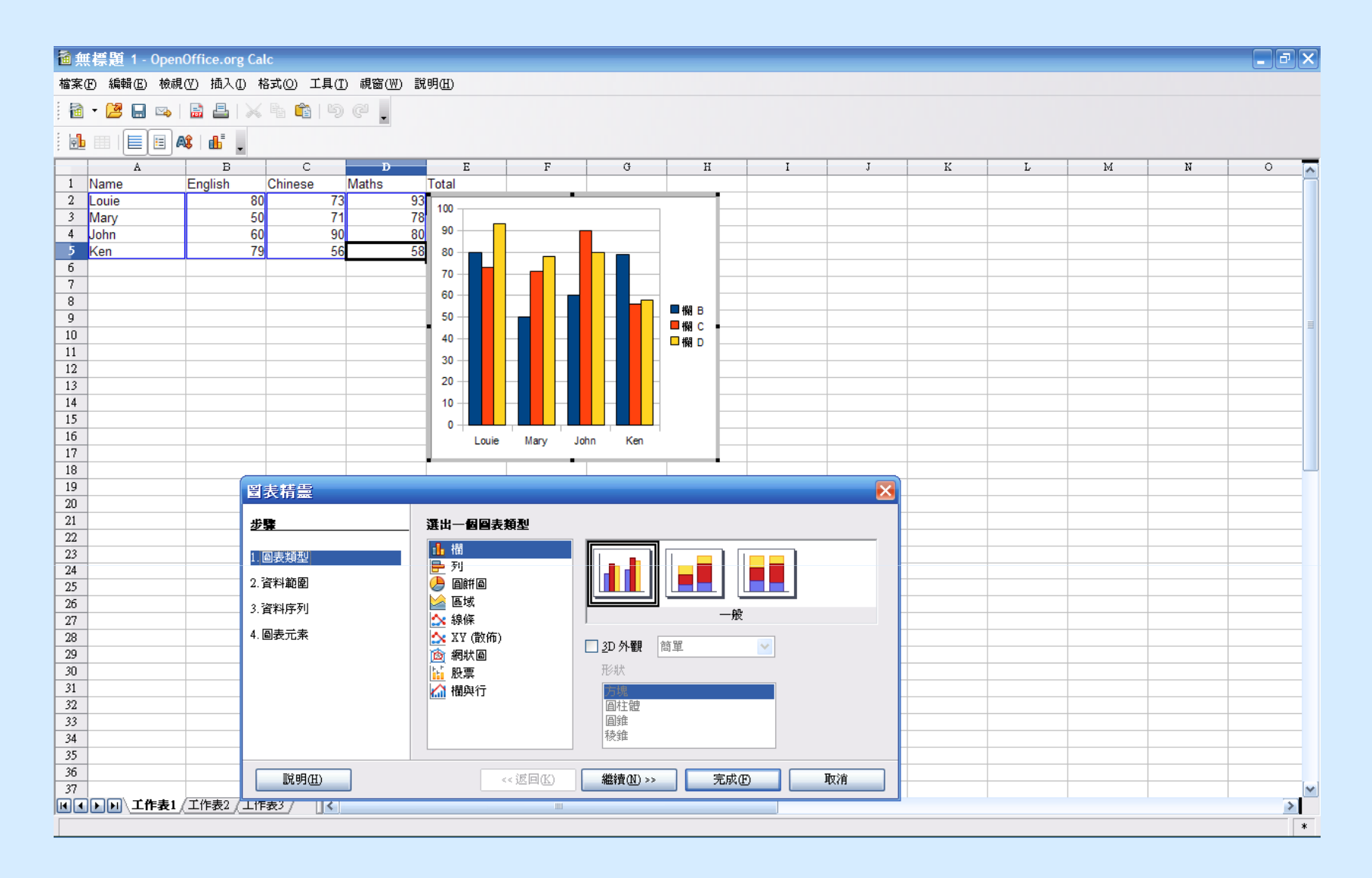

# 2. OpenOffice.org Calc 應用示範 (6)

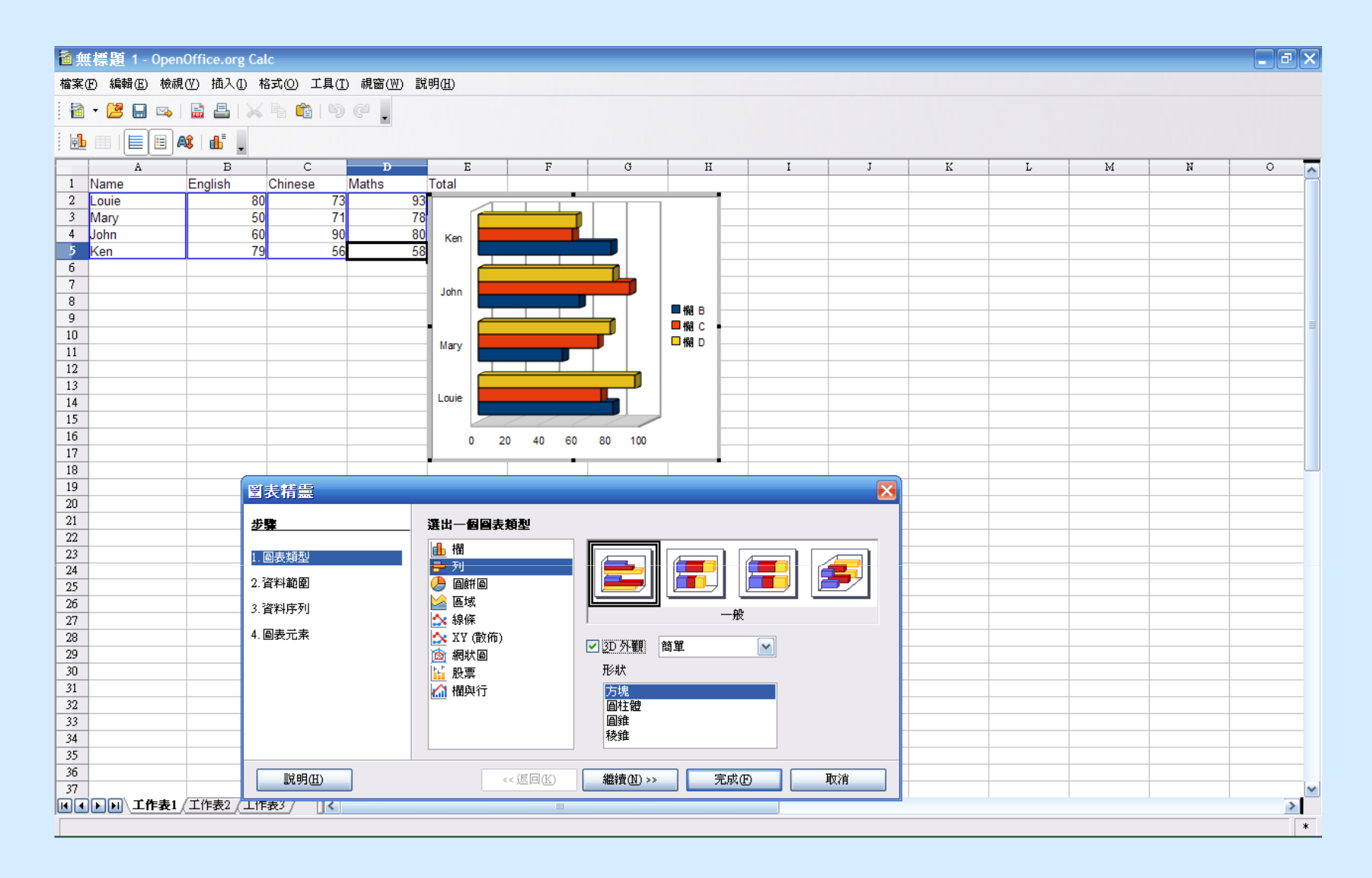

# 2. OpenOffice.org Calc 應用示範 (7)

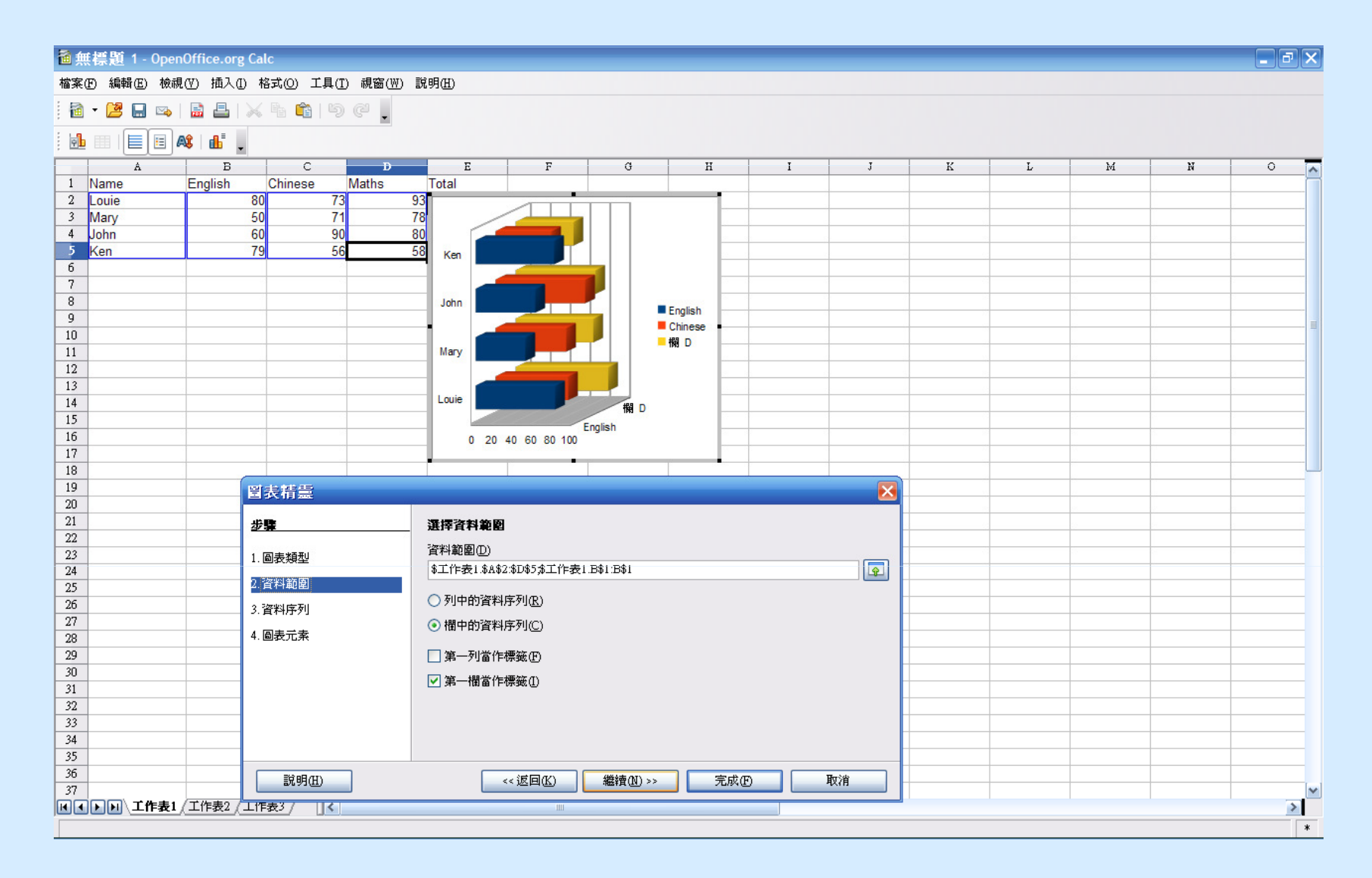

# 2. OpenOffice.org Calc 應用示範 (8)

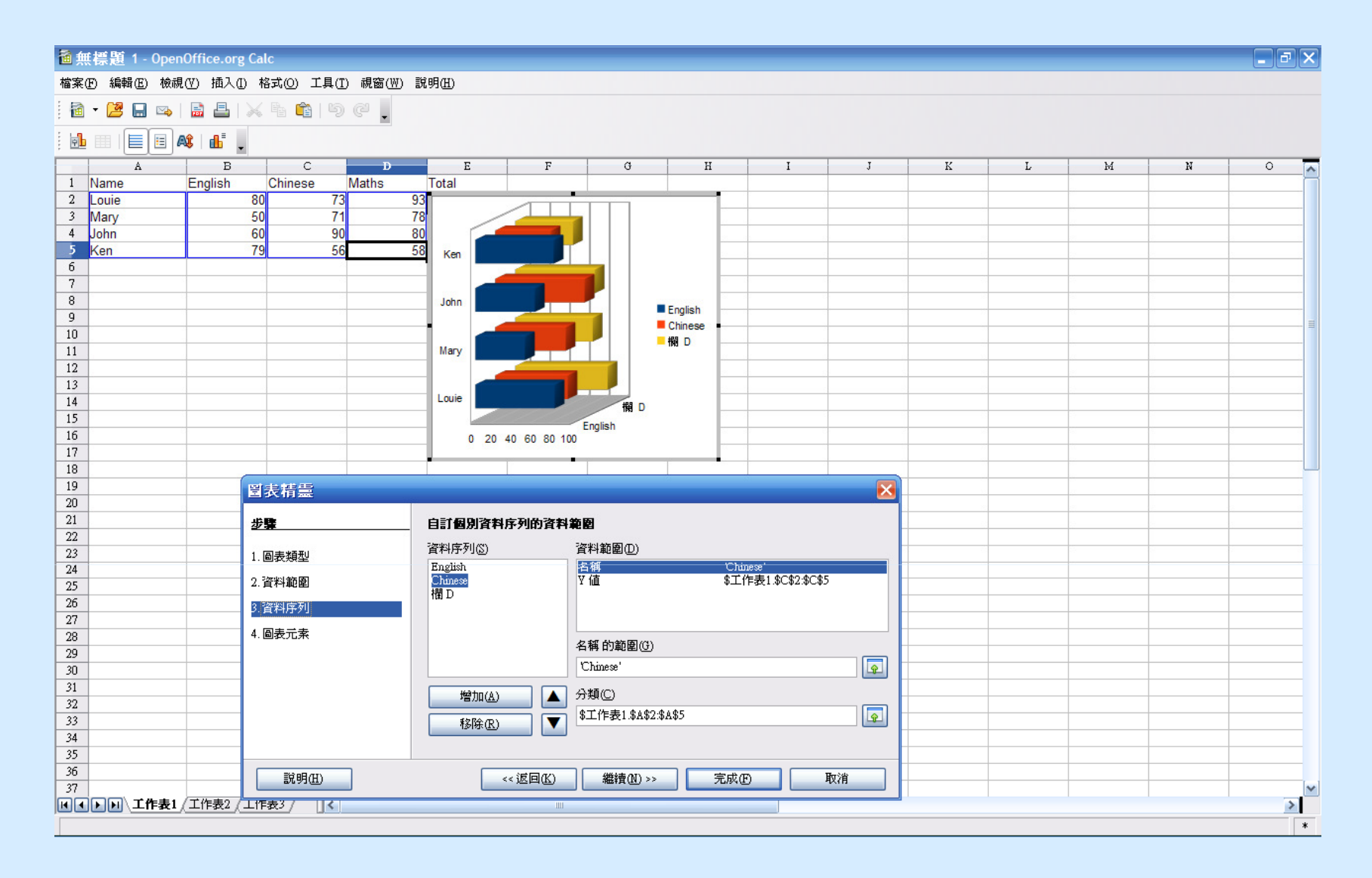

# 2. OpenOffice.org Calc 應用示範 (9)<br><sub>"穩算1-OpenOffice.org Calc</sub><br>® 編® ®想® 插A® ##® ##® <sub>##®</sub>® <sub>##®</sub>

#### 檔案(F) 編輯(E) 檢視(Y) 插入(I) 格式(O) 工具(I) 視窗(W) 説明(H)

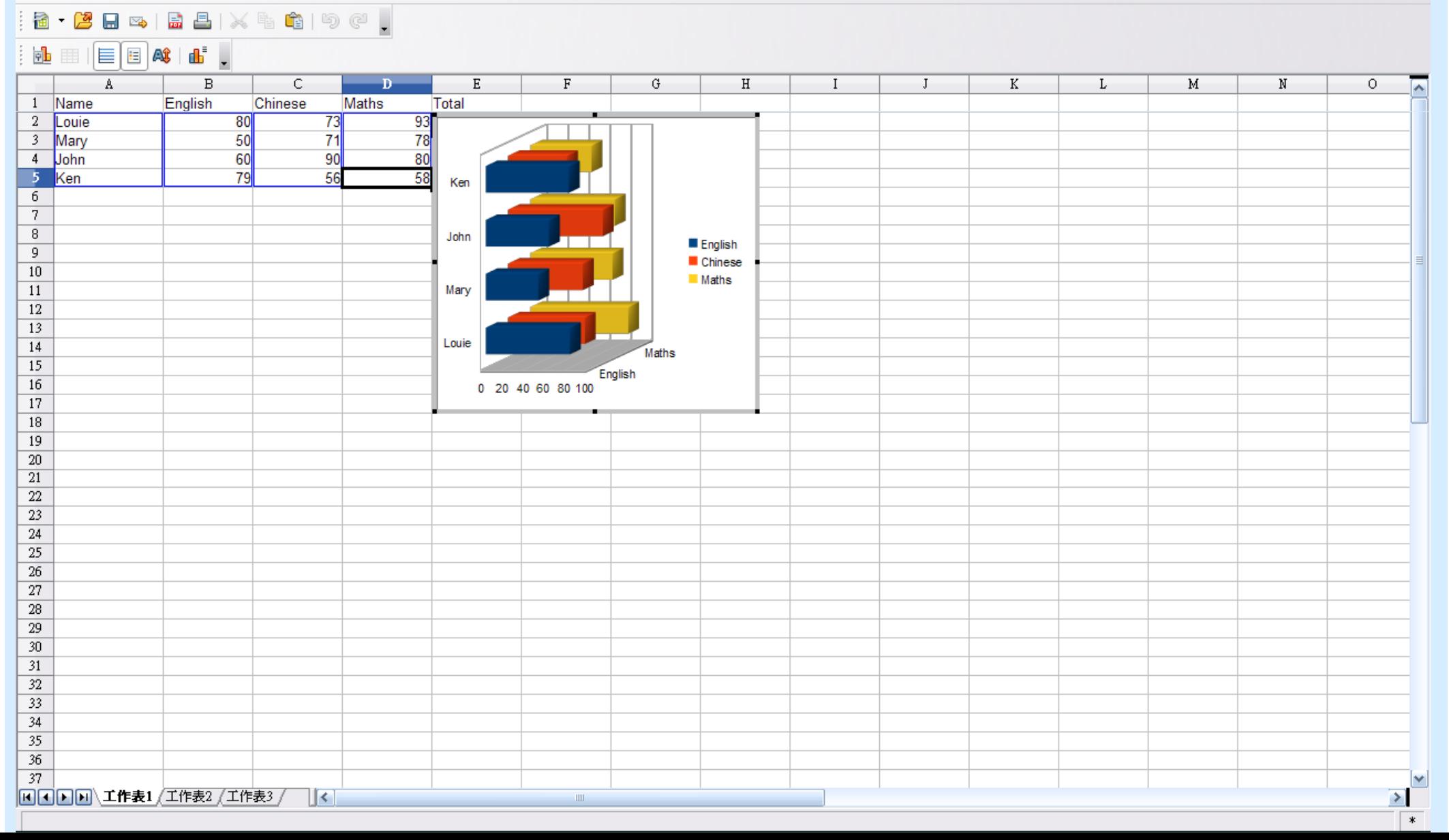

'do'

# 2. OpenOffice.org Calc 應用示範 (10)

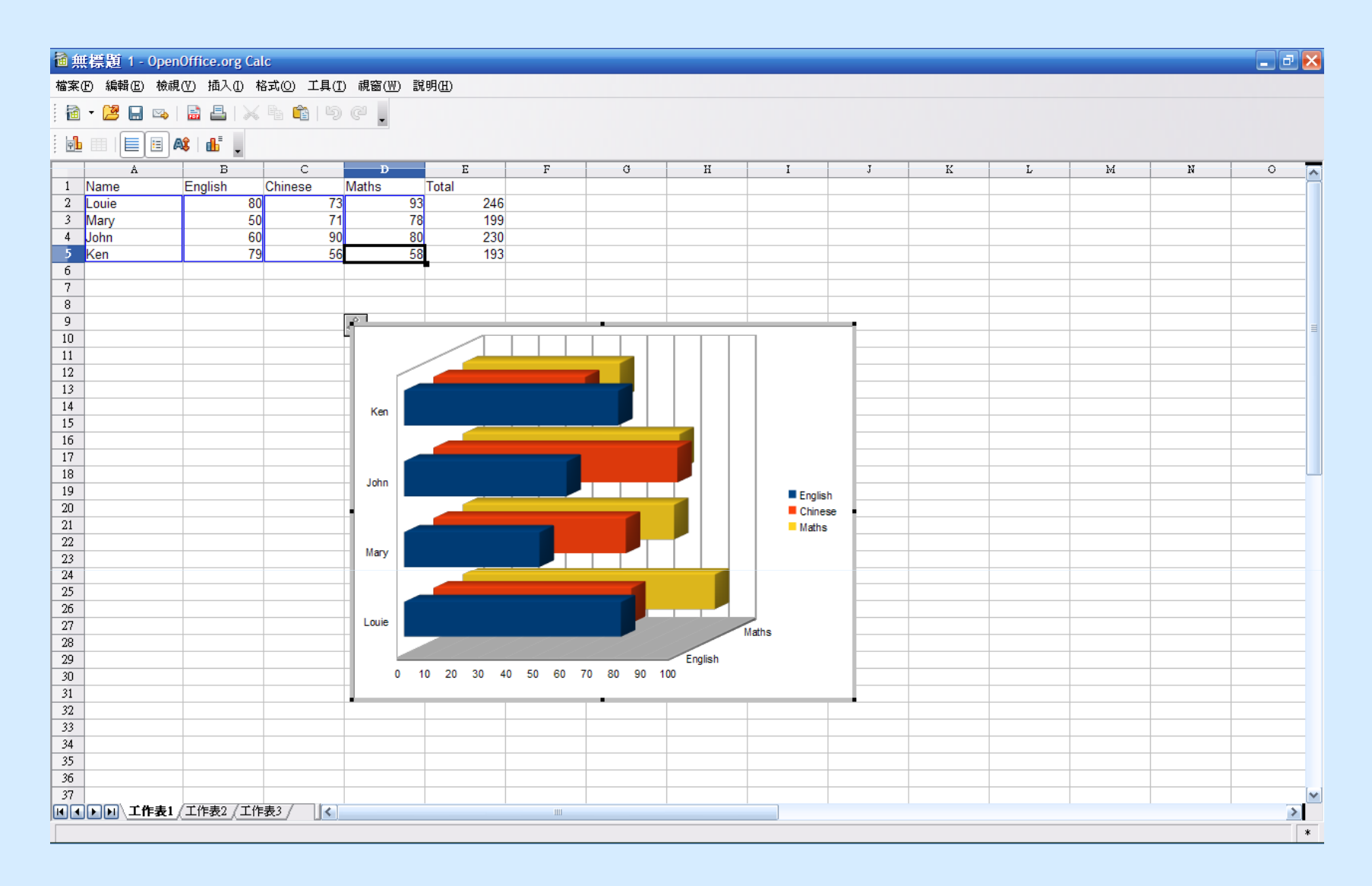

3. OpenOffice.org Impress 應用示範 (1)

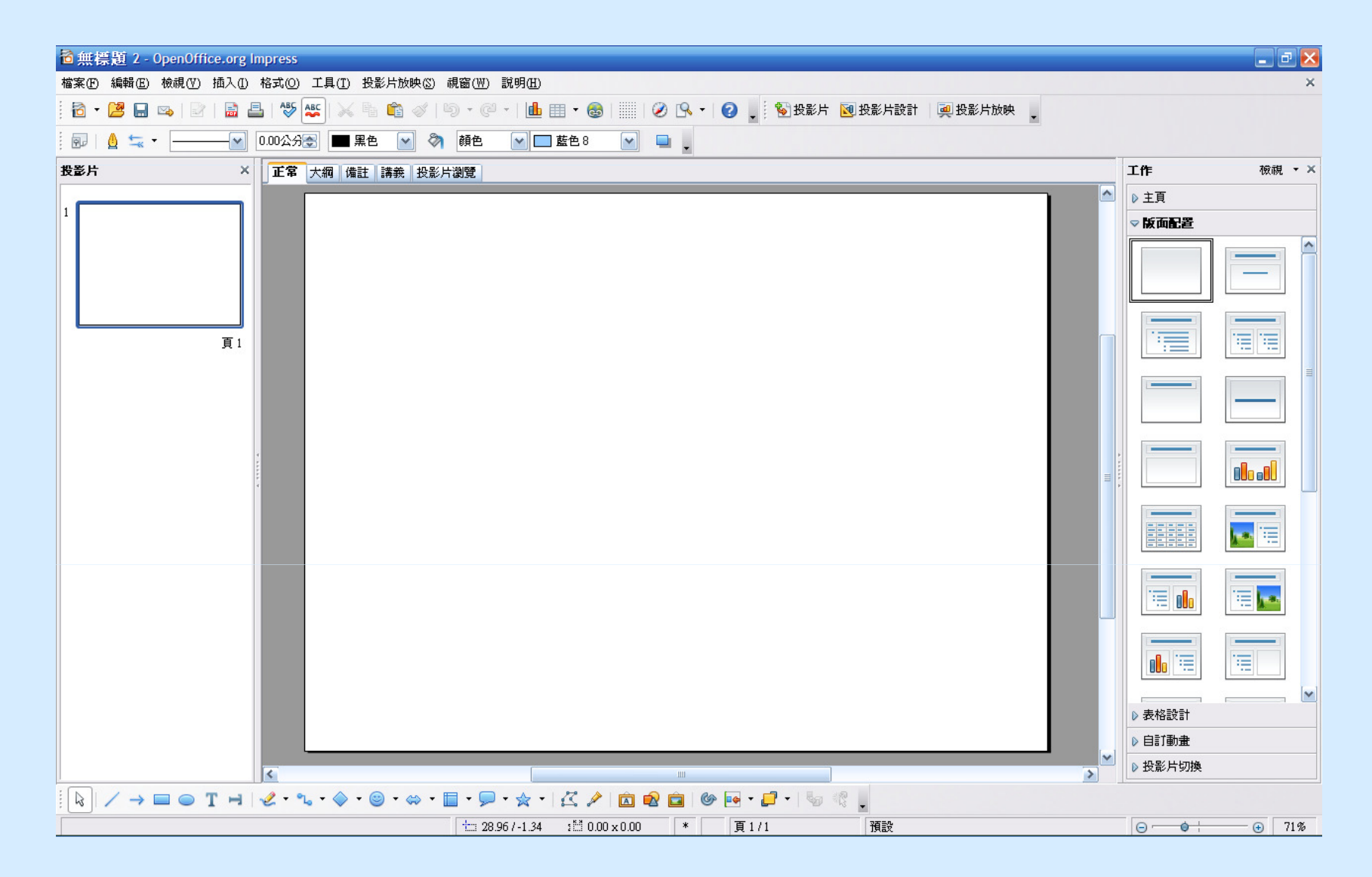

3. OpenOffice.org Impress 應用示範 (2)

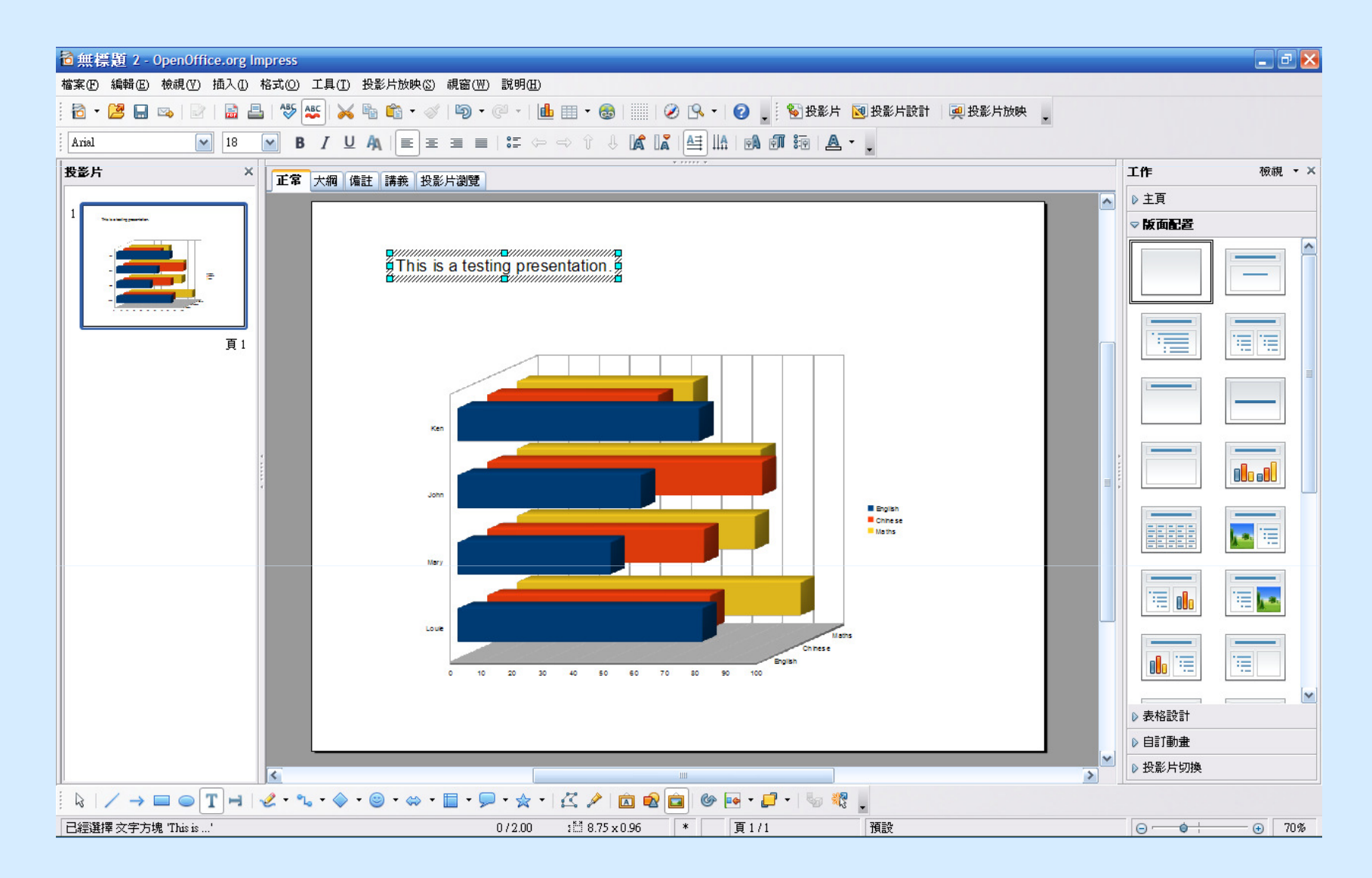

3. OpenOffice.org Impress 應用示範 (3)

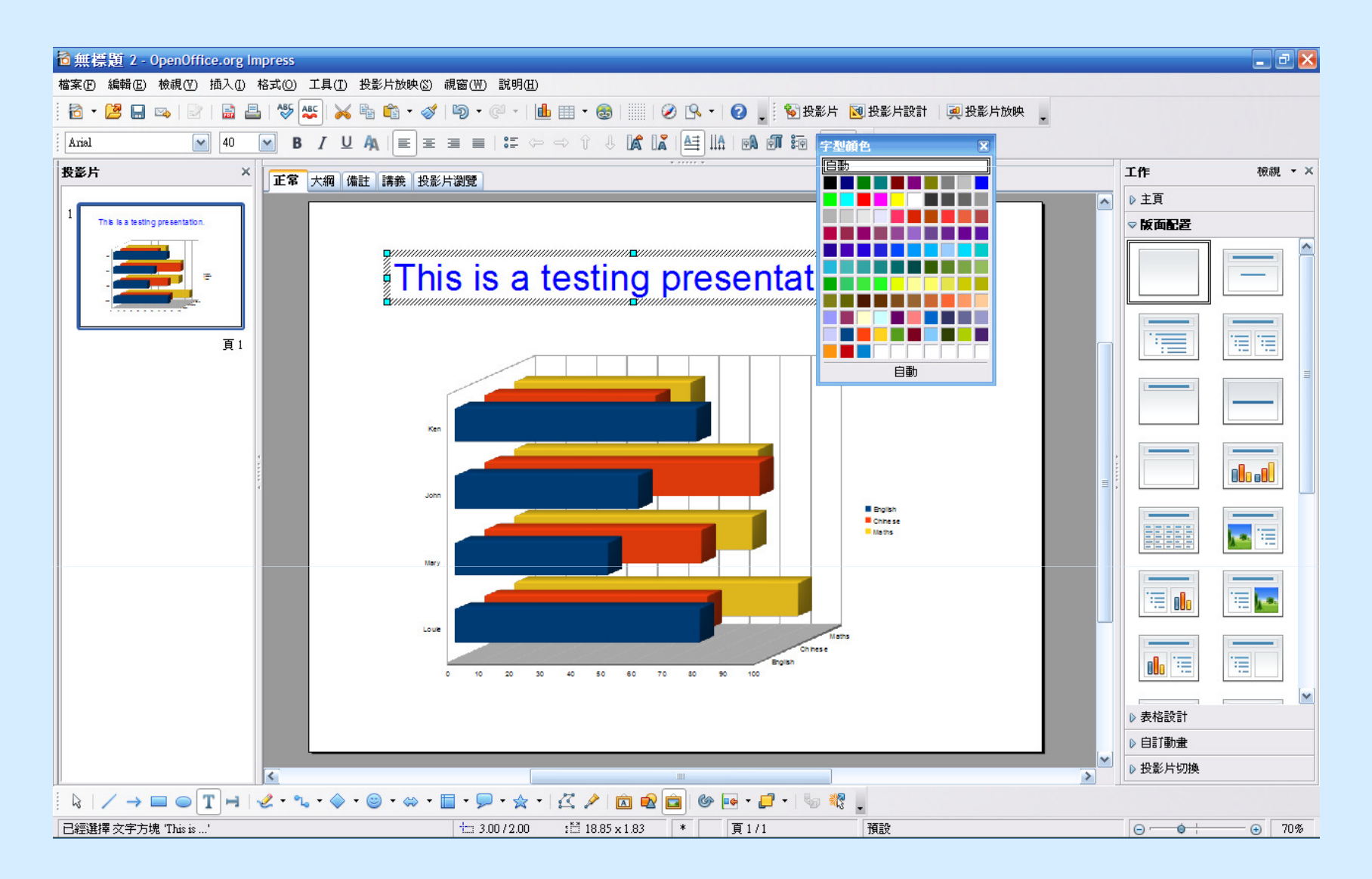

3. OpenOffice.org Impress 應用示範 (4)

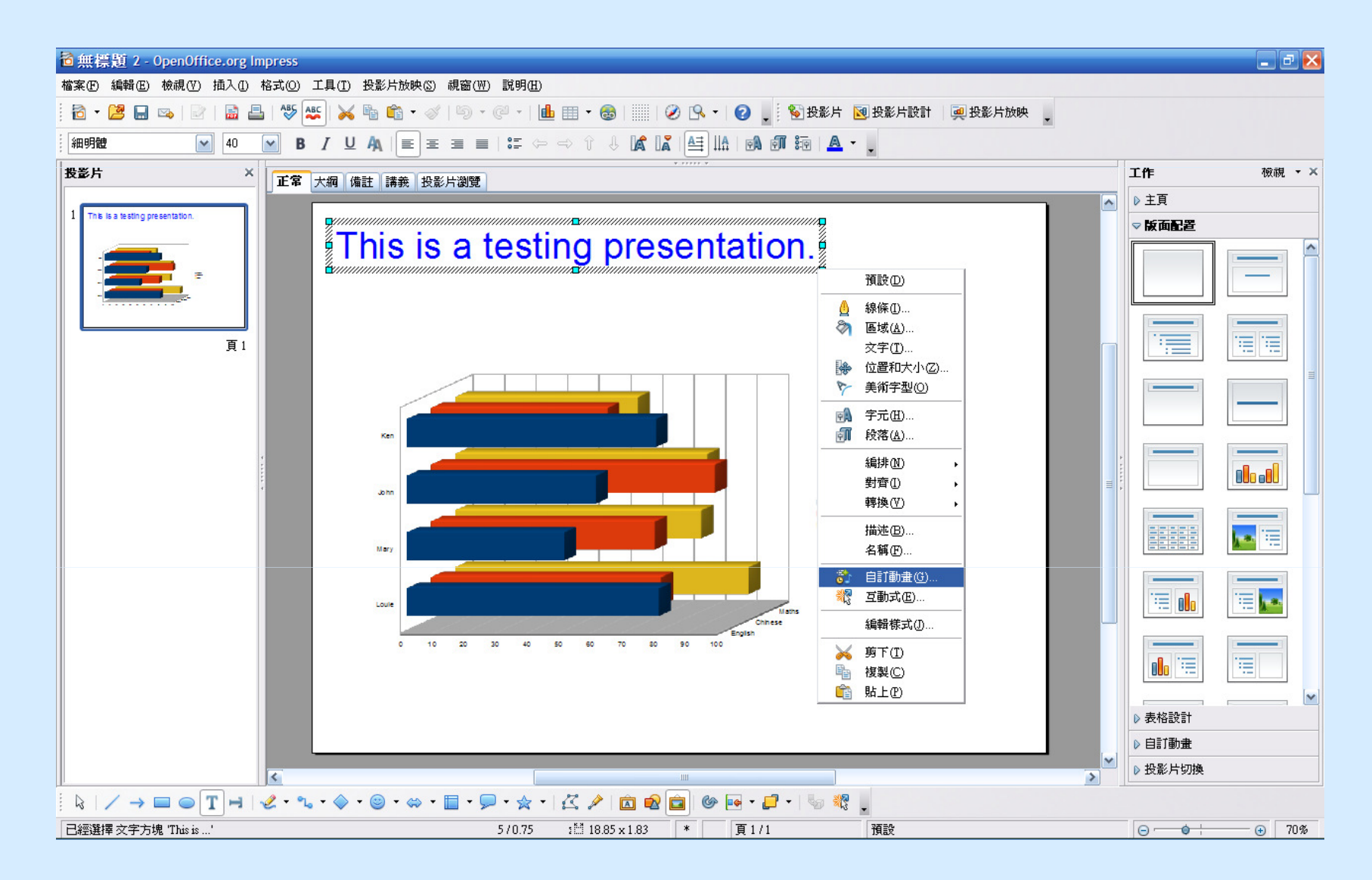

3. OpenOffice.org Impress 應用示範 (5)

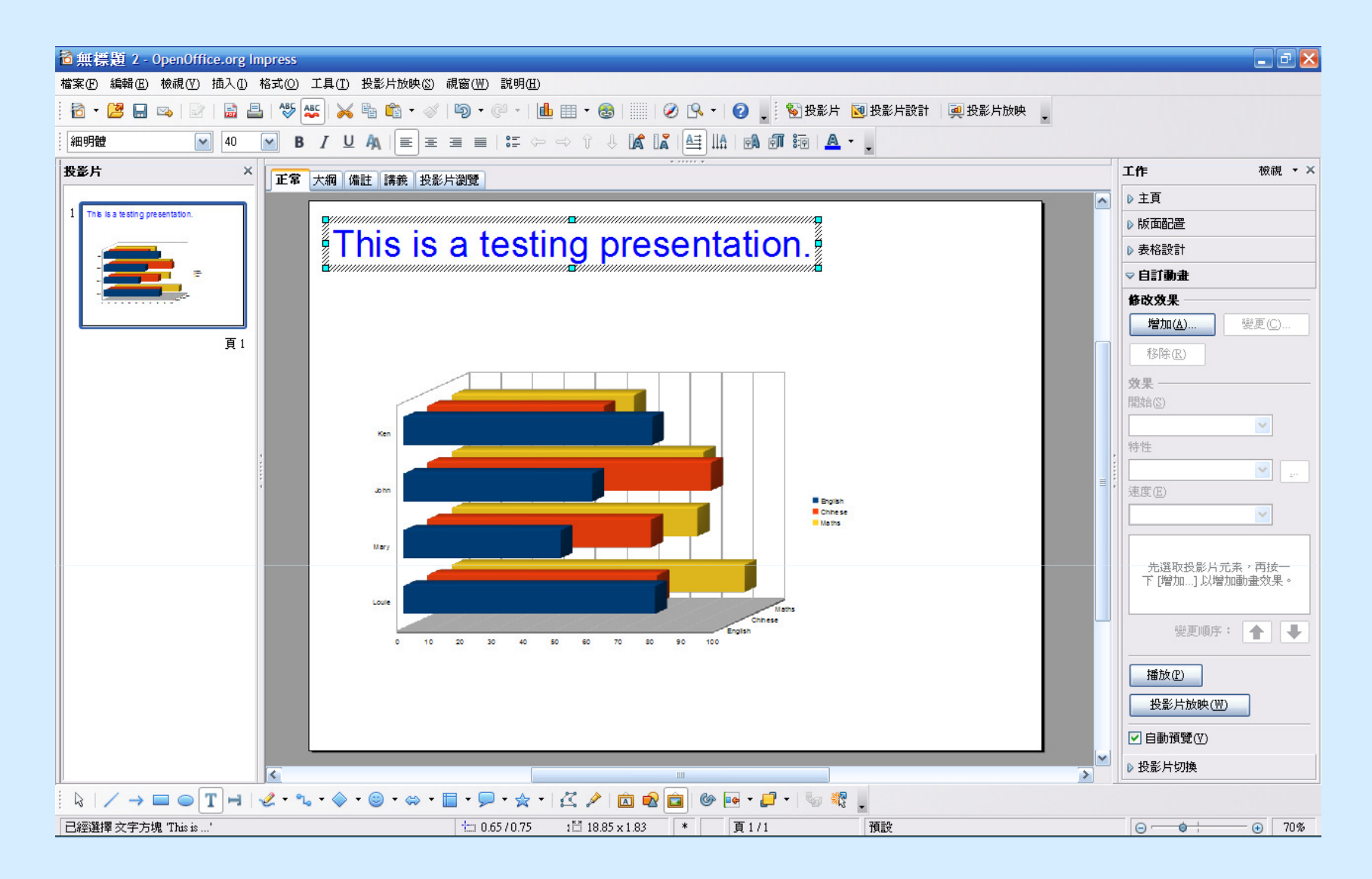

3. OpenOffice.org Impress 應用示範 (6)

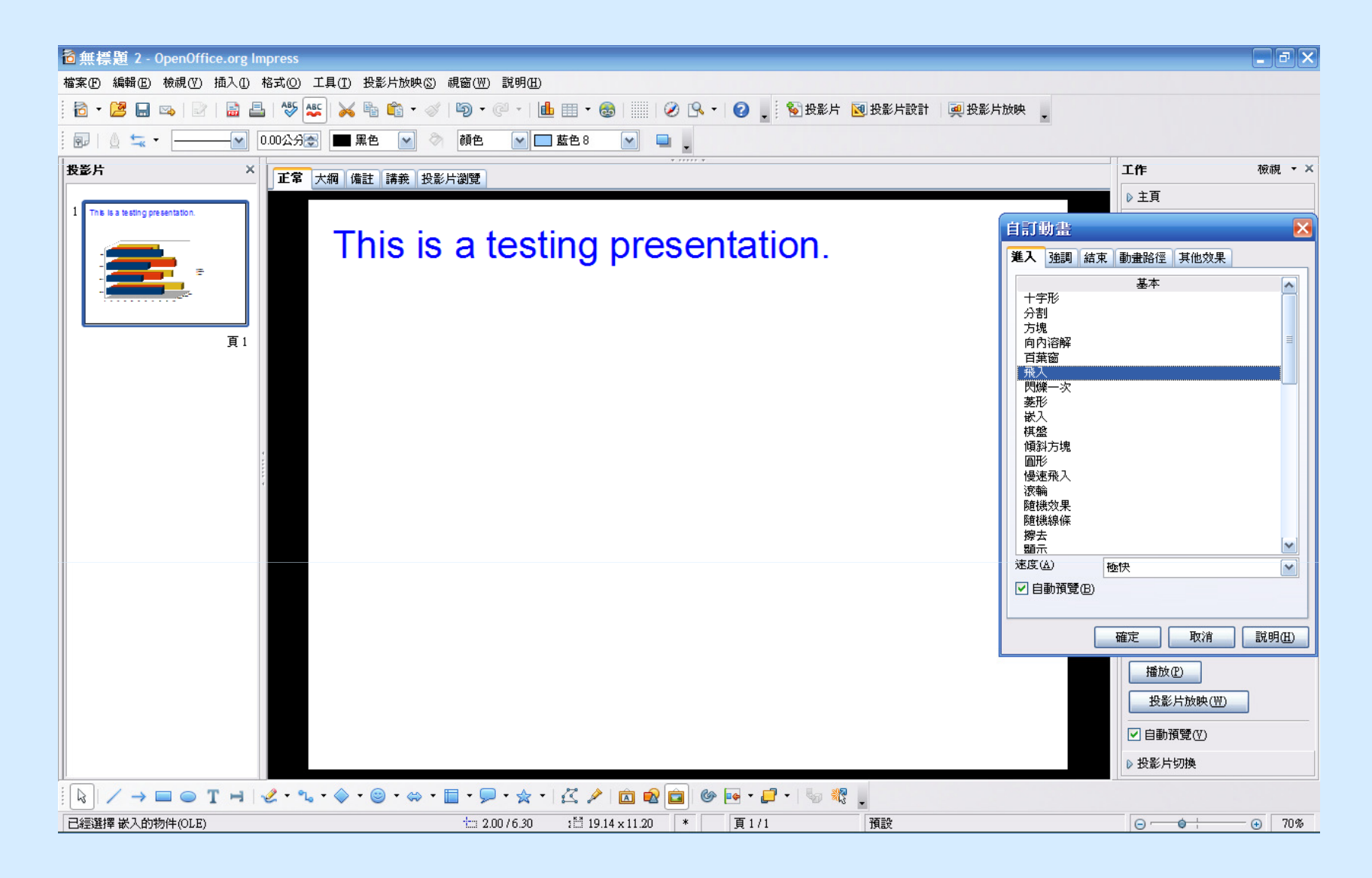

3. OpenOffice.org Impress 應用示範 (7)

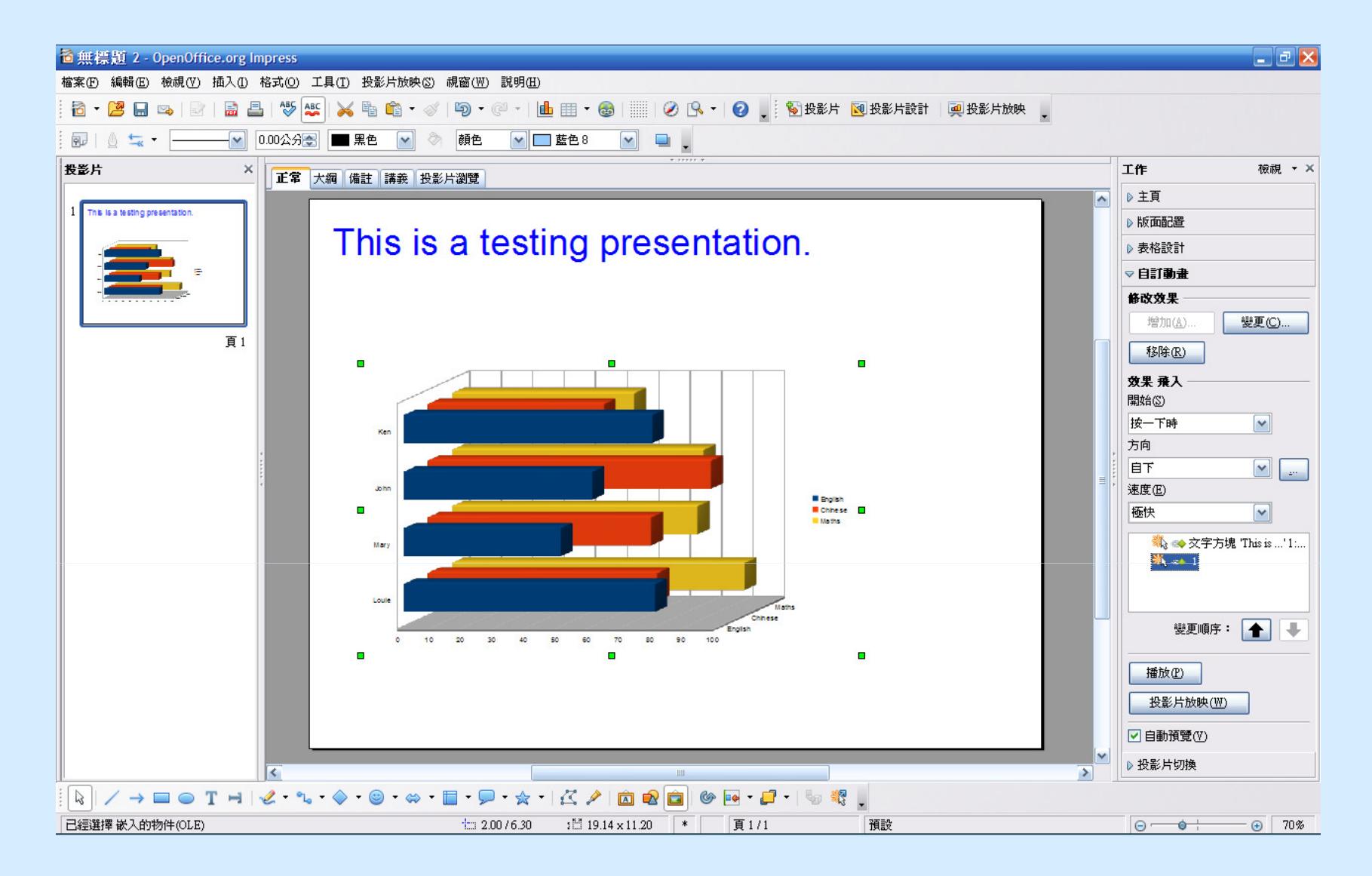

3. OpenOffice.org Impress 應用示範 (8)

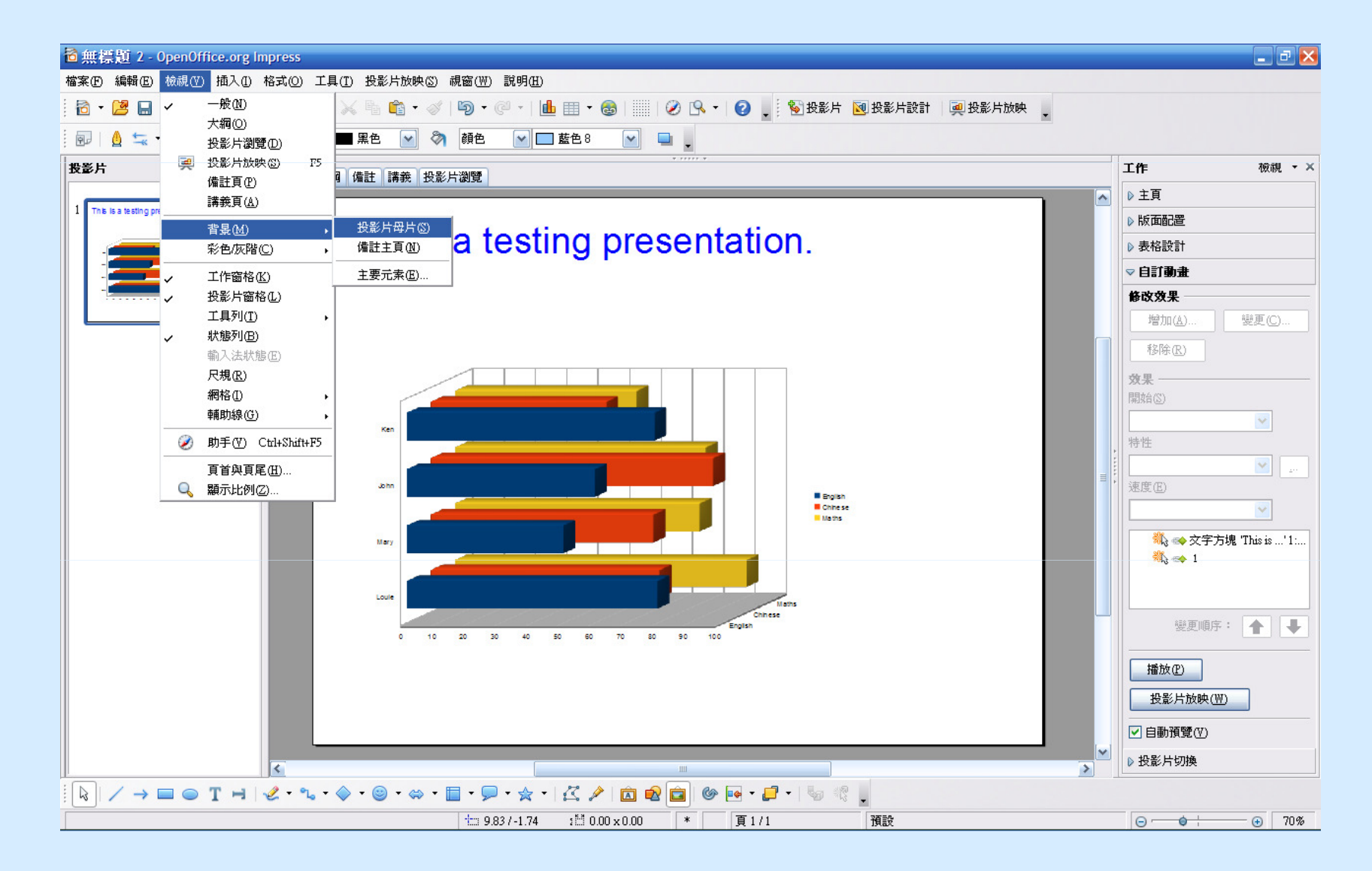

3. OpenOffice.org Impress 應用示範 (9)

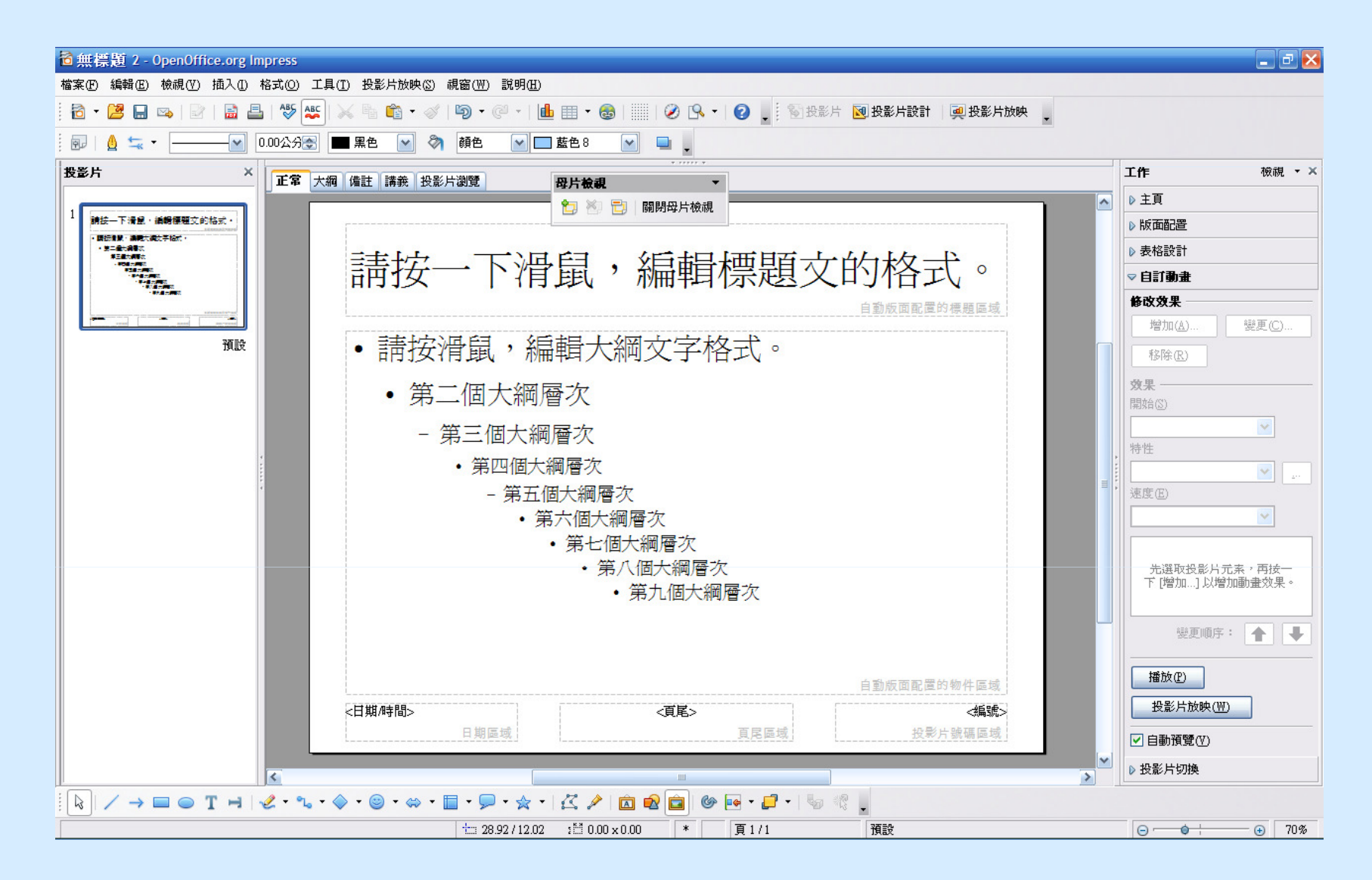

3. OpenOffice.org Impress 應用示範 (9)

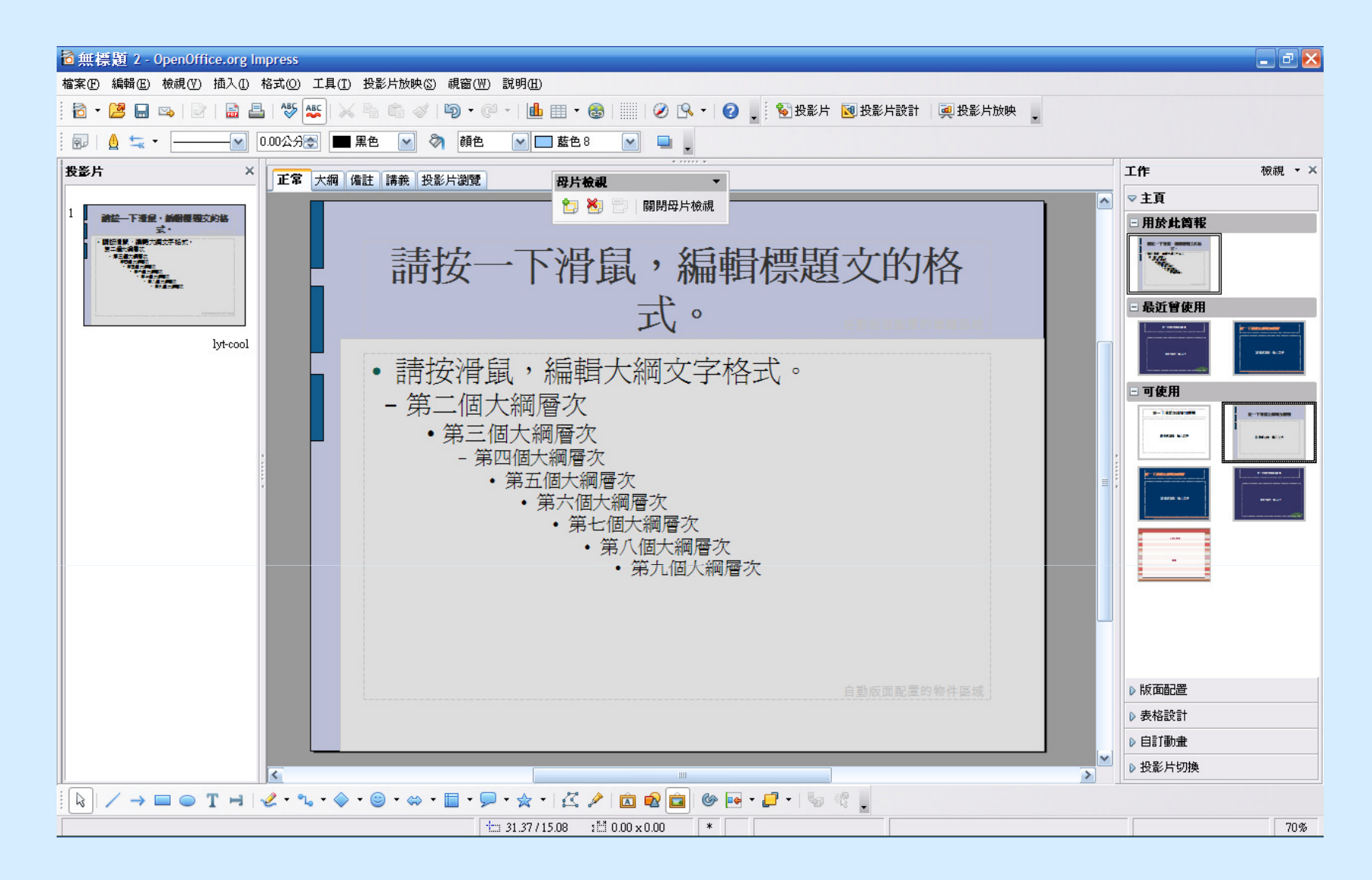

# G. OpenOffice.org 3 實習 (安裝1)

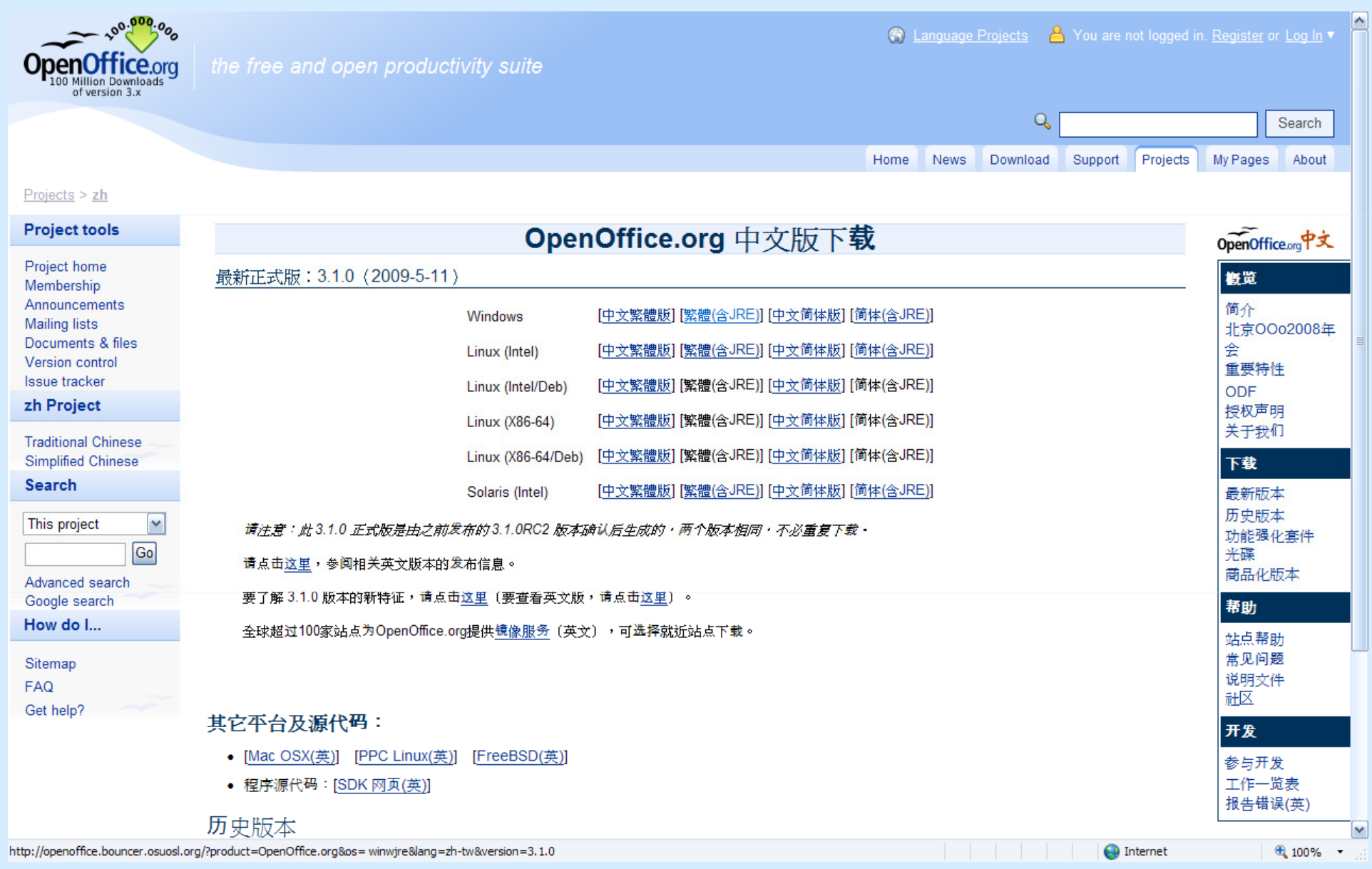

# G. OpenOffice.org 3 實習 (安裝2)

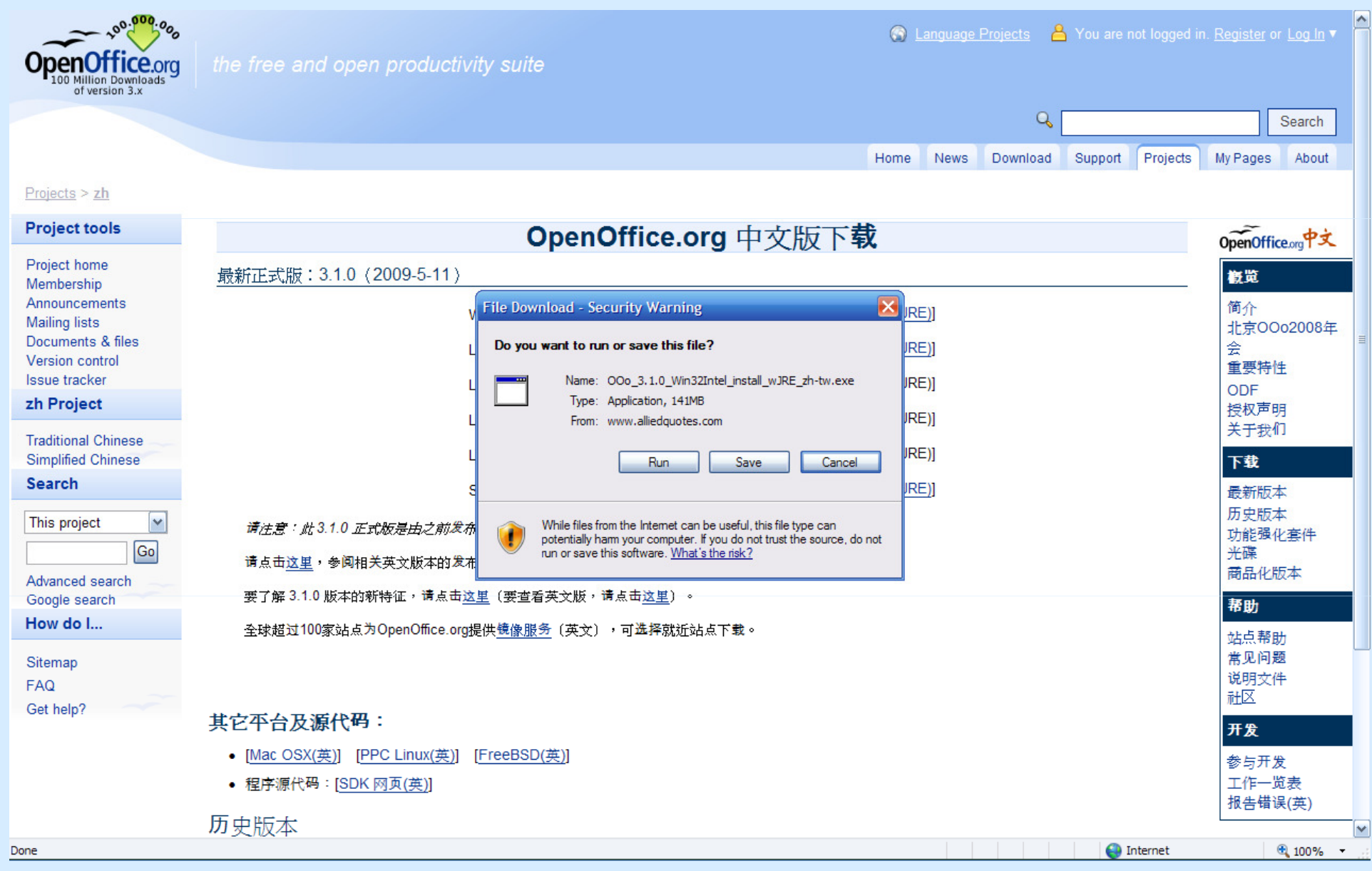

# G. OpenOffice.org 3 實習 (安裝3)

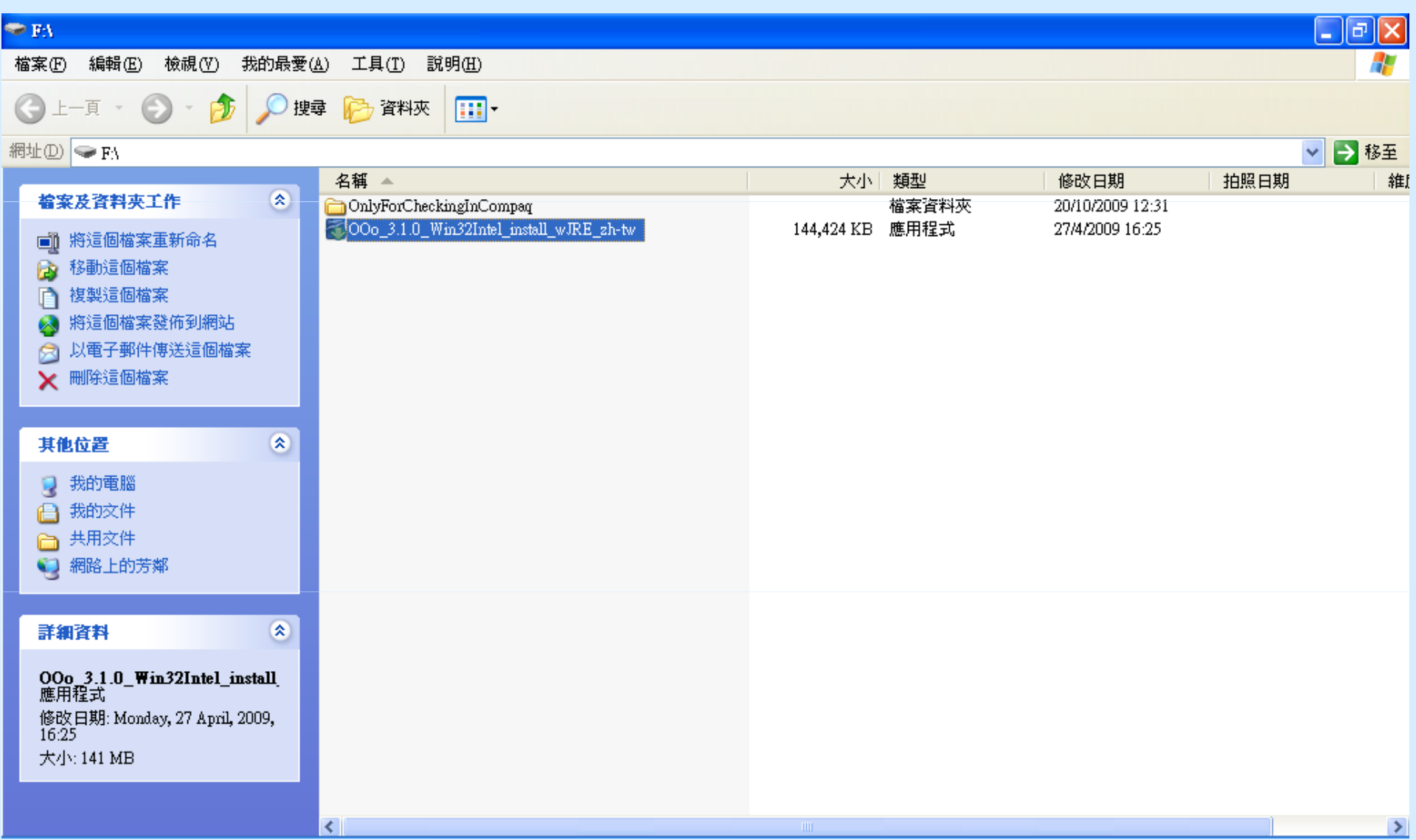

# G. OpenOffice.org 3 實習 (安裝4)

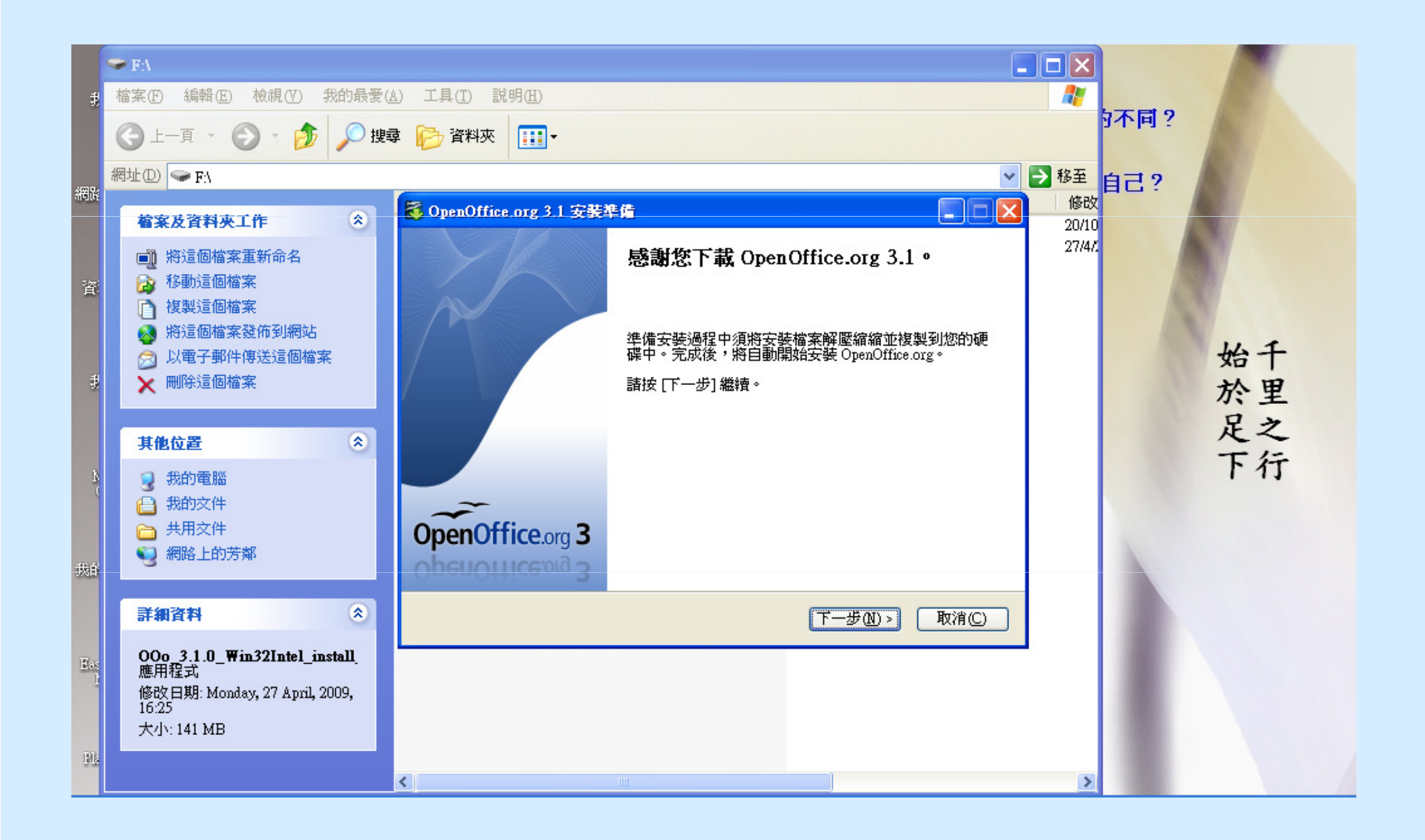

# G. OpenOffice.org 3 實習 (安裝5)

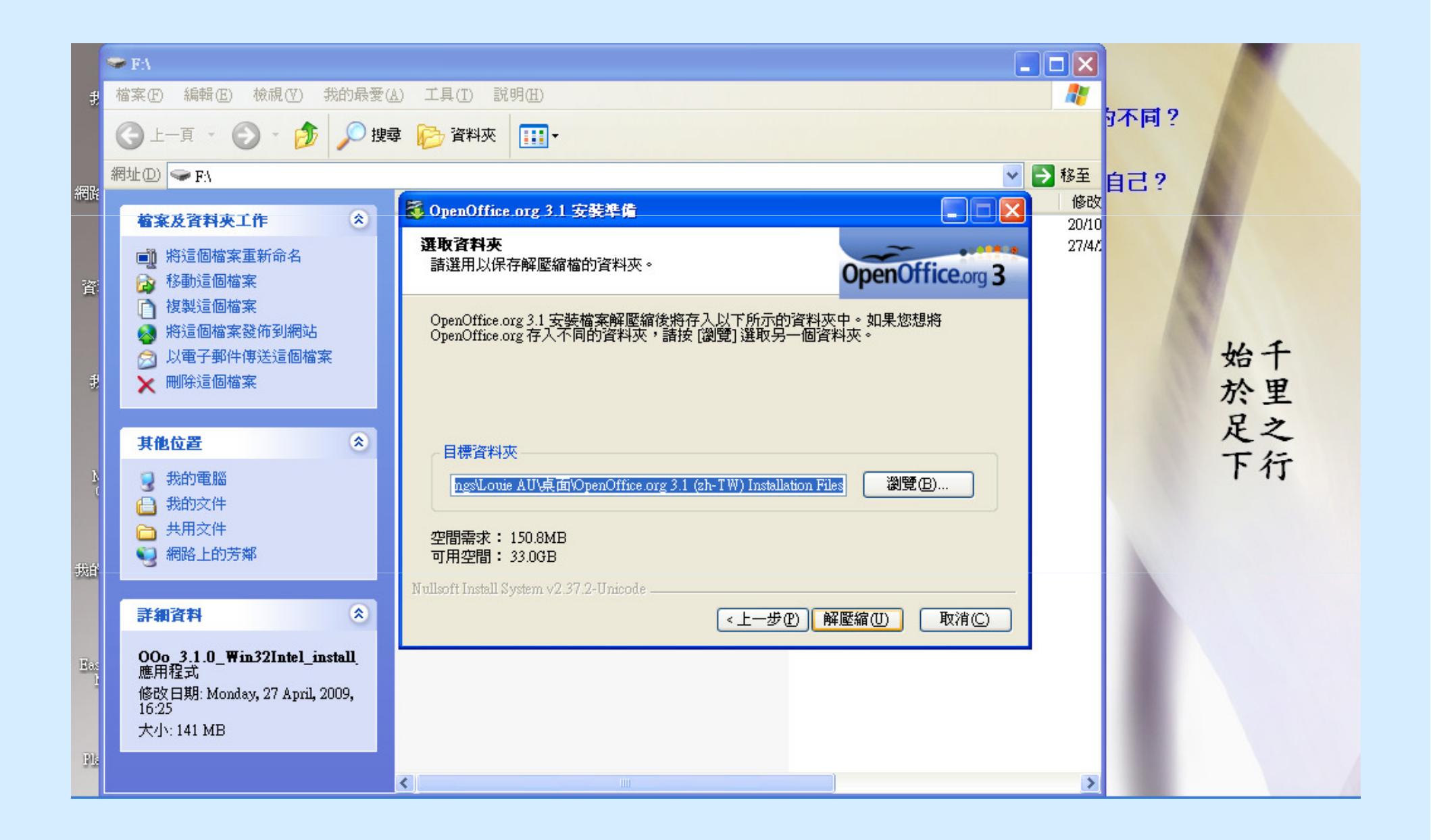

# G. OpenOffice.org 3 實習 (安裝6)

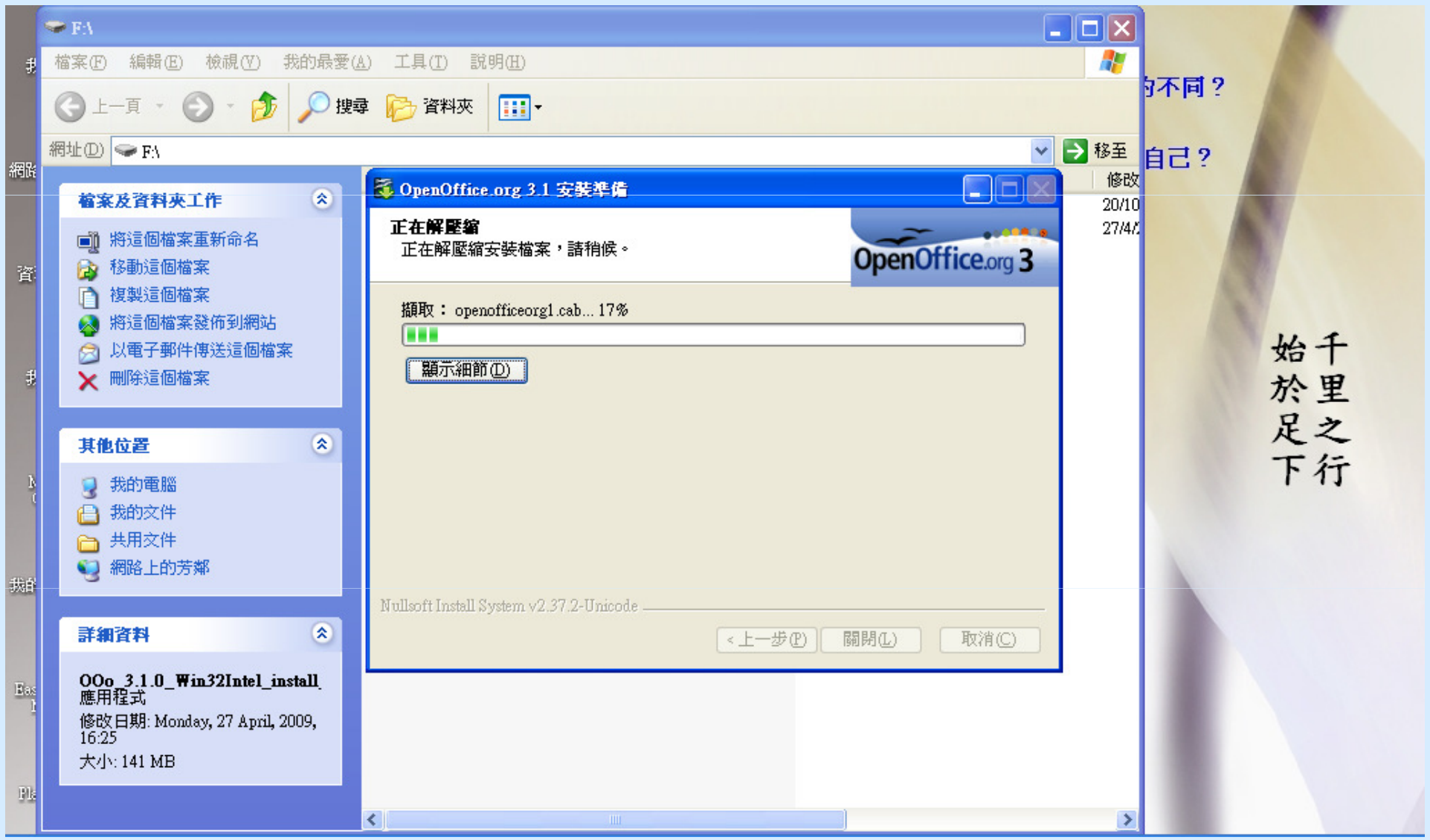

# G. OpenOffice.org 3 實習 (安裝7)

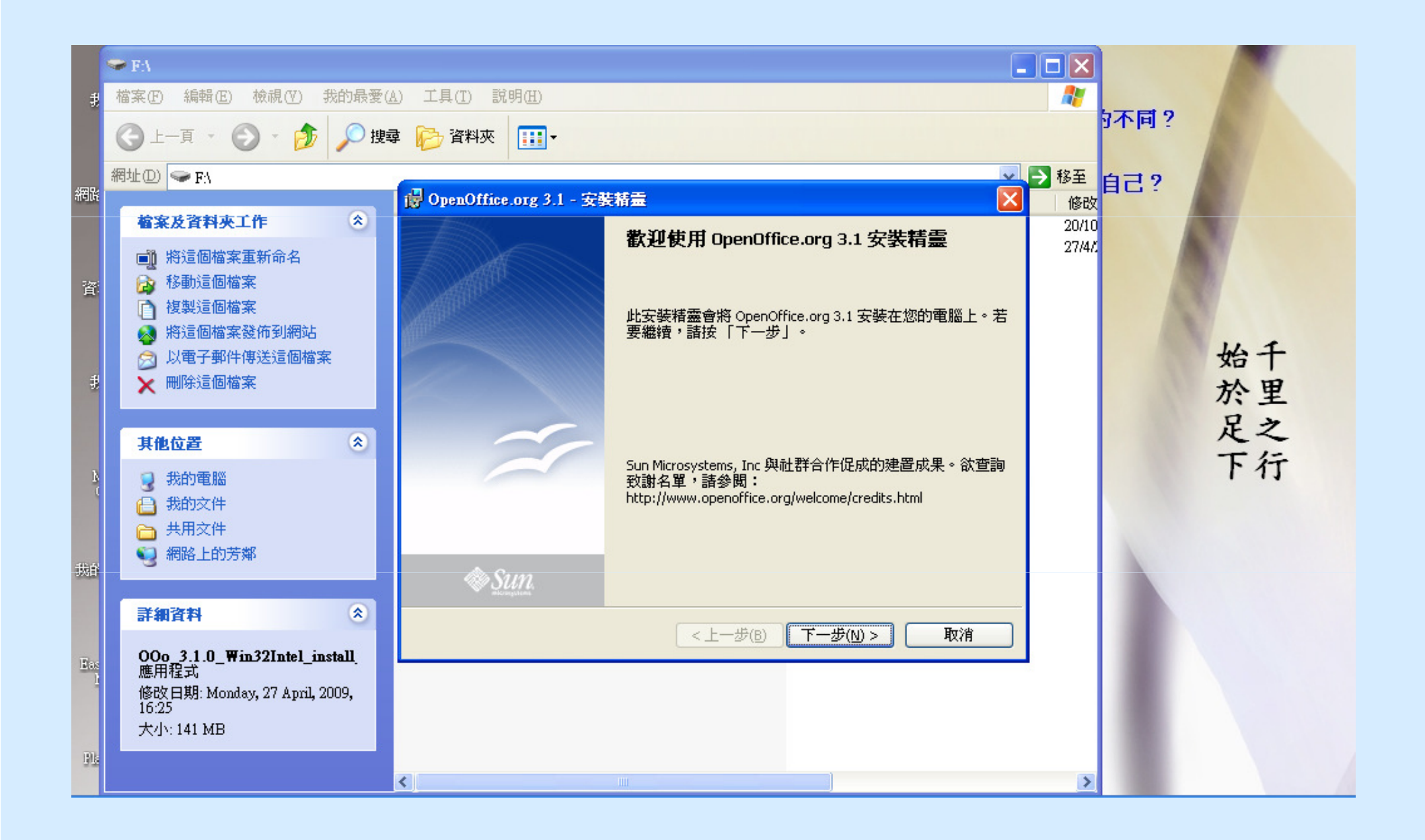

# G. OpenOffice.org 3 實習 (安裝8)

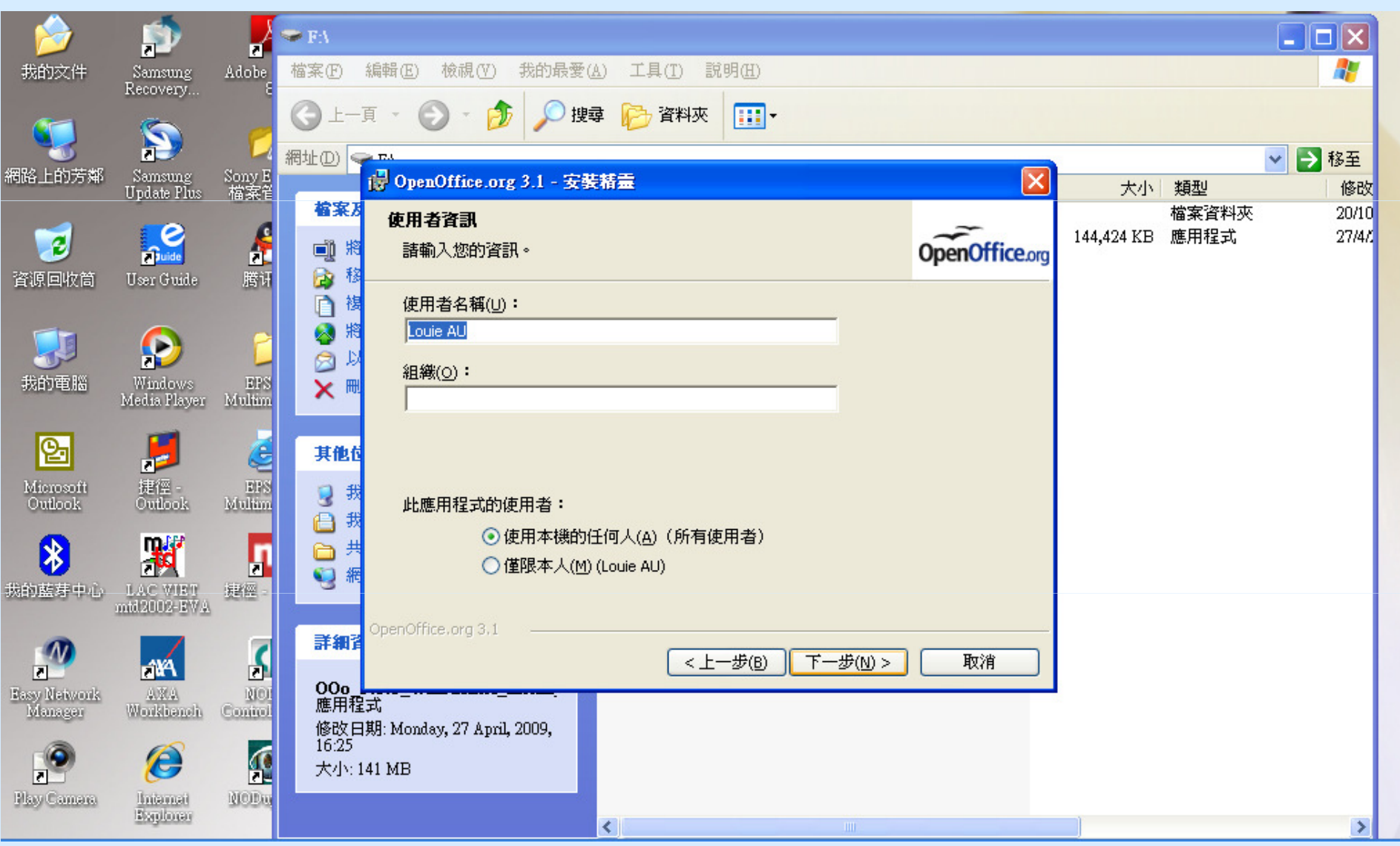

# G. OpenOffice.org 3 實習 (安裝9)

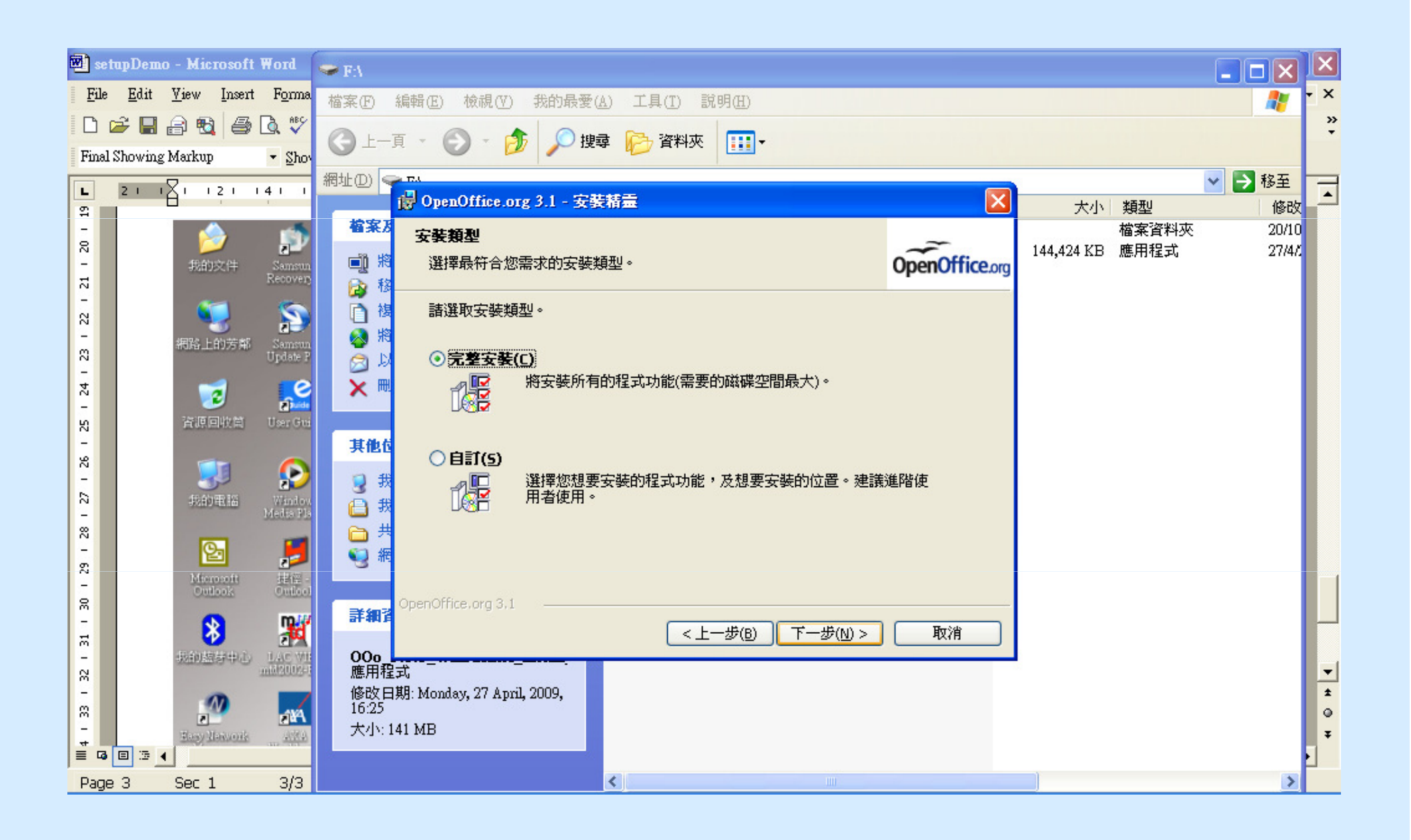

#### G. OpenOffice.org 3 實習(安裝10)

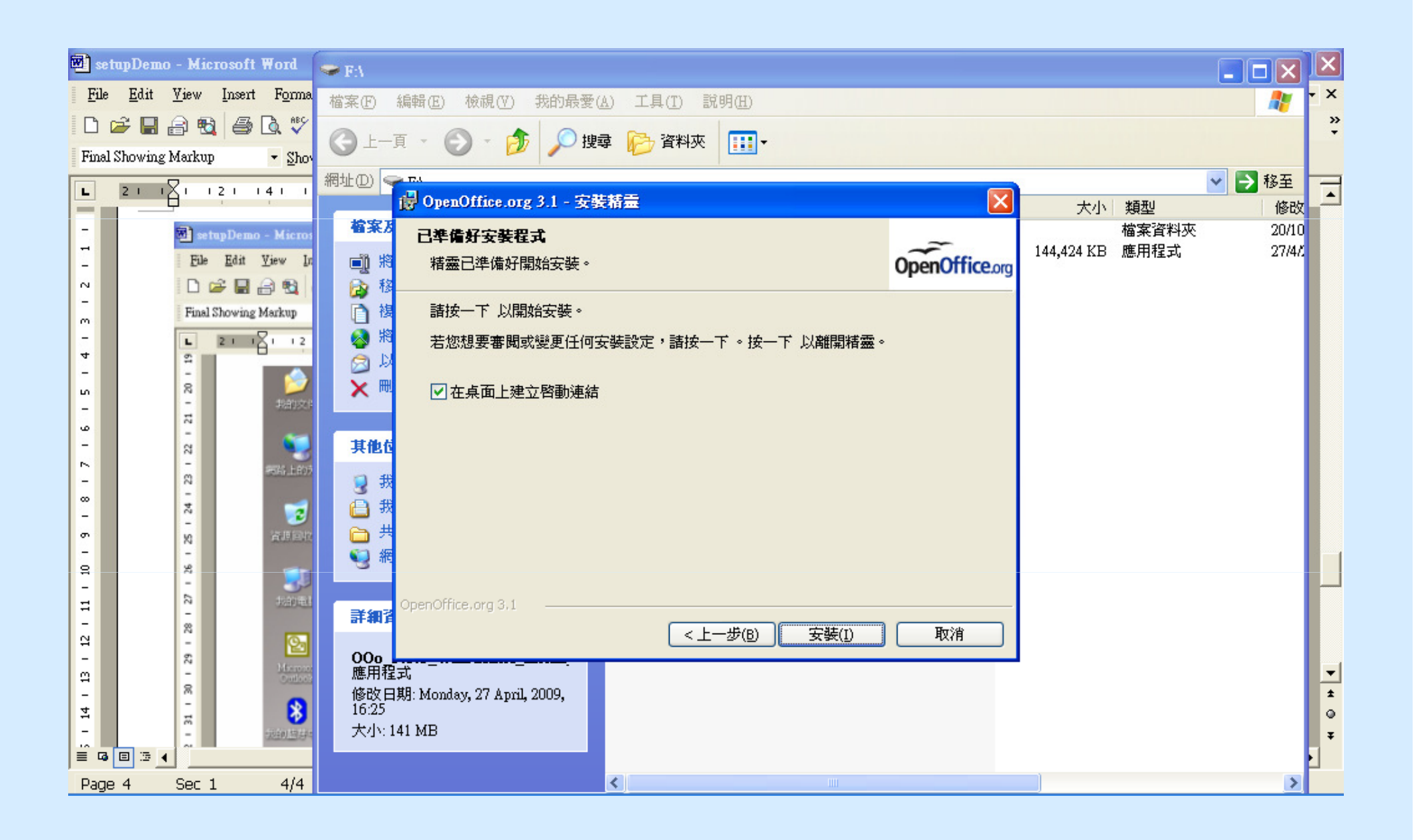

#### G. OpenOffice.org 3 實習(安裝11)

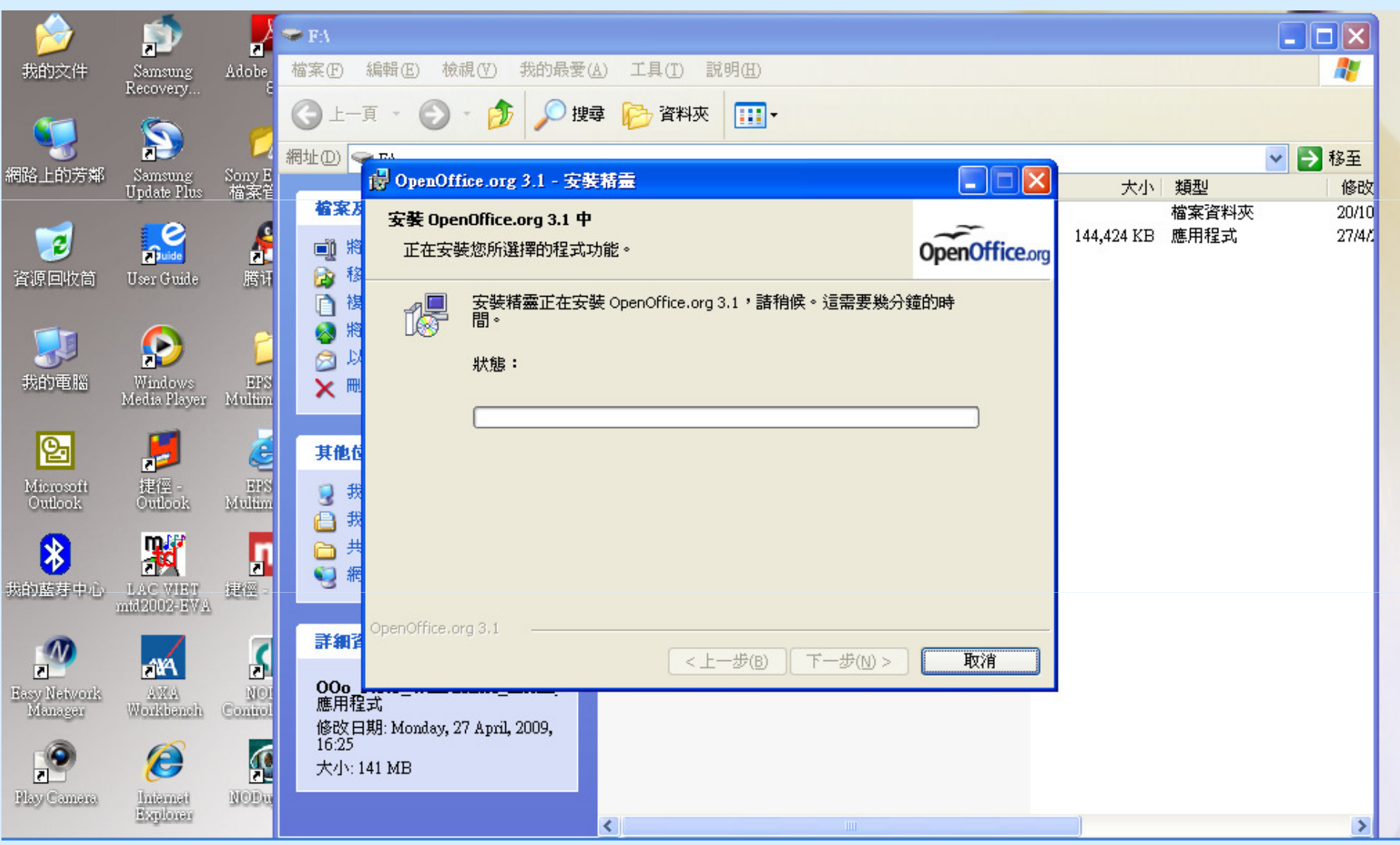
### G. OpenOffice.org 3 實習(安裝12)

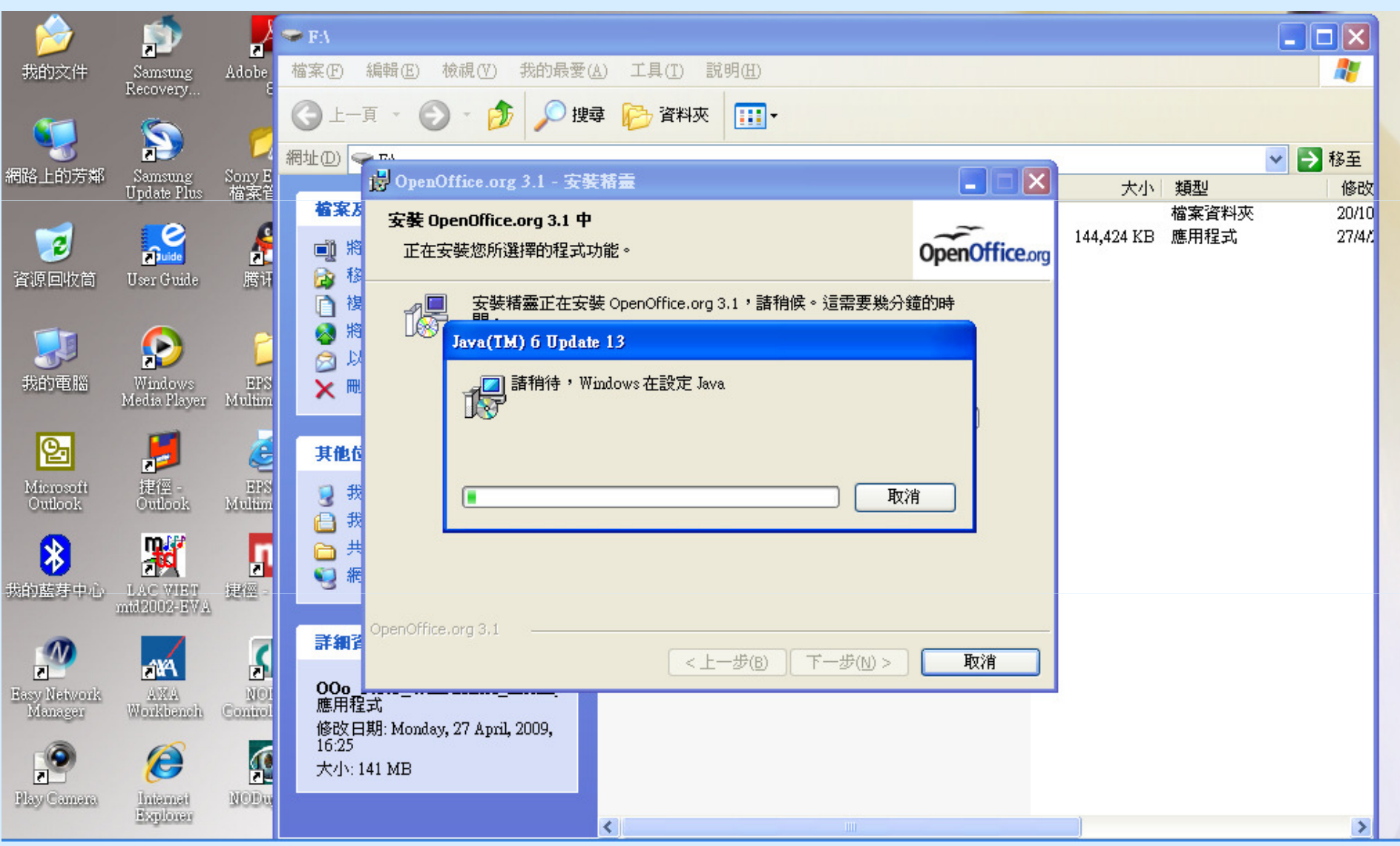

### G. OpenOffice.org 3 實習(安裝13)

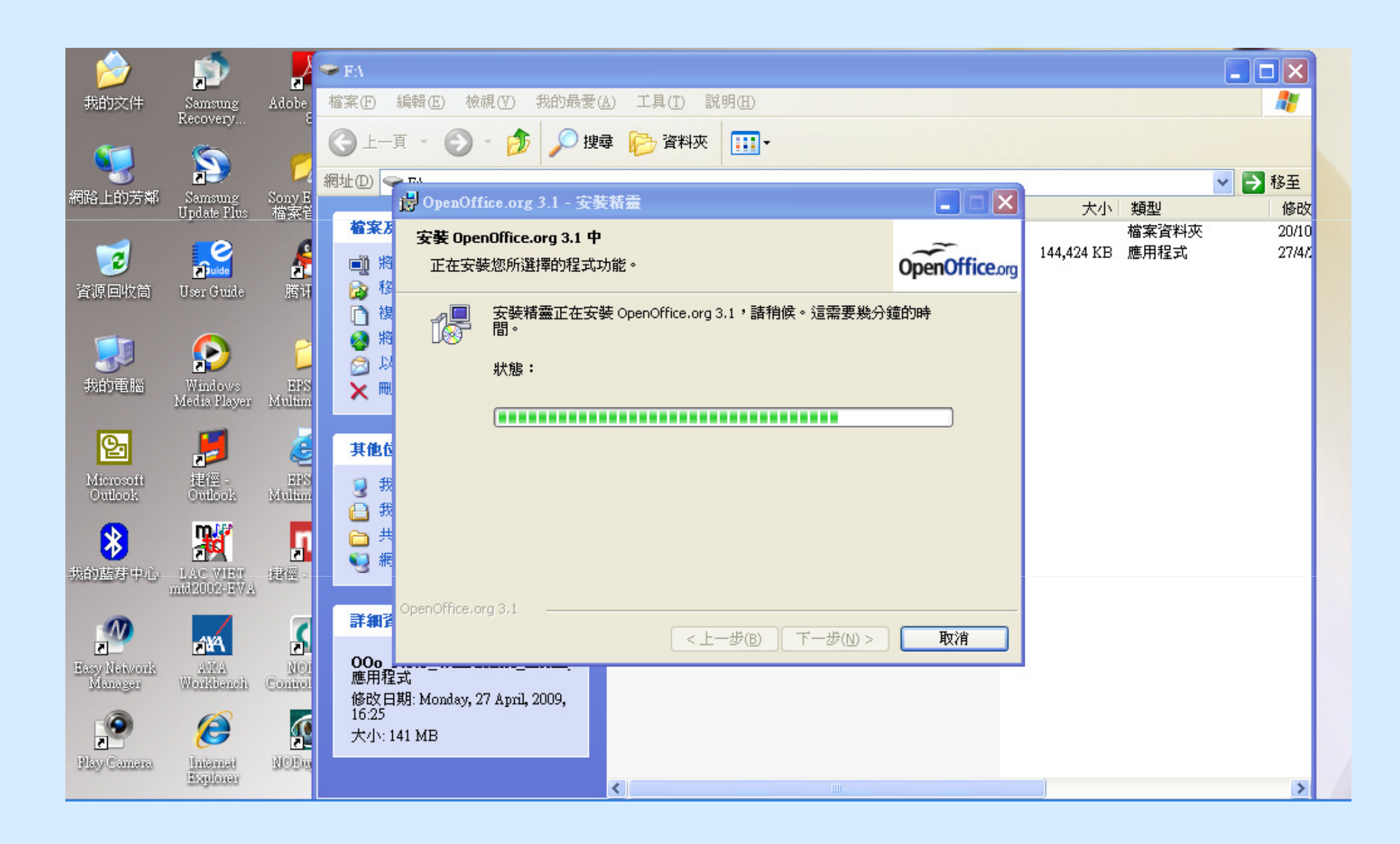

### G. OpenOffice.org 3 實習(安裝14)

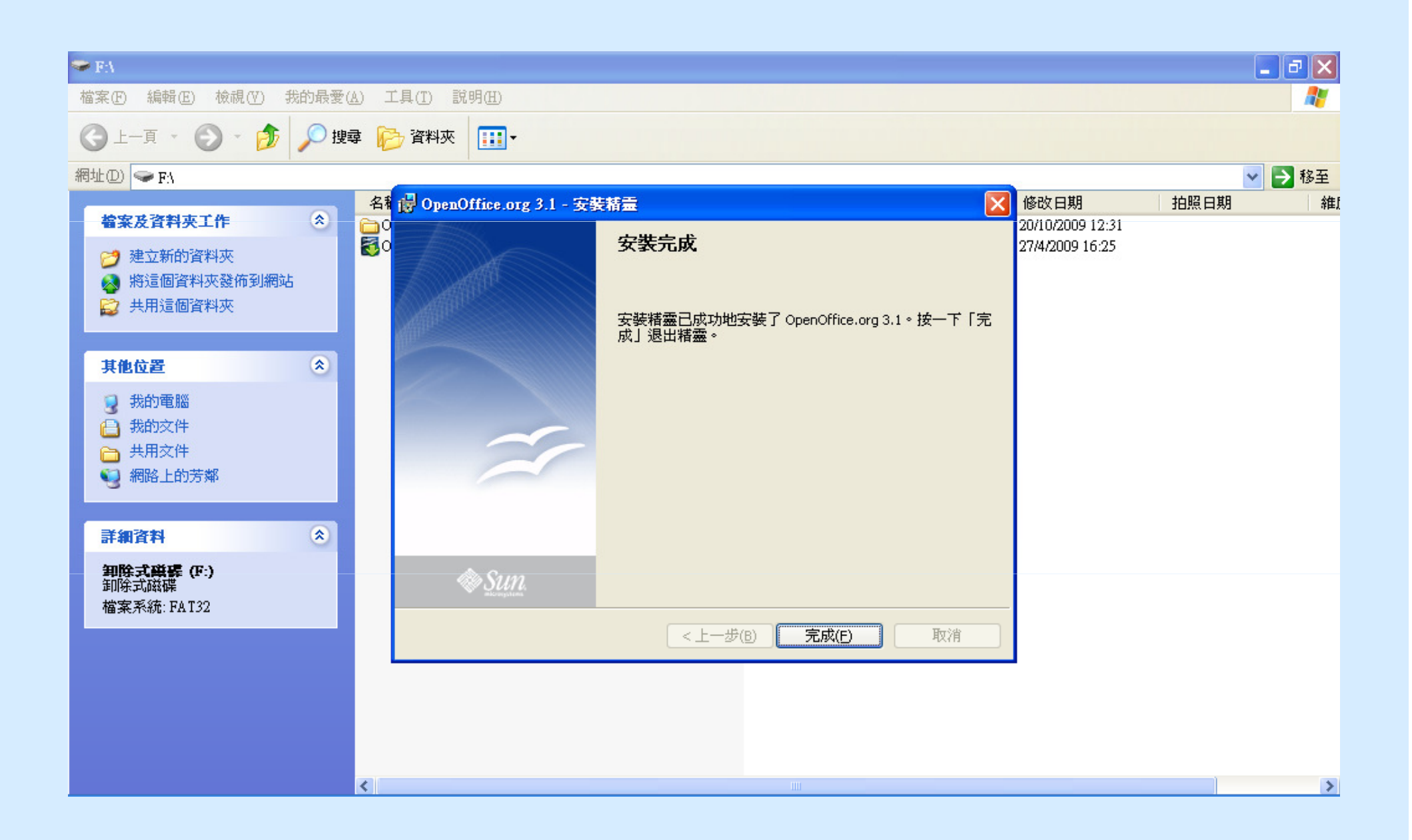

## G. OpenOffice.org 3 實習(安裝15)

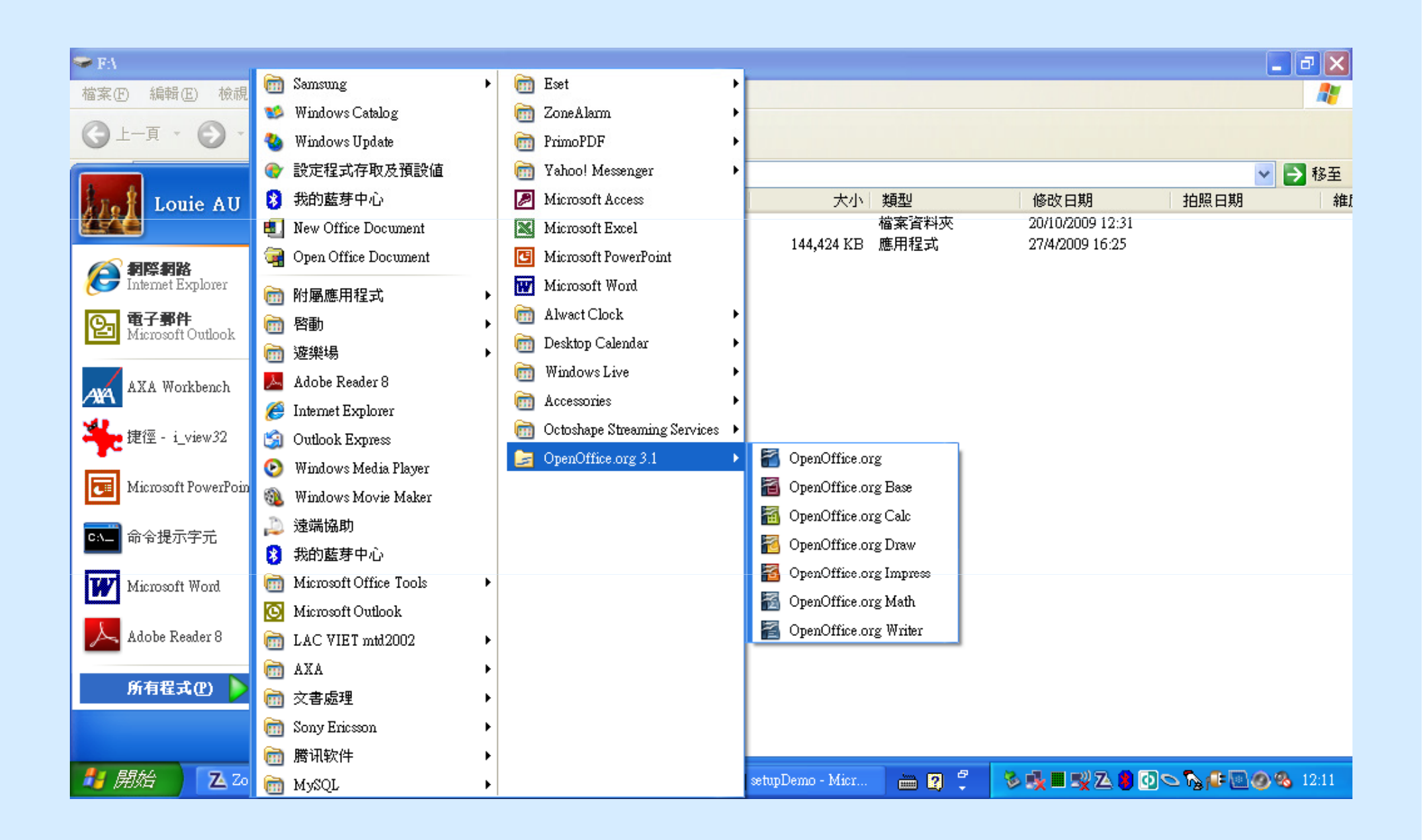

G. OpenOffice.org 3 實習

#### 2. 執行 – 根據以上示範作執行的實習<br>3 使田 – 根據以上示範作使田的實習 3. 使用根據以上示範作使用的實習

## Why use Open Source Software?

- Enjoy the freedom to choose from thousands of Open Source systems and services. Pick and choose the products that make sense for your business, and install them for free!
- No more dependent on sole vendor, specially, on maintenance and support, avoid monopoly;
- Save thousands of dollars with Open Office, Linux, Apache, MySQL and many other Open Source Software (OSS) products;
- Improve your business systems reliability, flexibility and productivity;
- Migrate your business systems applications, databases and web services - to OSS today!

### CFO Questions and Answers

- 1. What is the risk of switching from Microsoft to Linux?
	- –- there are many ways to provide **compatibility** with Windows-based applications.
- 2. Will it be cheaper?
	- –- Amazon.com cut costs by \$17 million
- 3. Who will support the system?
	- –- A network of technicians, engineers and specialists in HK.

# T02 Open Office 工作坊

- • $\cdot$  MS Word/Excel/PowerPoint  $\rightarrow$ 
	- $-$  LINAR LITTICA WILLIAM LEHCHIM – Open Office Writer/Calc/Impress

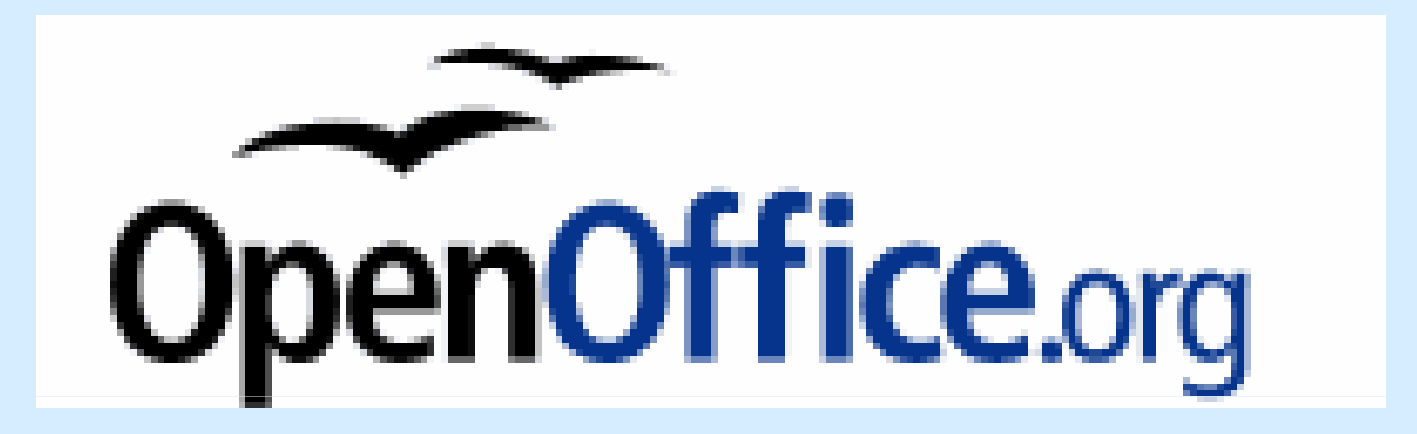

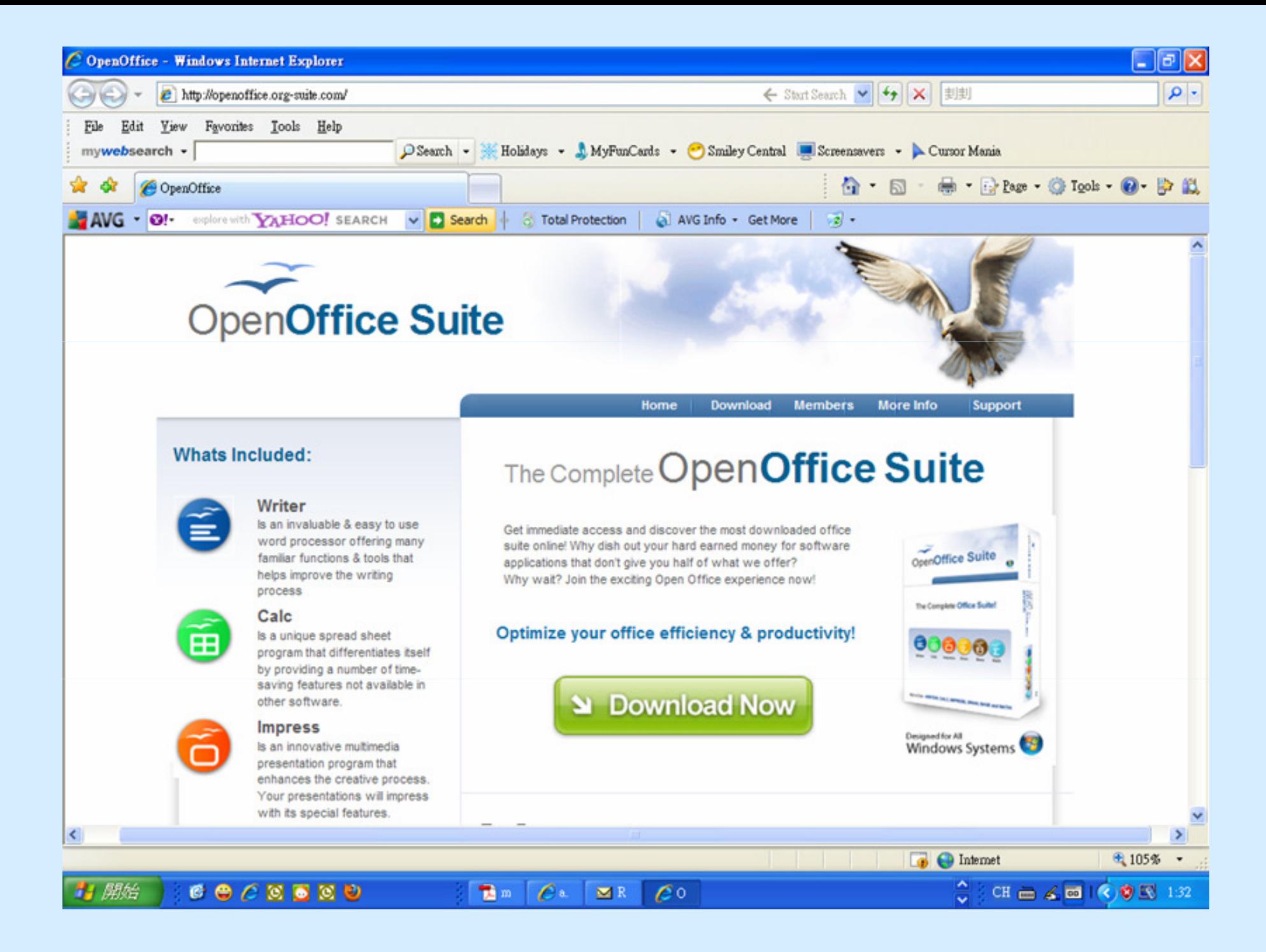

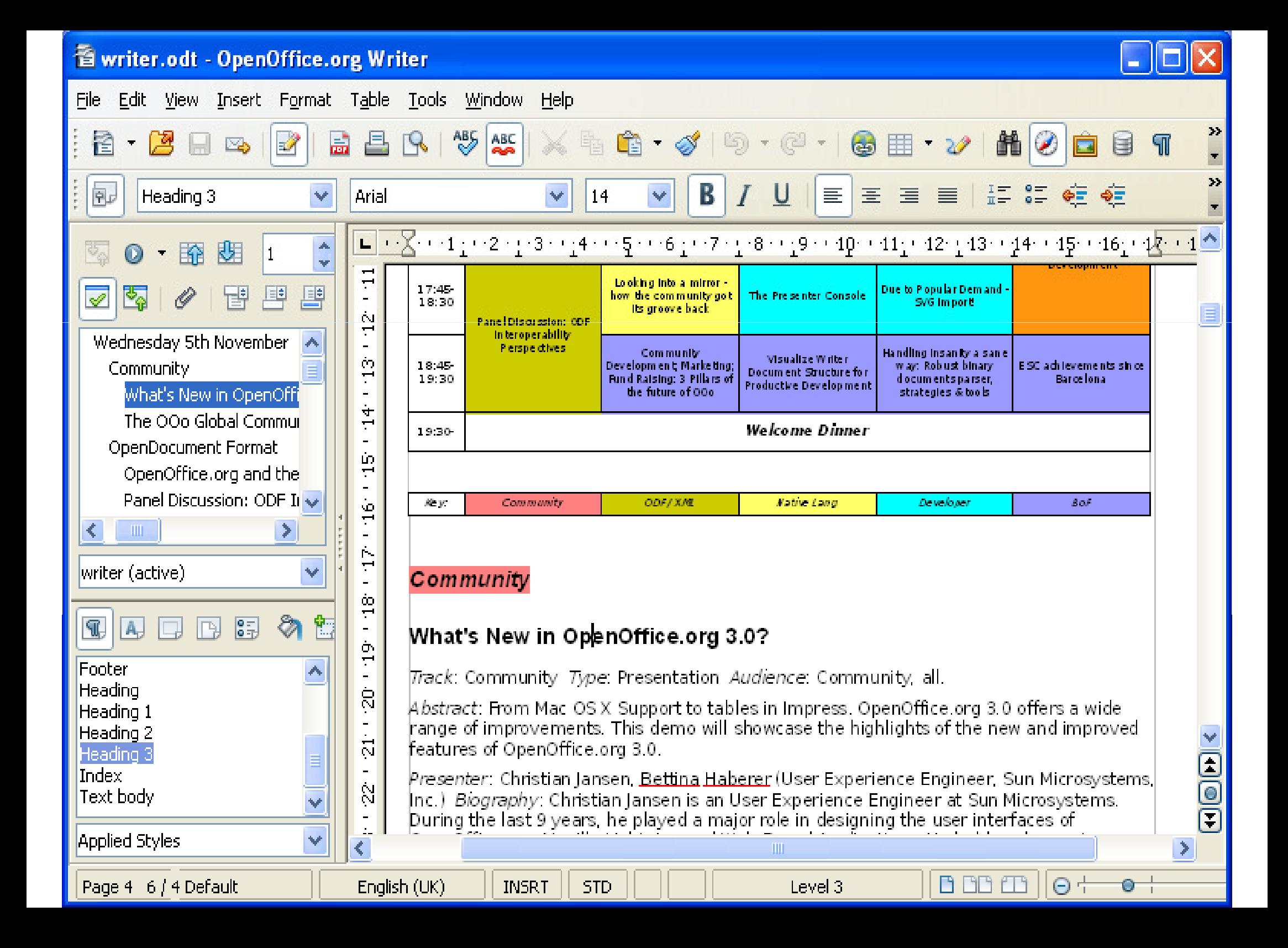

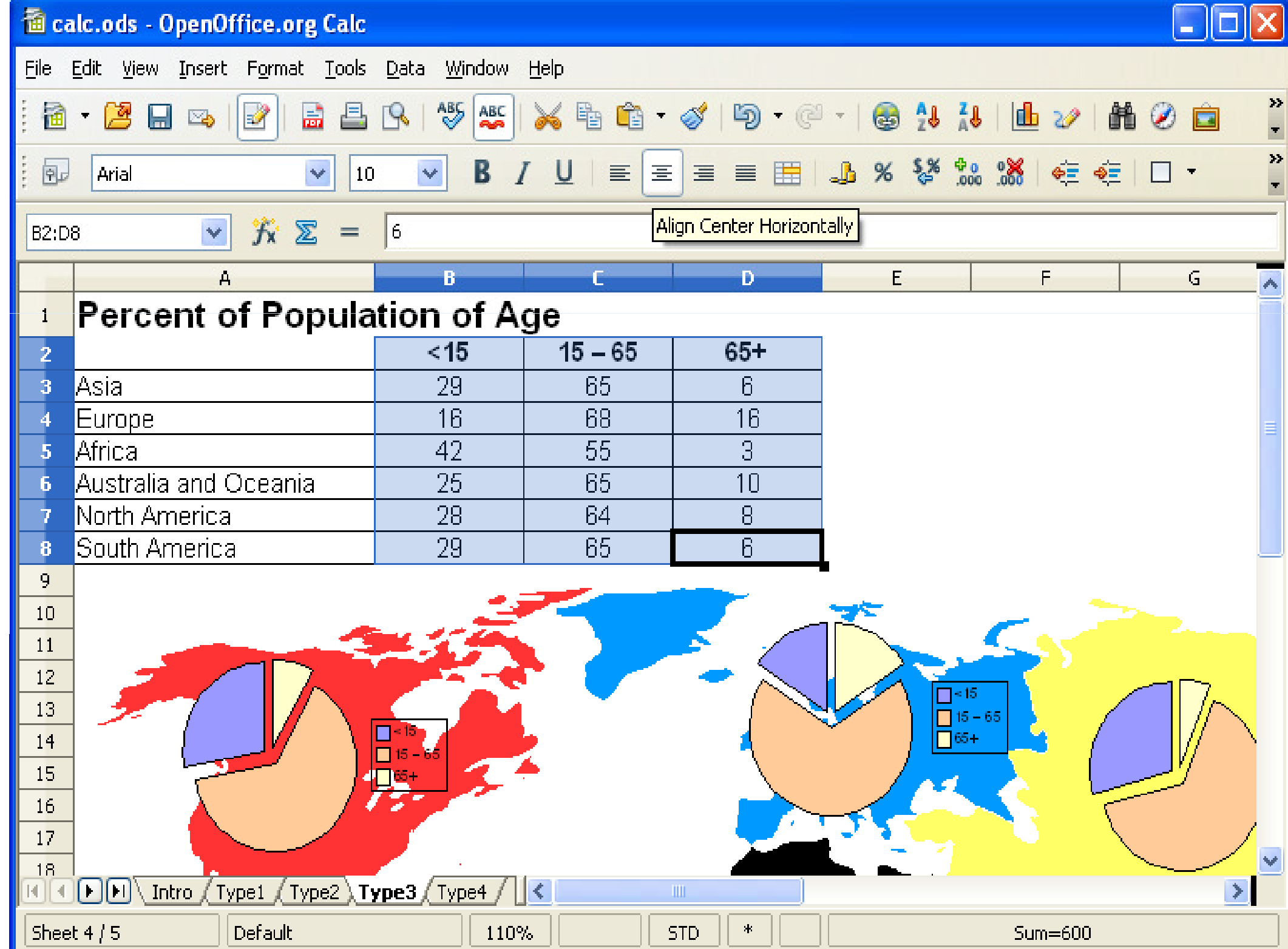

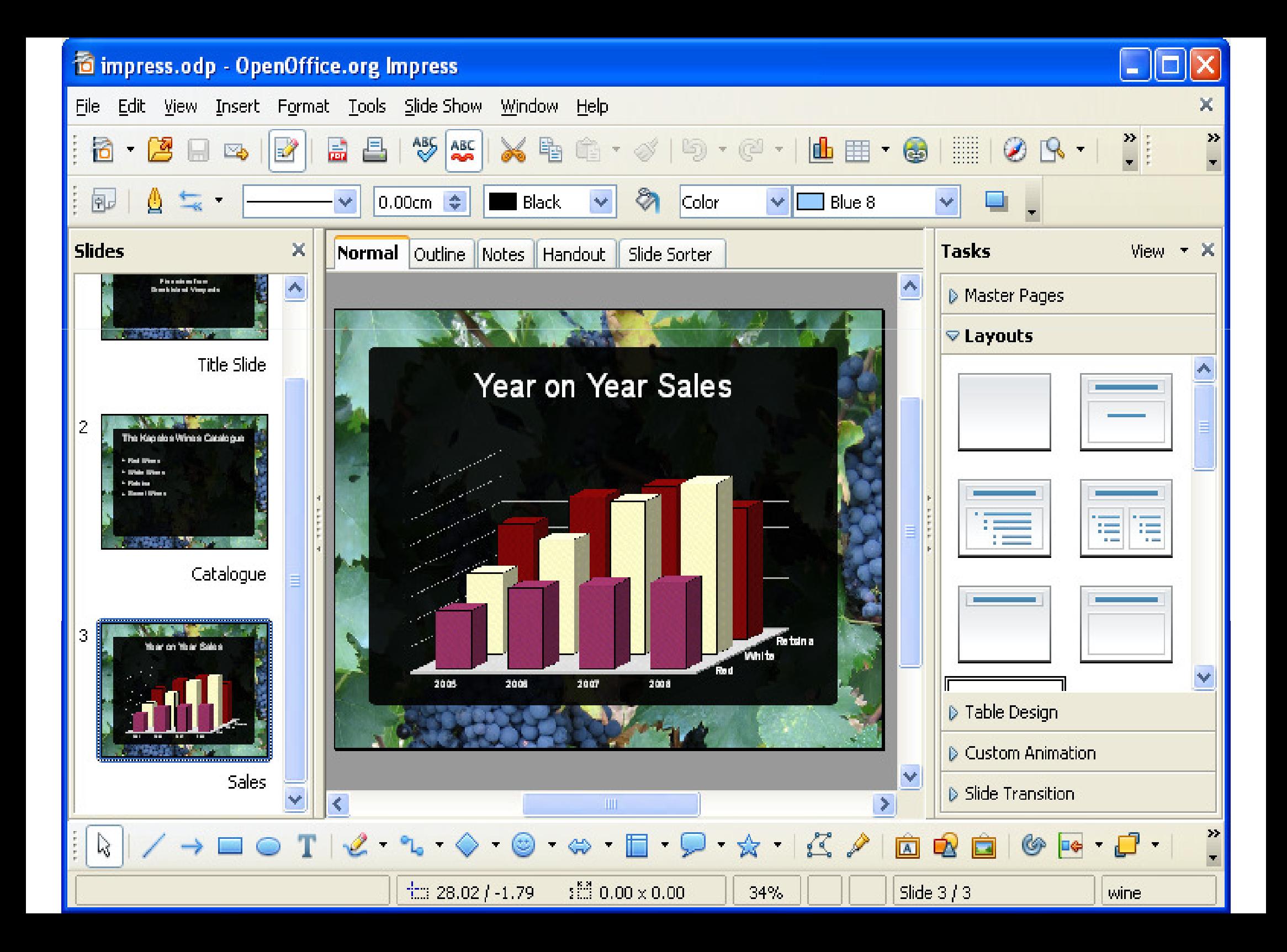

THANK YOU !